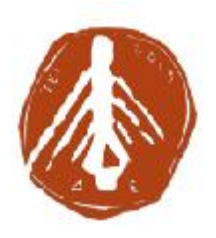

**ΤΕΧΝΟΛΟΓΙΚΟ ΕΚΠΑΙΔΕΥΤΙΚΟ ΙΔΡΥΜΑ ΔΥΤΙΚΗΣ ΕΛΛΑΔΑΣ ΣΧΟΛΗ ΔΙΟΙΚΗΣΗΣ ΚΑΙ ΟΙΚΟΝΟΜΙΑΣ ΤΜΗΜΑ ΔΙΟΙΚΗΣΗ ΕΠΙΧΕΙΡΗΣΕΩΝ**

# **ΠΤΥΧΙΑΚΗ ΕΡΓΑΣΙΑ**

# **ΣΧΕΔΙΑΣΜΟΣ ΚΑΙ ΑΝΑΠΤΥΞΗ ΗΛΕΚΤΡΟΝΙΚΟΥ ΚΑΤΑΣΤΗΜΑΤΟΣ ΕΦΑΡΜΟΖΟΝΤΑΣ SEO ΤΕΧΝΙΚΕΣ**

**ΣΠΟΥΔΑΣΤΡΙΕΣ: ΣΠΥΡΟΠΟΥΛΟΥ ΧΡΙΣΤΙΝΑ ΑΛΕΡΤΑ ΖΩΗ**

**ΕΠΙΒΛΕΠΩΝ ΚΑΘΗΓΗΤΗΣ: ΓΙΩΤΟΠΟΥΛΟΣ ΚΩΝΣΤΑΝΤΙΝΟΣ**

**ΠΑΤΡΑ 2018**

# **ΠΡΟΛΟΓΟΣ**

Η παρούσα πτυχιακή εργασία εκπονήθηκε από τις σπουδάστριες Αλέρτα Ζωή και Σπυροπούλου Χριστίνα στο ΤΕΙ Δυτικής Ελλάδας και έχει σκοπό τη δημιουργία ηλεκτρονικού καταστήματος οπτικών ειδών κάνοντας χρήση πλατφόρμας CMS και εφαρμόζοντας τεχνικές SEO.

Θα θέλαμε να ευχαριστούμε ιδιαίτερα τον επιβλέποντα καθηγητή μας Δρ. Κωνσταντίνο Γιωτόπουλο για την καθοδήγηση και την υποστήριξη του στην προσπάθεια μας αυτή.

# **ΠΕΡΙΛΗΨΗ**

Σκοπός της παρούσας εργασίας είναι η δημιουργία ηλεκτρονικού καταστήματος εφαρμόζοντας SEO τεχνικές και κάνοντας χρήση πλατφόρμας CMS. Η εργασία αποτελείται από 7 κεφάλαια.

Στο πρώτο κεφάλαιο παρουσιάζεται η δημιουργία και η εξέλιξη του Internet, επιπλέον γίνεται σύντομη αναφορά στις ιστοσελίδες. Επίσης, αναφέρονται οι βασικές έννοιες των τεχνολογιών διαδικτύου και των συστημάτων διαχείρισης περιεχομένου.

Στο δεύτερο κεφάλαιο γίνεται αναφορά στις μηχανές αναζήτησης και στην εξέλιξη τους κατά το πέρασμα των χρόνων, επίσης παρουσιάζονται οι βασικές έννοιες των μηχανών αναζήτησης.

Στο τρίτο κεφάλαιο ακολουθεί καταγραφή και ανάλυση των λειτουργιών των μηχανών αναζήτησης.

Στο τέταρτο κεφάλαιο γίνεται αναφορά στο τι είναι το Search Engine Optimization (SEO) και στη σημασία του SERP .

Στο πέμπτο κεφάλαιο, γίνεται λόγος για την On site βελτιστοποίηση των ιστοσελίδων και αναλύονται οι όροι των domain names, του τίτλου της ιστοσελίδας, των meta tags, του περιεχομένου της ιστοσελίδας, των URLs και άλλων σημαντικών σημείων.

Στο έκτο κεφάλαιο, παρουσιάζεται η Off site βελτιστοποίηση ιστοσελίδων και γίνεται αναφορά στη δημιουργία υπερσυνδέσμων, στα backlinks στο page rank και άλλων off site τρόπων προώθησης ιστοσελίδων.

Στο έβδομο κεφάλαιο απεικονίζεται ο τρόπος υλοποίησης της ιστοσελίδας.

Τέλος, στο όγδοο κεφάλαιο αναλύονται τα αποτελέσματα όλης της διαδικασίας της υλοποίησης και της εφαρμογής των τεχνικών SEO που εφαρμόστηκαν στην παρούσα εργασία.

# **ABSTRACT**

Purpose of the present diploma is the creation of an online store implementing SEO techniques and using the CMS platform. The work consists of seven chapters.

The first chapter presents the creation and evolution of the Internet , In addition, a brief reference is made to the web pages (static and dynamic). Also, the basic concepts of Internet technologies and content management systems are mentioned.

In the second chapter, reference is made to search engines and their evolution over the years, and the basic concepts of search engines are also presented.

The third chapter follows recording and analysis of search engine features.

In the fourth chapter, reference is made to what is Search Engine Optimization (SEO) and the importance of SERP.

In the fifth chapter we talk about On site optimization and the terms of domain names, website title, meta tags, website content, URLs and other important points are analyzed.

The sixth chapter presents Off site optimization and refers to the creation of hyperlinks, backlinks to page rank and other off site promotion ways.

The seventh chapter illustrates how to implement the site.

Finally, the eighth chapter analyzes the results of the whole process of implementing and applying the SEO techniques applied in the present work.

# **TIEPIEXOMENA**

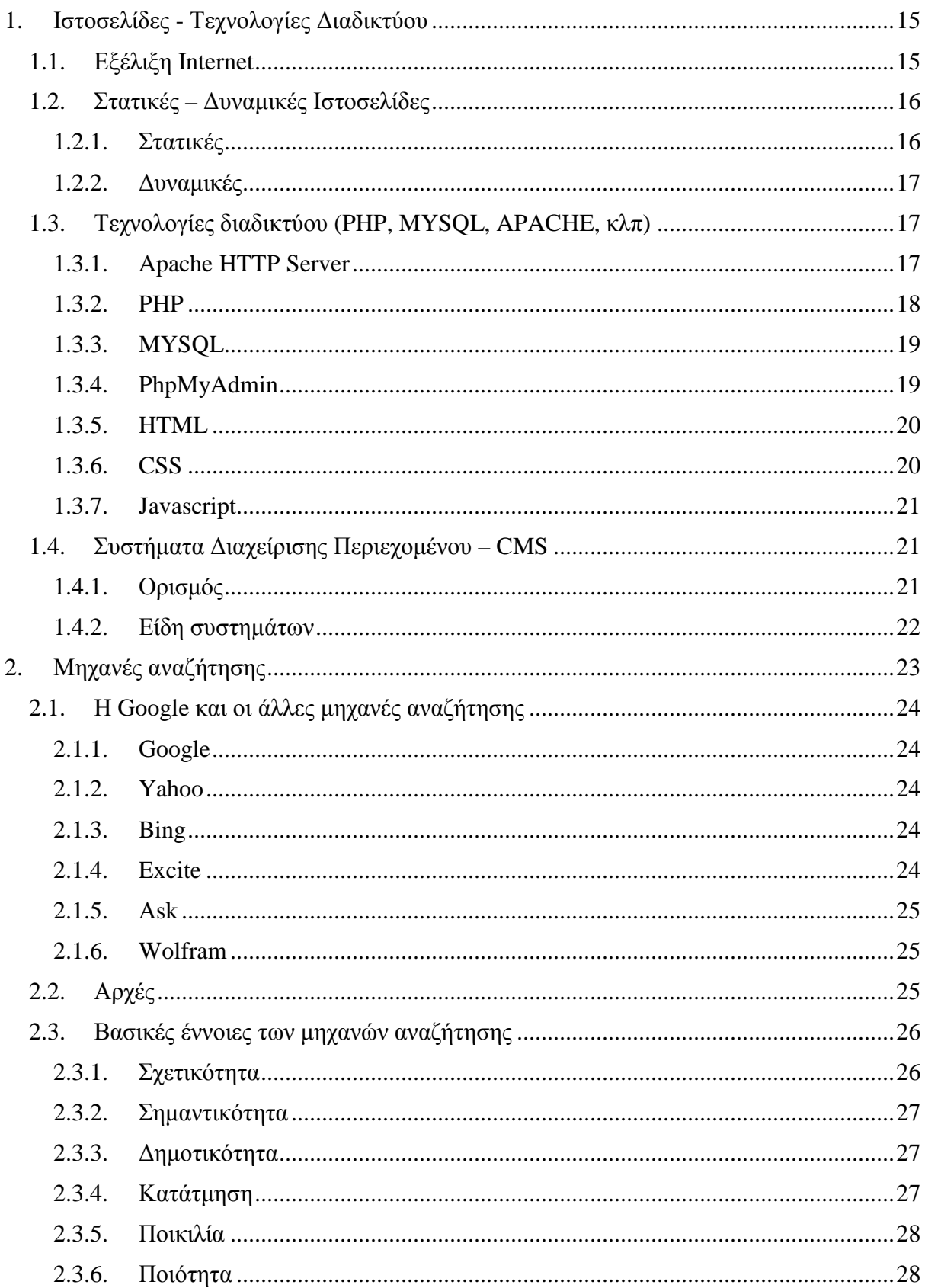

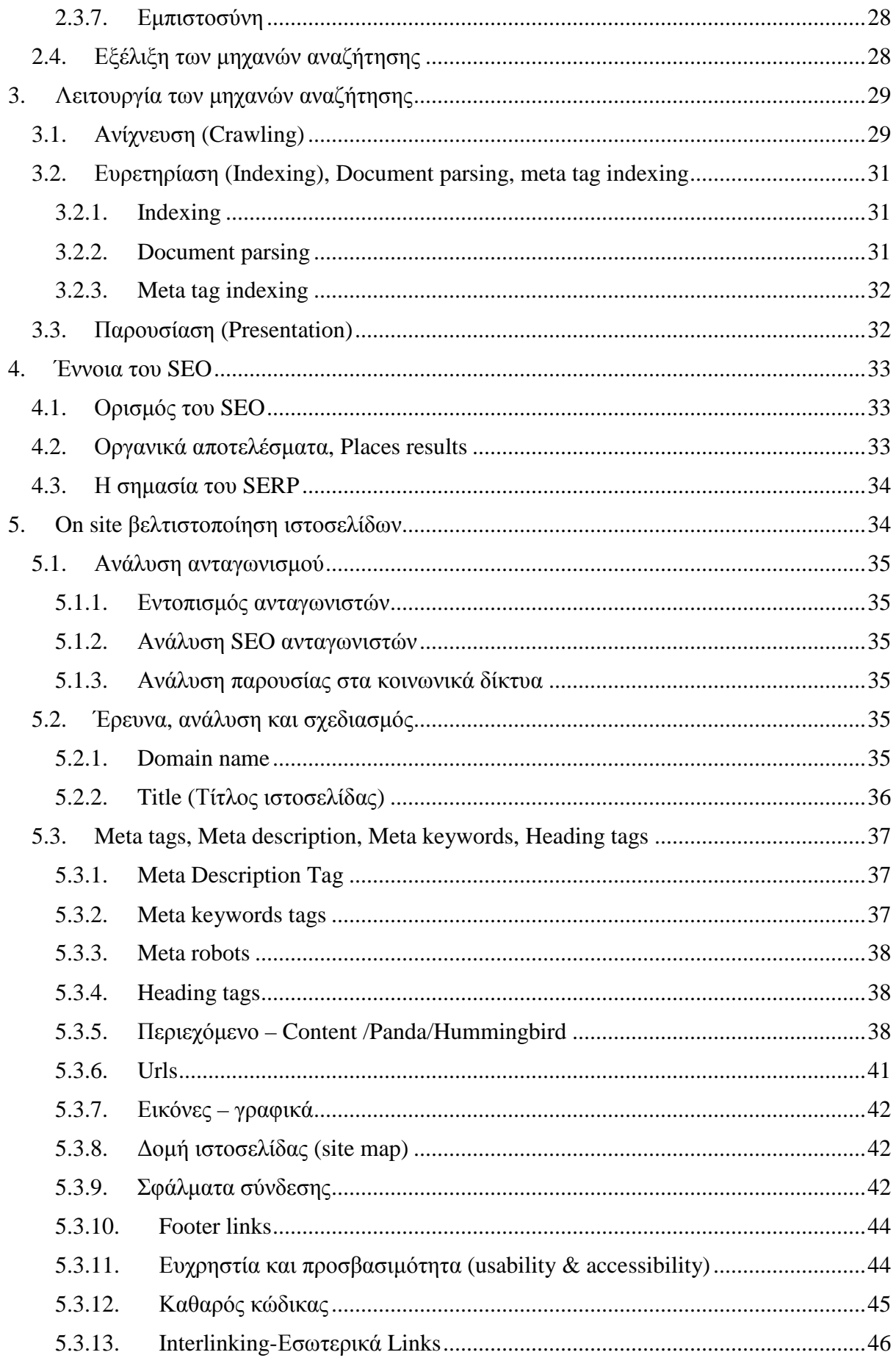

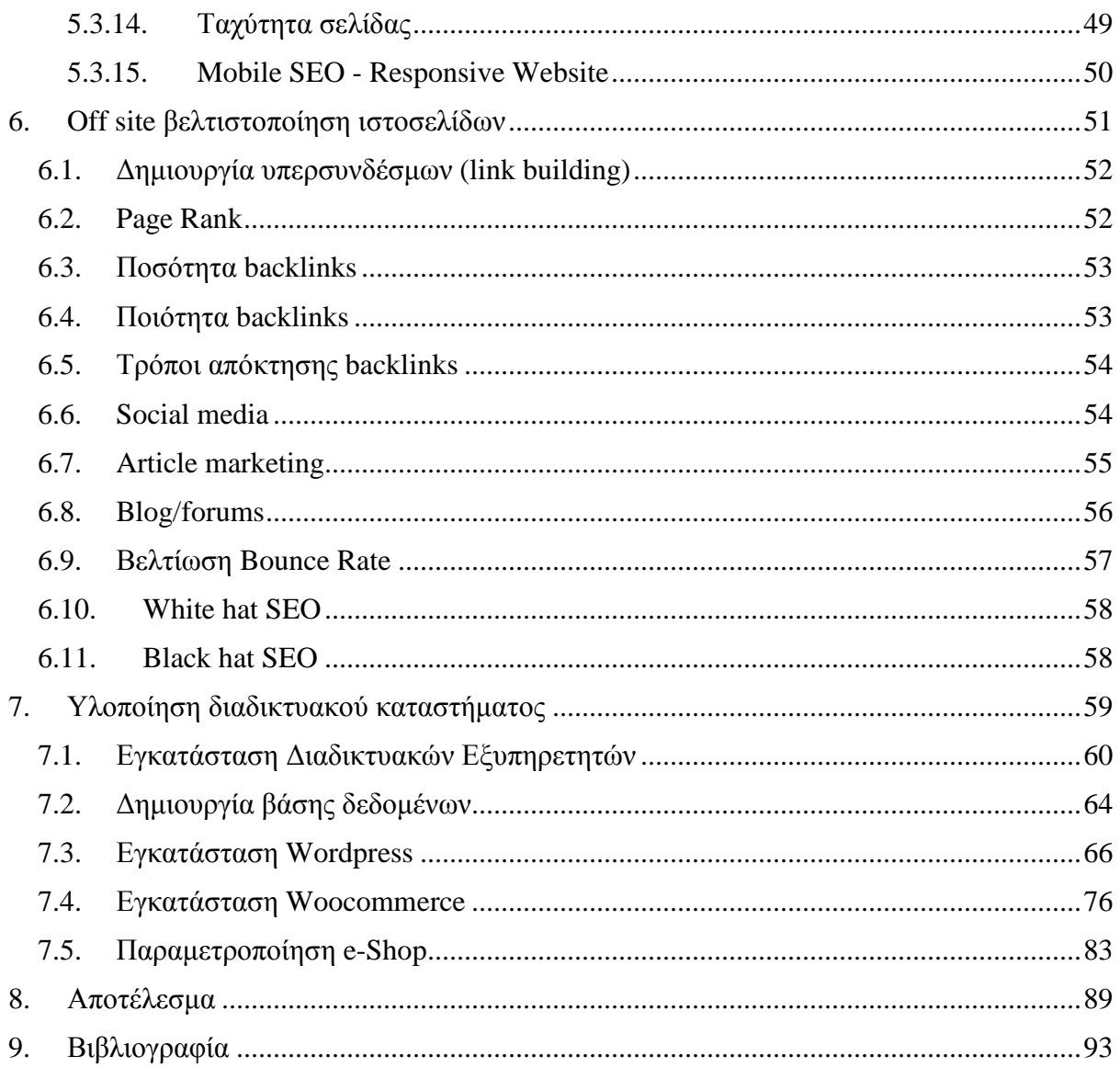

# **Αναφορές Εικόνων**

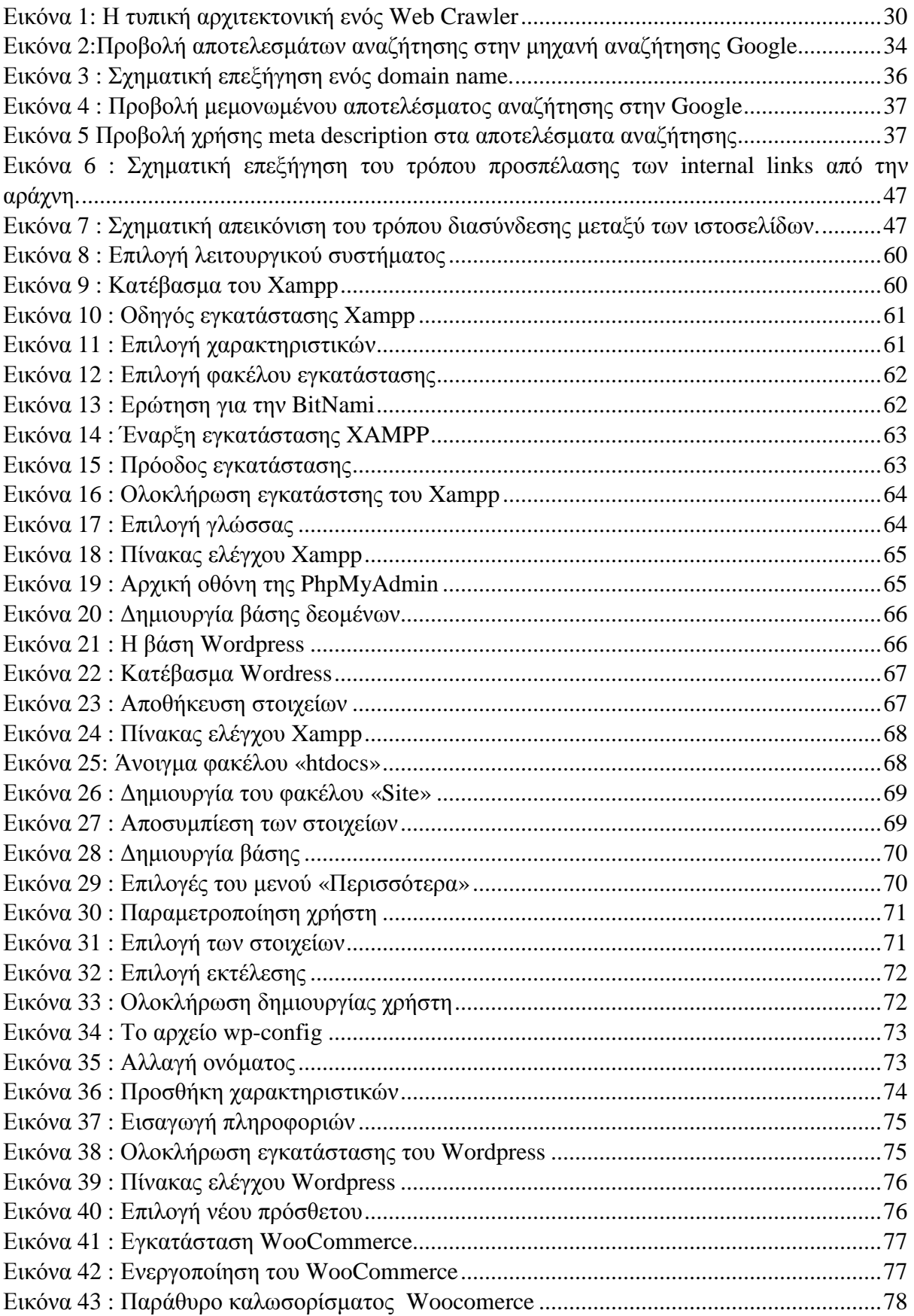

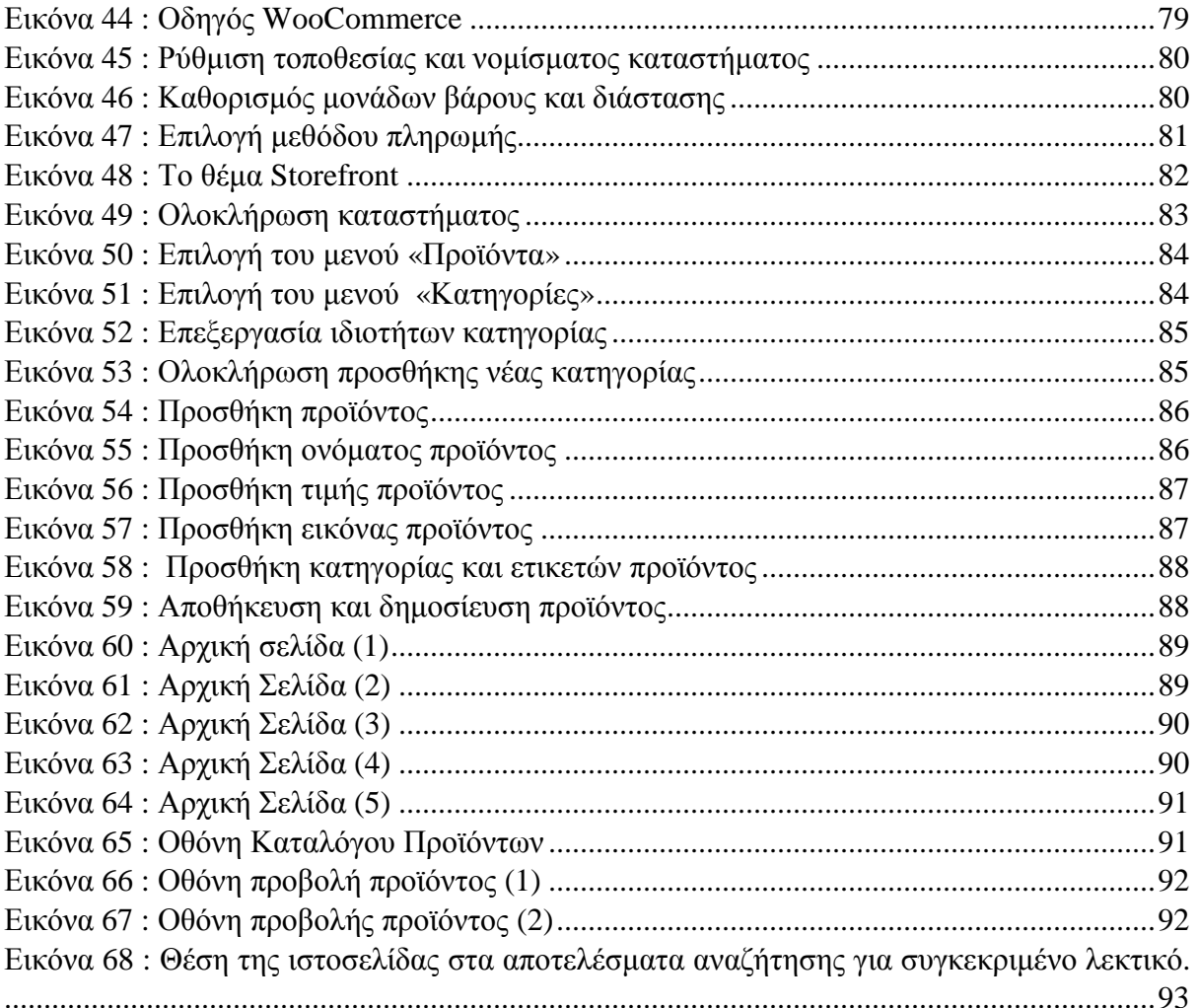

# **1. Ιστοσελίδες - Τεχνολογίες Διαδικτύου**

Σε αυτό το κεφάλαιο, θα γίνει μια μικρή αναφορά στην εξέλιξη του Internet, έπειτα θα ακολουθήσει αναφορά στις δυναμικές και τις στατικές ιστοσελίδες και θα αναλυθούν οι βασικές τεχνολογίες διαδικτύου καθώς επίσης και τα συστήματα διαχείρισης περιεχόμενου που υπάρχουν σήμερα.

# **1.1. Εξέλιξη Internet**

Οι πρώτες απόπειρες για την δημιουργία ενός διαδικτύου ξεκίνησαν στις ΗΠΑ κατά την διάρκεια του ψυχρού πολέμου. Η Ρωσία είχε ήδη στείλει στο διάστημα τον δορυφόρο Σπούτνικ 1 κάνοντας τους Αμερικανούς να φοβούνται όλο και περισσότερο για την ασφάλεια της χώρας τους. Θέλοντας λοιπόν να προστατευτούν από μια πιθανή πυρηνική επίθεση των Ρώσων δημιούργησαν την υπηρεσία προηγμένων αμυντικών ερευνών ARPA (Advanced Research Project Agency) γνωστή ως DARPA (Defense Advanced Research Projects Agency) στις μέρες μας. Αποστολή της συγκεκριμένης υπηρεσίας ήταν να βοηθήσει τις στρατιωτικές δυνάμεις των ΗΠΑ να αναπτυχθούν τεχνολογικά και να δημιουργηθεί ένα δίκτυο επικοινωνίας το οποίο θα μπορούσε να επιβιώσει σε μια ενδεχόμενη πυρηνική επίθεση.

Το αρχικό θεωρητικό υπόβαθρο δόθηκε από τον Τζ. Λικλάιντερ (J.C.R. Licklider) που ανέφερε σε συγγράμματά του το "γαλαξιακό δίκτυο". Η θεωρία αυτή υποστήριζε την ύπαρξη ενός δικτύου υπολογιστών που θα ήταν συνδεδεμένοι μεταξύ τους και θα μπορούσαν να ανταλλάσσουν γρήγορα πληροφορίες και προγράμματα. Το επόμενο θέμα που προέκυπτε ήταν ότι το δίκτυο αυτό θα έπρεπε να ήταν αποκεντρωμένο έτσι ώστε ακόμα κι αν κάποιος κόμβος του δεχόταν επίθεση να υπήρχε δίοδος επικοινωνίας για τους υπόλοιπους υπολογιστές. Τη λύση σε αυτό έδωσε ο Πολ Μπάραν (Paul Baran) με τον σχεδιασμό ενός κατανεμημένου δικτύου επικοινωνίας που χρησιμοποιούσε την ψηφιακή τεχνολογία. Πολύ σημαντικό ρόλο έπαιξε και η θεωρία ανταλλαγής πακέτων του Λέοναρντ Κλάινροκ (Leonard Kleinrock), που υποστήριζε ότι πακέτα πληροφοριών που θα περιείχαν την προέλευση και τον προορισμό τους μπορούσαν να σταλούν από έναν υπολογιστή σε έναν άλλο.

Στηριζόμενο λοιπόν σε αυτές τις τρεις θεωρίες δημιουργήθηκε το πρώτο είδος διαδικτύου γνωστό ως ARPANET. Εγκαταστάθηκε και λειτούργησε για πρώτη φορά το 1969 με 4 κόμβους μέσω των οποίων συνδέονται 4 μίνι υπολογιστές (mini computers 12k): του πανεπιστημίου της Καλιφόρνια στην Σάντα Μπάρμπαρα του πανεπιστημίου της Καλιφόρνια στο Λος Άντζελες, το SRI στο Στάνφορντ και το πανεπιστήμιο της Γιούτα. Η ταχύτητα του δικτύου έφθανε τα 50 kbps και έτσι επιτεύχθηκε η πρώτη dial up σύνδεση μέσω γραμμών τηλεφώνου. Μέχρι το 1972 οι συνδεδεμένοι στο ARPANET υπολογιστές έχουν φτάσει τους 23, οπότε και εφαρμόζεται για πρώτη φορά το σύστημα διαχείρισης ηλεκτρονικού ταχυδρομείου (e-mail).

Παράλληλα δημιουργήθηκαν και άλλα δίκτυα, τα οποία χρησιμοποιούσαν διαφορετικά πρωτόκολλα (όπως το x.25 και το UUCP) τα οποία συνδέονταν με το ARPANET. Το πρωτόκολλο που χρησιμοποιούσε το ARPANET ήταν το NCP (Network Control Protocol), το οποίο, όμως, είχε το μειονέκτημα ότι λειτουργούσε μόνο με συγκεκριμένους τύπους υπολογιστών. Έτσι, δημιουργήθηκε η ανάγκη στις αρχές του 1970 για ένα πρωτόκολλο που θα ένωνε όλα τα δίκτυα που είχαν δημιουργηθεί μέχρι τότε. Το 1974 λοιπόν, δημοσιεύεται η μελέτη των Βιντ Σερφ (Vint Cerf) και Μπομπ Κάαν (Bob Kahn) από την οποία προέκυψε το πρωτόκολλο TCP (Transmission Control Protocol) που αργότερα το 1978 έγινε TCP/IP, προσετέθει δηλαδή το Internet Protocol (IP), ώσπου το 1983 έγινε το μοναδικό πρωτόκολλο που ακολουθούσε το ARPANET.

Το 1984 υλοποιείται το πρώτο DNS (Domain Name System) σύστημα στο οποίο καταγράφονται 1000 κεντρικοί κόμβοι και οι υπολογιστές του διαδικτύου πλέον αναγνωρίζονται από διευθύνσεις κωδικοποιημένων αριθμών. Ένα ακόμα σημαντικό βήμα στην ανάπτυξη του Διαδικτύου έκανε το Εθνικό Ίδρυμα Επιστημών (National Science Foundation, NSF) των ΗΠΑ, το οποίο δημιούργησε την πρώτη διαδικτυακή πανεπιστημιακή "ραχοκοκκαλιά" (backbone), το NSFNet, το 1986. Ακολούθησε η ενσωμάτωση άλλων σημαντικών δικτύων, όπως το Usenet, το Fidonet και το Bitnet.

Ο όρος Διαδίκτυο/Ίντερνετ ξεκίνησε να χρησιμοποιείται ευρέως την εποχή που συνδέθηκε το ARPANET με το NSFNet και Internet σήμαινε οποιοδήποτε δίκτυο χρησιμοποιούσε TCP/IP. Η μεγάλη άνθιση του Διαδικτύου όμως, ξεκίνησε με την εφαρμογή της υπηρεσίας του Παγκόσμιου Ιστού από τον Τιμ Μπέρνερς-Λι στο ερευνητικό ίδρυμα CERN το 1989, ο οποίος είναι στην ουσία, η "πλατφόρμα", η οποία κάνει εύκολη την πρόσβαση στο Ίντερνετ, ακόμα και στη μορφή που είναι γνωστό σήμερα [1].

# **1.2. Στατικές – Δυναμικές Ιστοσελίδες**

Ιστοσελίδα (web page) είναι ένα είδος εγγράφου του παγκόσμιου ιστού (WWW) που περιλαμβάνει πληροφορίες με την μορφή κειμένου, υπερκειμένου, εικόνας, βίντεο και ήχου.

Πολλές ιστοσελίδες μαζί συνθέτουν έναν ιστότοπο (εναλλακτικές ονομασίες: ιστοχώρος ή δικτυακός τόπος, αγγλ. web site ή Internet site). Οι σελίδες ενός ιστοτόπου εμφανίζονται κάτω από το ίδιο όνομα χώρου (domain) π.χ. microsoft.com. Οι ιστοσελίδες αλληλοσυνδέονται και μπορεί ο χρήστης να μεταβεί από τη μία στην άλλη κάνοντας «κλικ», επιλέγοντας δηλαδή συνδέσμους που υπάρχουν στο κείμενο ή στις φωτογραφίες της ιστοσελίδας. Οι σύνδεσμοι προς άλλες σελίδες εμφανίζονται συνήθως υπογραμμισμένοι και με μπλε χρώμα για να είναι γρήγορα ξεκάθαρο στον επισκέπτη ότι πρόκειται για σύνδεσμο προς άλλη ιστοσελίδα, χωρίς όμως πάντα να είναι αυτό απαραίτητο.

Η κατασκευή ιστοσελίδων είναι κάτι που μπορεί να γίνει πολύ εύκολα με προγράμματα που κυκλοφορούν ελεύθερα, αλλά υπάρχουν και αυτοματοποιημένοι μηχανισμοί κατασκευής ιστοσελίδων που επιτρέπουν σε απλούς χρήστες να δημιουργήσουν εύκολα και γρήγορα προσωπικές ή και εμπορικές ιστοσελίδες. Από την άλλη μεριά υπάρχουν και πολλές εταιρίες, που εξειδικεύονται στη δημιουργία ελκυστικών και λειτουργικών ιστοσελίδων που έχουν σαν στόχο να οδηγήσουν τους επισκέπτες στην αγορά κάποιου προϊόντος, στην επικοινωνία με τον ιδιοκτήτη του ιστοτόπου ή απλά στο ανέβασμα του εταιρικού προφίλ μιας επιχείρησης [2].

### **1.2.1. Στατικές**

Στατική είναι μια ιστοσελίδα της οποίας το περιεχόμενο μεταδίδεται στον χρήστη που την επισκέπτεται στην ακριβώς ίδια μορφή που είναι αποθηκευμένη στον εξυπηρετητή που την διαθέτει. Οι στατικές ιστοσελίδες μπορούν κάθε μια τους χωριστά να αποτελούν και από ένα διαφορετικό αρχείο htm ή html. Τα περιεχόμενα τους εμφανίζουν εξίσου με τον ίδιο τρόπο σε όλους τους χρήστες που επισκέπτονται έναν ιστότοπο.

Βασικό τους πλεονέκτημα είναι ότι δεν χρειάζονται προγραμματιστικές δεξιότητες για να δημιουργηθούν καθώς επίσης μπορούν εύκολα να αντιγραφούν, καθώς κάθε μια ιστοσελίδα είναι και ένα αρχείο html. Δεν χρειάζονται ειδικό λογισμικό στον εξυπηρετητή που φιλοξενούνται προκειμένου να δει κάποιος το περιεχόμενο τους. Οι σελίδες αυτές είναι κατευθείαν διαθέσιμες στον περιηγητή με τον οποίο ο χρήστης επιλέγει να τις προσπελάσει ,είτε βρίσκονται σε κάποιον απομακρυσμένο διακομιστή είτε αποθηκευμένες σε κάποιο τοπικό μέσο, usb, cd ή dvd. Εν αντιθέσει το βασικότερο τους μειονέκτημα είναι ότι δεν προσφέρουν διαδραστικότητα με το χρήστη καθώς επίσης ένας μεγάλος αριθμός στατικών ιστοσελίδων αποτελεί δύσκολη περίπτωση διαχείρισης χωρίς αυτόματα εργαλεία [3].

### **1.2.2. Δυναμικές**

Δυναμική ιστοσελίδα (Αγγλικά: dynamic web page) είναι μια ιστοσελίδα η οποία δημιουργείται δυναμικά την στιγμή της πρόσβασης σε αυτή ή την στιγμή που ο χρήστης αλληλεπιδρά με τον εξυπηρετητή ιστοσελίδων. Οι δυναμικές ιστοσελίδες θεωρούνται δομικό στοιχείο της νέας γενιάς του παγκόσμιου ιστού (Web 2.0) όπου η πληροφορία διαμοιράζεται σε πολλαπλές ιστοσελίδες.

Η δυναμική ιστοσελίδα μπορεί να δημιουργείται δυναμικά από ένα σενάριο εντολών, το οποίο εκτελείται τοπικά στο πελάτη ή στον εξυπηρετητή ή και στον πελάτη και στον εξυπηρετητή.

Είναι δύσκολο να πει κάποιος με ακρίβεια πότε οι "δυναμικές ιστοσελίδες" ξεκίνησαν αλλά η γενικότερη ιδέα ξεκίνησε μετά την εξάπλωση και ανάπτυξη των ιστοσελίδων. Το πρωτόκολλο HTTP άρχισε να χρησιμοποιείται από το 1990 και η γλώσσα HTML ξεκίνησε να χρησιμοποιείται για τον σχεδιασμό ιστοσελίδων από το 1996. Η εξάπλωση χρήσης των περιηγητών ξεκίνησε το 1993 με τον περιηγητής Mosaic. Η ιδέα της δημιουργίας δυναμικών ιστοσελίδων υπήρχε και πριν την ανάπτυξη των ιστοσελίδων. Για παράδειγμα πριν το 1990 υπήρχαν "Βάσεις Δεδομένων" (Bulletin Board Systems) στα οποία οι χρήστες συνδέονταν μέσω μόντεμ και το περιεχόμενο που έβλεπαν δημιουργούνταν δυναμικά

Μια δυναμική ιστοσελίδα συνήθως δημιουργείται από ένα λογισμικό το οποίο τρέχει στον απομακρυσμένο εξυπηρετητή ιστοσελίδων. Ο χρήστης-πελάτης επισκέπτεται τον εξυπηρετητή ιστοσελίδων ο οποίος δημιουργεί δυναμικά την ιστοσελίδα την οποία επιστρέφει σε μορφή HTML στον πελάτη. Τέτοιες τεχνολογίες για την δημιουργία δυναμικών ιστοσελίδων στον εξυπηρετητή είναι η τεχνολογίες ASP, ColdFusion, Perl, PHP, WebDNA και άλλες. Οι γλώσσες αυτές συνήθως (με εξαίρεση την ASP.NET και την JSP) χρησιμοποιούν ένα σενάριο εντολών CGI κατά την δυναμική δημιουργία των σελίδων.

Πολλές φορές οι σελίδες είναι αποθηκευμένες στατικά σε κρυφή-προσωρινή μνήμη και αποστέλλονται κατευθείαν στο πελάτη. Με αυτό το τρόπο αποφεύγεται η υπερφόρτωση του εξυπηρετητή ιστοσελίδων και καλείται η μηχανή δημιουργίας δυναμικών ιστοσελίδων μόνο όταν το υποθηκευμένο περιεχόμενο έχει αλλάξει [4].

# **1.3. Τεχνολογίες διαδικτύου (PHP, MYSQL, APACHE, κλπ)**

Στην ενότητα αυτή ακολουθεί η επεξήγηση των τεχνολογιών διαδικτύου.

# **1.3.1. Apache HTTP Server**

Ο Apache HTTP γνωστός και απλά σαν Apache είναι ένας εξυπηρετητής του παγκόσμιου ιστού (web). Όποτε ένας χρήστης επισκέπτεται ένα ιστότοπο το πρόγραμμα πλοήγησης (browser) επικοινωνεί με έναν διακομιστή (server) μέσω του πρωτοκόλλου HTTP, ο οποίος παράγει τις ιστοσελίδες και τις αποστέλλει στο πρόγραμμα πλοήγησης. O Apache είναι ένας από τους δημοφιλέστερους εξυπηρετητές ιστού, εν μέρει γιατί λειτουργεί σε διάφορες πλατφόρμες όπως τα Windows, το Linux, το Unix και το Mac OS X. Κυκλοφόρησε υπό την άδεια λογισμικού Apache και είναι λογισμικό ανοιχτού κώδικα. Συντηρείται από μια κοινότητα ανοικτού κώδικα με επιτήρηση από το Ίδρυμα Λογισμικού Apache (Apache Software Foundation).

Ο Apache χρησιμοποιείται και σε τοπικά δίκτυα σαν διακομιστής συνεργαζόμενος με συστήματα διαχείρισης Βάσης Δεδομένων π.χ. Oracle, MySQL.

Η πρώτη του έκδοση, γνωστή ως NCSA HTTPd, δημιουργήθηκε από τον Robert McCool και κυκλοφόρησε το 1993. Θεωρείται ότι έπαιξε σημαντικό ρόλο στην αρχική επέκταση του παγκόσμιου ιστού. Ήταν η πρώτη βιώσιμη εναλλακτική επιλογή που παρουσιάστηκε απέναντι στον εξυπηρετητή http της εταιρείας Netscape και από τότε έχει εξελιχθεί στο σημείο να ανταγωνίζεται άλλους εξυπηρετητές βασισμένους στο Unix σε λειτουργικότητα και απόδοση. Από το 1996 ήταν από τους πιο δημοφιλείς όμως από τον Μάρτιο του 2006 έχει μειωθεί το ποσοστό της εγκατάστασής του κυρίως από τον Microsoft Internet Information Services και την πλατφόρμα .NET. Τον Οκτώβριο του 2007 το μερίδιο του ήταν 47.73% από όλους τους ιστοτόπους. Τον Μάρτιο του 2017, το 49,48% του συνόλου των καταχωρισμένων Ελληνικών τομέων χρησιμοποιούσε το Apache [5].

### **1.3.2. PHP**

H PHP (PHP: Hypertext Preprocessor) είναι μια γλώσσα προγραμματισμού για τη δημιουργία σελίδων web με δυναμικό περιεχόμενο. Μια σελίδα PHP περνά από επεξεργασία από ένα συμβατό διακομιστή του Παγκόσμιου Ιστού (π.χ. Apache), ώστε να παραχθεί σε πραγματικό χρόνο το τελικό περιεχόμενο, που είτε θα σταλεί στο πρόγραμμα περιήγησης των επισκεπτών σε μορφή κώδικα HTML ή θα επεξεργασθεί τις εισόδους δίχως να προβάλλει την έξοδο στο χρήστη, αλλά θα τις μεταβιβάσει σε κάποιο άλλο PHP script.

Η PHP αποτελεί μια από τις πιο διαδεδομένες τεχνολογίες στο Παγκόσμιο Ιστό, καθώς χρησιμοποιείται από πληθώρα εφαρμογών και ιστότοπων. Η ευρύτητα στη χρήση της είναι απόρροια της ευκολίας που παρουσιάζει ο προγραμματισμός με αυτή αλλά και στο γεγονός πως είναι μια γλώσσα η οποία βρίσκεται σχεδόν σε κάθε διακομιστή. Διάσημες εφαρμογές που κάνουν εκτενή χρήση της PHP είναι το γνωστό Σύστημα Διαχείρισης Περιεχομένου (Content Management System,) WordPress και το Drupal.

Η ιστορία της PHP ξεκινά από το 1994, όταν ένας φοιτητής, ο Rasmus Lerdorf δημιούργησε χρησιμοποιώντας τη γλώσσα προγραμματισμού C ένα απλό script με όνομα php.cgi, για προσωπική χρήση. Το script αυτό είχε σαν σκοπό να διατηρεί μια λίστα στατιστικών για τα άτομα που έβλεπαν το online βιογραφικό του σημείωμα. Αργότερα αυτό το script το διέθεσε και σε φίλους του, οι οποίοι άρχισαν να του ζητούν να προσθέσει περισσότερες δυνατότητες. Η γλώσσα τότε ονομαζόταν PHP/FI από τα αρχικά Personal Home Page/Form Interpreter. Το 1997 η PHP/FI έφθασε στην έκδοση 2.0 αριθμώντας περισσότερους από 50.000 ιστότοπους που τη χρησιμοποιούσαν, ενώ αργότερα την ίδια χρονιά οι Andi Gutmans και Zeev Suraski ξαναέγραψαν τη γλώσσα από την αρχή, βασιζόμενοι όμως αρκετά στην PHP/FI 2.0. Έτσι η PHP έφθασε στην έκδοση 3.0 η οποία θύμιζε περισσότερο τη σημερινή μορφή της. Στη συνέχεια, οι Zeev και Andi δημιούργησαν την εταιρεία Zend (από τα αρχικά των ονομάτων τους), η οποία συνεχίζει μέχρι και σήμερα την ανάπτυξη και εξέλιξη της γλώσσας PHP. Ακολούθησε το 1998 η έκδοση 4 της PHP, τον Ιούλιο του 2004 διατέθηκε η έκδοση 5, ενώ αυτή τη στιγμή έχουν ήδη διατεθεί και οι πρώτες δοκιμαστικές εκδόσεις της επερχόμενης PHP 6, για οποιονδήποτε προγραμματιστή θέλει να τη χρησιμοποιήσει. Οι περισσότεροι ιστότοποι επί του παρόντος χρησιμοποιούν κυρίως τις εκδόσεις 4 και 5 της PHP [6] .

### **1.3.3. MYSQL**

Η MySQL είναι ένα σύστημα διαχείρισης σχεσιακών βάσεων δεδομένων ανοιχτού λογισμικού βασισμένο στην γλώσσα SQL. Πήρε το όνομα της από την κόρη του δημιουργού της, Michael Widenius ονόματι My.

Χρησιμοποιείται σε μια πληθώρα εφαρμογών, αλλά συνήθως σε διακομιστές Web. Μια δυναμική ιστοσελίδα γραμμένη πχ σε php στηρίζει τις πληροφορίες που ανταλλάσσει μεταξύ των χρηστών της μέσω μιας βάση δεδομένων. Η MySQL αποτελεί αυτό ακριβώς το αναπόσπαστο κομμάτι μιας δυναμικής ιστοσελίδας προσθέτοντας, αφαιρώντας , και τροποποιώντας πληροφορίες που υπάρχουν αποθηκευμένες σε μία βάση δεδομένων και προέρχονται από την αλληλεπίδραση των χρηστών με τον ιστότοπο.

Πλεονεκτήματα της MySQL

- **Απόδοση:** Η MySQL είναι χωρίς αμφιβολία γρήγορη.
- **Χαμηλό κόστος:** Η MySQL είναι διαθέσιμη δωρεάν, με άδεια ανοικτού κώδικα ή με  $\mathbf{r}$ χαμηλό κόστος, αν πάρετε εμπορική άδεια, αν απαιτείται από την εφαρμογή σας.
- **Ευκολία χρήσης:** Οι περισσότερες μοντέρνες βάσεις δεδομένων χρησιμοποιούν SQL. Αν έχετε χρησιμοποιήσει ένα άλλο σύστημα διαχείρισης βάσεων δεδομένων δεν θα έχετε πρόβλημα να προσαρμοστείτε σε αυτό.
- $\mathcal{L}^{\text{max}}$ **Μεταφερσιμότητα:** Η MySQL μπορεί να χρησιμοποιηθεί σε πολλά διαφορετικά συστήματα Unix όπως επίσης και στα Microsoft Windows.
- **Κώδικας Προέλευσης:** Όπως και με την PHP, μπορείτε να πάρετε και να  $\mathbf{r}$ τροποποιήσετε τον κώδικα προέλευσης της MySQL [7] .

### **1.3.4. PhpMyAdmin**

Γραμμένο σε κώδικα PHP το phpMyAdmin είναι ένα εργαλείο ανοικτού κώδικα με σκοπό την διαχείριση της MySQL που βρίσκεται εγκατεστημένη σε κάποιον web server. Είναι ένα σύστημα διαχείρισης βάσεων δεδομένων σε μορφή ιστοσελίδας που καθιστά πιο εύκολη την διαχείριση αυτή εξ αποστάσεως. Προσφέρει δυνατότητες όπως εκτέλεση κώδικα SQL, δημιουργία, τροποποίηση ή διαγραφή βάσεων δεδομένων , πινάκων, πεδίων, ή και γραμμών επίσης διαθέτει την δυνατότητα εκτέλεσης κώδικα SQL καθώς και διαχείρισης χρηστών που έχουν πρόσβαση σε αυτό.

Δημιουργός του phpMyAdmin αποτέλεσε ο τότε σύμβουλος και αργότερα ιδρυτής της εταιρείας λογισμικού Maguma, Tobias Ratschillerm όπου το 1998 άρχισε να εργάζεται πάνω στην δημιουργία διαδικτυακής πλατφόρμας για την MySQL, βασιζόμενο σε PHP, και εμπνευσμένο από το MySQL-Webadmin. Το 2000 κι ενώ είχε δημιουργήσει τότε το phpAdsNew παράτησε το έργο λόγω έλλειψης χρόνου.

Έκτοτε το phpMyAdmin έγινε η πιο δημοφιλής εφαρμογή διαχείρισης MYSQL γραμμένο σε PHP με μεγάλη κοινότητα χρηστών και συνεργάτες. Τελικά το 2001 μια ομάδα τριών προγραμματιστών έγραψαν ξανά το phpMyAdmin στο SourceForge.net και ανέλαβαν την ανάπτυξη.

Μερικές από τις δυνατότητες που παρέχονται από το phpmyadmin είναι:

- Εισαγωγή δεδομένων από CSV και SQL,
- Εξαγωγή δεδομένων σε διάφορες μορφές: CSV, SQL, XML, PDF, ISO/IEC 26300 Word, Excel, LaTeX και άλλα,
- Διαχείριση πολλαπλών διακομιστών,  $\mathbf{r} = \mathbf{r}$
- Δημιουργία γραφικών PDF της βάσης δεδομένων,  $\mathbf{r} = \mathbf{r}$
- Δημιουργία σύνθετων ερωτημάτων χρησιμοποιώντας το Query-by-Example (QBE),
- Αναζήτηση σε παγκόσμιο επίπεδο σε μια βάση δεδομένων ή ένα υποσύνολο αυτής [8] .

### **1.3.5. HTML**

Η HTML (από το αγγλικό HyperText Markup Language, ελλ. Γλώσσα Σήμανσης Υπερκειμένου) είναι η κύρια γλώσσα σήμανσης για τις ιστοσελίδες, και τα στοιχεία της είναι τα βασικά δομικά στοιχεία των ιστοσελίδων.

Η HTML γράφεται υπό μορφή στοιχείων HTML τα οποία αποτελούνται από ετικέτες (tags), οι οποίες περικλείονται μέσα σε σύμβολα «μεγαλύτερο από» και «μικρότερο από» (για παράδειγμα <html>), μέσα στο περιεχόμενο της ιστοσελίδας. Οι ετικέτες HTML συνήθως λειτουργούν ανά ζεύγη (για παράδειγμα <h1> και </h1>), με την πρώτη να ονομάζεται ετικέτα έναρξης και τη δεύτερη ετικέτα λήξης (ή σε άλλες περιπτώσεις ετικέτα ανοίγματος και ετικέτα κλεισίματος αντίστοιχα). Ανάμεσα στις ετικέτες, οι σχεδιαστές ιστοσελίδων μπορούν να τοποθετήσουν κείμενο, πίνακες, εικόνες κλπ.

Ο σκοπός ενός web browser είναι να διαβάζει τα έγγραφα HTML και τα συνθέτει σε σελίδες που μπορεί κανείς να διαβάσει ή να ακούσει. Ο browser δεν εμφανίζει τις ετικέτες HTML, αλλά τις χρησιμοποιεί για να ερμηνεύσει το περιεχόμενο της σελίδας.

Τα στοιχεία της HTML χρησιμοποιούνται για να κτίσουν όλους του ιστότοπους. Η HTML επιτρέπει την ενσωμάτωση εικόνων και άλλων αντικειμένων μέσα στη σελίδα, και μπορεί να χρησιμοποιηθεί για να εμφανίσει διαδραστικές φόρμες. Παρέχει τις μεθόδους δημιουργίας δομημένων εγγράφων (δηλαδή εγγράφων που αποτελούνται από το περιεχόμενο που μεταφέρουν και από τον κώδικα μορφοποίησης του περιεχομένου) καθορίζοντας δομικά σημαντικά στοιχεία για το κείμενο, όπως κεφαλίδες, παραγράφους, λίστες, συνδέσμους, παραθέσεις και άλλα. Μπορούν επίσης να ενσωματώνονται σενάρια εντολών σε γλώσσες όπως η JavaScript, τα οποία επηρεάζουν τη συμπεριφορά των ιστοσελίδων HTML.

Οι Web browsers μπορούν επίσης να αναφέρονται σε στυλ μορφοποίησης CSS για να ορίζουν την εμφάνιση και τη διάταξη του κειμένου και του υπόλοιπου υλικού. Ο οργανισμός W3C, ο οποίος δημιουργεί και συντηρεί τα πρότυπα για την HTML και τα CSS, ενθαρρύνει τη χρήση των CSS αντί διαφόρων στοιχείων της HTML για σκοπούς παρουσίασης του περιεχομένου [9] .

### **1.3.6. CSS**

Η CSS (Cascading Style Sheets-Διαδοχικά Φύλλα Στυλ) ή ( αλληλουχία φύλλων στυλ ) είναι μια γλώσσα υπολογιστή που ανήκει στην κατηγορία των γλωσσών φύλλων στυλ που χρησιμοποιείται για τον έλεγχο της εμφάνισης ενός εγγράφου που έχει γραφτεί με μια γλώσσα σήμανσης. Χρησιμοποιείται δηλαδή για τον έλεγχο της εμφάνισης ενός εγγράφου που γράφτηκε στις γλώσσες HTML και XHTML, δηλαδή για τον έλεγχο της εμφάνισης μιας ιστοσελίδας και γενικότερα ενός ιστοτόπου. Η CSS είναι μια γλώσσα υπολογιστή προορισμένη να αναπτύσσει στυλιστικά μια ιστοσελίδα δηλαδή να διαμορφώνει περισσότερα χαρακτηριστικά, χρώματα, στοίχιση και δίνει περισσότερες δυνατότητες σε σχέση με την html. Για μια όμορφη και καλοσχεδιασμένη ιστοσελίδα η χρήση της CSS κρίνεται ως απαραίτητη [10].

### **1.3.7. Javascript**

Η JavaScript (JS) είναι διερμηνευμένη γλώσσα προγραμματισμού για ηλεκτρονικούς υπολογιστές. Αρχικά αποτέλεσε μέρος της υλοποίησης των περιηγητών Ιστού, ώστε τα σενάρια από την πλευρά του πελάτη (client-side scripts) να μπορούν να επικοινωνούν με τον χρήστη, να ανταλλάσσουν δεδομένα ασύγχρονα και να αλλάζουν δυναμικά το περιεχόμενο του εγγράφου που εμφανίζεται.

Η JavaScript είναι μια γλώσσα σεναρίων που βασίζεται στα πρωτότυπα (prototype-based), είναι δυναμική, με ασθενείς τύπους και έχει συναρτήσεις ως αντικείμενα πρώτης τάξης. Η σύνταξή της είναι επηρεασμένη από τη C. Η JavaScript αντιγράφει πολλά ονόματα και συμβάσεις ονοματοδοσίας από τη Java, αλλά γενικά οι δύο αυτές γλώσσες δε σχετίζονται και έχουν πολύ διαφορετική σημασιολογία. Οι βασικές αρχές σχεδιασμού της JavaScript προέρχονται από τις γλώσσες προγραμματισμού Self και Scheme. Είναι γλώσσα βασισμένη σε διαφορετικά προγραμματιστικά παραδείγματα (multi-paradigm), υποστηρίζοντας αντικειμενοστρεφείς, προστακτικό και συναρτησιακό στυλ προγραμματισμού.

Η JavaScript χρησιμοποιείται και σε εφαρμογές εκτός ιστοσελίδων — τέτοια παραδείγματα είναι τα έγγραφα PDF, οι εξειδικευμένοι περιηγητές (site-specific browsers) και οι μικρές εφαρμογές της επιφάνειας εργασίας (desktop widgets). Οι νεότερες εικονικές μηχανές και πλαίσια ανάπτυξης για JavaScript (όπως το Node.js) έχουν επίσης κάνει τη JavaScript πιο δημοφιλή για την ανάπτυξη εφαρμογών Ιστού στην πλευρά του διακομιστή (server-side).

Το πρότυπο της γλώσσας κατά τον οργανισμό τυποποίησης ECMA ονομάζεται ECMAscript [11].

# **1.4. Συστήματα Διαχείρισης Περιεχομένου – CMS**

Στην παρακάτω ενότητα θα δοθεί ο ορισμός των CMS και θα παρουσιαστούν ορισμένα ήδη συστημάτων διαχείρισης περιεχομένου.

### **1.4.1. Ορισμός**

Μέχρι πριν από λίγα χρόνια, ο μόνος τρόπος για να διατηρήσει μια εταιρία το site της ενημερωμένο ήταν να συνάψει συμβόλαιο με μια εταιρία παροχής υπηρεσιών συντήρησης. Τα τελευταία χρόνια, όμως, οι ίδιες οι εταιρίες παροχής τέτοιων υπηρεσιών προσφέρουν μια πολλά υποσχόμενη εναλλακτική λύση. Πολλές από αυτές έχουν αναπτύξει ειδικά συστήματα, τα οποία μειώνουν το χρόνο και το κόστος λειτουργίας ενός δικτυακού τόπου.

Ο όρος Content Management Systems (CMS, Συστήματα Διαχείρισης Περιεχομένου) αναφέρεται στις εφαρμογές που επιτρέπουν στον πελάτη να διαχειρίζεται το δικτυακό του περιεχόμενο, όπως κείμενα, εικόνες, πίνακες κ.λπ., με εύκολο τρόπο, συνήθως παρόμοιο με αυτόν της χρήσης ενός κειμενογράφου. Οι εφαρμογές διαχείρισης περιεχομένου επιτρέπουν την αλλαγή του περιεχόμενου χωρίς να είναι απαραίτητες ειδικές γνώσεις σχετικές με τη δημιουργία ιστοσελίδων ή γραφικών, καθώς συνήθως τα κείμενα γράφονται μέσω κάποιων online WYSIWYG ("What You See Is What You Get") html editors, ειδικών δηλαδή κειμενογράφων, παρόμοιων με το MS Word, που επιτρέπουν τη μορφοποίηση των κειμένων όποτε υπάρχει ανάγκη.

Οι αλλαγές του site μπορούν να γίνουν από οποιονδήποτε υπολογιστή που είναι συνδεμένος στο Διαδίκτυο, χωρίς να χρειάζεται να έχει εγκατεστημένα ειδικά προγράμματα

επεξεργασίας ιστοσελίδων, γραφικών κ.λπ. Μέσω ενός απλού περιηγητή ιστοσελίδων (browser), ο χρήστης μπορεί να συντάξει ένα κείμενο και να ενημερώσει άμεσα το δικτυακό του τόπο. Αυτό που αποκαλούμε πολλές φορές "δυναμικό περιεχόμενο" σε ένα website δεν είναι άλλο παρά οι πληροφορίες που παρουσιάζονται στο site και μπορούν να αλλάξουν από τους ίδιους τους διαχειριστές του μέσω κάποιας εφαρμογής, η οποία ουσιαστικά μπορεί να εισάγει (προσθέτει), διορθώνει και να διαγράφει εγγραφές σε πίνακες βάσεων δεδομένων, όπου τις περισσότερες φορές καταχωρούνται όλες αυτές οι πληροφορίες. Αυτό σημαίνει ότι δεν χρειάζεται να δημιουργηθούν πολλές ξεχωριστές ιστοσελίδες για την παρουσίαση των πληροφοριών στο site, αλλά αρκεί ένας ενιαίος σχεδιασμός στα σημεία όπου θέλουμε να εμφανίζεται το περιεχόμενό μας, καθώς και να υπάρχει ο ειδικός σε κάποια συγκεκριμένη γλώσσα προγραμματισμού (ASP, PHP, Coldfusion, Perl, CGI κ.λπ.), ο οποίος αναλαμβάνει να εμφανίσει τις σωστές πληροφορίες στις σωστές θέσεις.

Έτσι, για το δικτυακό τόπο μιας εφημερίδας π.χ., που απαιτεί εύλογα καθημερινή ενημέρωση αλλά δεν χρησιμοποιεί κάποιο σύστημα Content Management, θα πρέπει ο υπεύθυνος για το σχεδιασμό του (designer) να δημιουργήσει μια σελίδα με τα γραφικά, την πλοήγηση και το περιβάλλον διεπαφής (interface) του website, ο υπεύθυνος ύλης να τοποθετήσει το περιεχόμενο στα σημεία της ιστοσελίδας που θέλει, και να ενημερωθούν οι σύνδεσμοι των υπόλοιπων σελίδων ώστε να συνδέονται με την καινούργια. Αφού την αποθηκεύσει, πρέπει να την "ανεβάσει" στο website μαζί με τις υπόλοιπες ιστοσελίδες που άλλαξαν.

Αντιθέτως, αν ο δικτυακός τόπος λειτουργεί με χρήση κάποιου συστήματος CM, το μόνο που έχει να κάνει ο διαχειριστής του είναι να ανοίξει τη σχετική φόρμα εισαγωγής νέου άρθρου στη διαχειριστική εφαρμογή του website και να γράψει ή να επικολλήσει (copy-paste) τα στοιχεία που επιθυμεί. Αυτόματα, μετά την καταχώριση γίνονται από το ίδιο το σύστημα διαχείρισης περιεχομένου όλες οι απαραίτητες ενέργειες, ώστε το άρθρο να είναι άμεσα διαθέσιμο στους επισκέπτες και όλοι οι σύνδεσμοι προς αυτό ενημερωμένοι.

Με την αυξητική τάση χρήσης των CMS στην Ελλάδα και το εξωτερικό, γίνεται εμφανές ότι το μέλλον του διαδικτύου σε ό,τι αφορά περιεχόμενο και πληροφορίες που πρέπει να ανανεώνονται τακτικά, ανήκει στα προγράμματα διαχείρισης περιεχομένου, αφού προσφέρουν πολλά πλεονεκτήματα, ταχύτητα και ευκολίες στη χρήση τους [12].

# **1.4.2. Είδη συστημάτων**

Τα Content Management Systems διακρίνονται σε ορισμένες κατηγορίες ανάλογα με ορισμένα βασικά χαρακτηριστικά τα οποία παρουσιάζουν. Μπορούν, λοιπόν, να κατηγοριοποιηθούν ανάλογα με το είδος του παρόχου τους και ανάλογα με το που βρίσκεται ο χώρος αποθήκευσης και διαχείρισης της βάσης δεδομένων και του CMS.

### *1.4.2.1. ASP και Licensed : με βάση το χώρο αποθήκευσης και διαχείρισης*

Στα Application Service Provider (ASP) CMS, δηλαδή Υποστήριξης Παρόχου Υπηρεσίας, ο κατασκευαστής τους φιλοξενεί όλα τα δεδομένα και το λογισμικό στους servers της εταιρίας του. Με αυτόν τον τρόπο απαλείφονται τα έξοδα για μία ακριβή αγορά λογισμικού και hardware του συστήματος, που θα φιλοξενεί το CMS. Παράλληλα μειώνονται και οι ανάγκες για τεχνικούς πόρους, όπως για παράδειγμα για συντηρητές του δικτύου των υπολογιστών. Τέλος, βασικότερο πλεονέκτημα ενός τέτοιου είδους συστήματος είναι η συνεχής εξέλιξη, καθώς ο πάροχος προωθεί διαρκώς νέες λειτουργίες του προϊόντος και ανανεώσεις στους πελάτες του, προσφέροντας έτσι το χαρακτηριστικό της άμεσης ανανέωσης και πρωτοπορίας της ιστοσελίδας.

Στα CMS με παροχή άδειας (Licensed), ο πάροχος πουλάει το προϊόν, δηλαδή παρέχει άδεια χρήσης του, δεν εμπλέκεται στην όλη διαδικασία λειτουργίας του και ο χρήστης είναι πλέον υπεύθυνος, ώστε να το εγκαταστήσει, να το ρυθμίσει και να το συντηρήσει. Διαχειριστής σε αυτήν την περίπτωση είναι το τεχνικό τμήμα του οργανισμού. Η προσέγγιση αυτών των CMS εξασφαλίζει ότι φιλοξενείς και διαχειρίζεσαι τα δικά σου δεδομένα. Επίσης, τα Licensed είναι ιδανικά για οργανισμούς, οι οποίοι διατηρούν ήδη στις εγκαταστάσεις τους κάποιο είδος υπηρεσίας παρόμοιας, όπως για παράδειγμα το σύστημα Διαχείρισης Εξυπηρέτησης Πελατών (CRM), οπότε θα ήταν πιο φθηνό να συντηρούν ταυτόχρονα και ένα CMS.

### *1.4.2.2. Commercial, Open source, Managed Open Source : Με βάση το είδος του παρόχου*

Commercial: πρόκειται για λογισμικό, που προέρχεται είτε από κερδοσκοπικές είτε από μη κερδοσκοπικές εταιρίες. Οι πάροχοι αυτοί αναπτύσσουν κατά κύριο λόγο το λογισμικό, το οποίο στην συνέχεια πουλάνε και υποστηρίζουν τεχνικά. Στην σημερινή εποχή, οι εμπορικές αυτές λύσεις είναι πιο συχνές από τις ελεύθερες λύσεις των open source CMS.

- Open Source: πρόκειται για μία λύση CMS, που δημιουργείται και συντηρείται από έναν ανεπίσημο και ανιδιοτελή συνεργάτη μίας κοινότητας χρηστών. Στην συνέχεια, το λογισμικό αυτό διανέμεται για συγκεκριμένο σκοπό στα μέλη αυτής της κοινότητας. Για αυτά τα ανοιχτά λογισμικά θα πρέπει σαφώς στο κόστος τους να συμπεριληφθούν και τα έξοδα τεχνικής υποστήριξης τους, τα οποία σαφώς και είναι αυξημένα σε αυτό το μοντέλο. Ακόμη, θα πρέπει να προστεθεί το εσωτερικό hardware και λογισμικό και το τεχνικό προσωπικό που χρειάζεται για να συντηρηθεί αυτό το σύστημα, όπως είναι για παράδειγμα οι προγραμματιστές, οι οποίοι εγκαθιστούν τις ανανεώσεις και εξελίσσουν τις λειτουργίες του προγράμματος.
- Managed Open Source: πρόκειται για έναν συνδυασμό της εμπορικής και της ελεύθερης προσέγγισης, όπου ένας πάροχος υιοθετεί μία open- source λύση σαν την βασική του πλατφόρμα και στην συνέχεια προσφέρει την λύση αυτή σε άλλους σε συνδυασμό με συμπληρωματικές υπηρεσίες τεχνικής υποστήριξης. Αυτή η λύση ουσιαστικά σχεδόν δεν υπάρχει σήμερα στην κοινότητα των μη-κερδοσκοπικών παρόχων. Παρόλα αυτά, καθώς οι λύσεις open-source ωριμάζουν, οι ειδικοί περιμένουν ότι θα εμφανιστούν πολύ πιο έντονα. Όσον αφορά τη διάκριση των CMS σε σχέση με τον τρόπο παράδοσης τους, έχουμε δύο μορφές λογισμικού. Υπάρχουν εκατοντάδες επιλογές από CMS και των δύο κατηγοριών και η κάθε μία από αυτές διαφέρει στην υλοποίηση, στο κόστος και στην εξυπηρέτηση [13] .

# **2. Μηχανές αναζήτησης**

Μια μηχανή αναζήτησης είναι μια εφαρμογή που επιτρέπει την αναζήτηση κειμένων και αρχείων στο διαδίκτυο. Αποτελείται από ένα πρόγραμμα υπολογιστή που βρίσκεται σε έναν ή περισσότερους υπολογιστές στους οποίους δημιουργεί μια βάση δεδομένων με τις πληροφορίες που συλλέγει από το διαδίκτυο, και το διαδραστικό περιβάλλον που εμφανίζεται στον τελικό χρήστη ο οποίος χρησιμοποιεί την εφαρμογή από άλλον υπολογιστή συνδεδεμένο στο διαδίκτυο. Οι μηχανές αναζήτησης αποτελούνται από 3 είδη λογισμικού, το spider software, το index software και το query software [14].

# **2.1. Η Google και οι άλλες μηχανές αναζήτησης**

Υπάρχουν πολλές μηχανές αναζήτησης εμπορικών εταιρειών που απευθύνονται σε χρήστες ‐ ιδιώτες, με τις μηχανές αναζήτησης της εταιρείας Google και της Yahoo πρώτες σε χρήση. Παρακάτω αναφέρονται οι σημαντικότερες από αυτές.

# **2.1.1. Google**

Η Google [\(http://www.google.com/](http://www.google.com/)) είναι μια από τις μεγαλύτερες εταιρείες διαδικτυακών υπηρεσιών. Η λειτουργία της ξεκίνησε τον Σεπτέμβριο του 1998. Ο στόχος της είναι να οργανώσει όλες τις πληροφορίες του κόσμου και να τις κάνει παγκόσμια διαθέσιμες. Η Google ξεκίνησε σαν μια κολεγιακή εργασία από τον Larry Page και τον Sergey Brin το 1996 για μια μηχανή αναζήτησης. Χρησιμοποιεί έναν αλγόριθμο ανάλυσης συνδέσμων (PageRank) ο οποίος ορίζει μια αριθμητική στάθμιση σε κάθε στοιχείο ενός συνόλου κειμένων, όπως είναι το World Wide Web, με σκοπό να μετρήσει την ανάλογη σημασία του μέσα στο σύνολο. Με άλλα λόγια, τα αποτελέσματα του Page Rank προκύπτουν από το πόσο σημαντική είναι μια σελίδα στο World Wide Web. Ένας σύνδεσμος υπερκειμένου σε μια σελίδα προσμετράται σαν ψήφος εμπιστοσύνης. Το PageRank μιας ιστοσελίδας καθορίζεται κατ' επανάληψη και εξαρτάται από τον αριθμό και την τιμή του PageRank όλων των σελίδων που δείχνουν σε αυτήν. Μια σελίδα που συνδέεται με πολλές σελίδες με υψηλό PageRank, λαμβάνει η ίδια ένα υψηλό PageRank. Εάν δεν υπάρχουν σύνδεσμοι προς μια ιστοσελίδα δεν υπάρχει τιμή PageRank για αυτήν τη σελίδα.

# **2.1.2. Yahoo**

Το Yahoo! [\(http://www.yahoo.com/\)](http://www.yahoo.com/) είναι μια εταιρία διαδικτυακών υπηρεσιών. Είναι ένας από τους πιο γνωστούς και παλιούς θεματικούς καταλόγους του διαδικτύου. Αν και ξεκίνησε ως θεματικός κατάλογος, αργότερα εξελίχτηκε και σε μια πανίσχυρη μηχανή αναζήτησης. Προσφέρει στους χρήστες του έναν μεγάλο αριθμό υπηρεσιών, που περιλαμβάνουν ηλεκτρονικό ταχυδρομείο, μηχανή αναζήτησης, ομάδες χρηστών, νέα, παιχνίδια, διαφημίσεις κι επίσης ένα πρόγραμμα για άμεσα ηλεκτρονικά μηνύματα, το Yahoo! Messenger. Ιδρύθηκε τον Ιανουάριο του 1994 από τους τότε τελειόφοιτους του πανεπιστημίου Stanford, David Filo και Jerry Yang όταν θέλησαν να ομαδοποιήσουν και να καταγράψουν διαδικτυακές τοποθεσίες μείζονος ενδιαφέροντος και να τις ταξινομήσουν σε θεματικές ενότητες. Αρχικά ο θεματικός κατάλογος ήταν δημοσιευμένος στον δικτυακό τόπο του Stanford.

### **2.1.3. Bing**

Το Bing ([http://www.bing.com/\)](http://www.bing.com/) (στο παρελθόν Live Search, Windows Live Search, MSN Search) είναι η τρέχουσα πολυ-γλωσσική μηχανή αναζήτησης Ιστού (που διαφημίζεται ως "decision engine") της Microsoft. Παρουσιάστηκε από τον Steve Ballmer στις 28 Μαΐου 2009 στο All Things Digital συνέδριο στο Σαν Ντιέγκο. Οι σημαντικότερες αλλαγές περιλαμβάνουν τη λίστα των προτάσεων αναζήτησης σε πραγματικό χρόνο καθώς οι ερωτήσεις εισάγονται και μία λίστα σχετικών αναζητήσεων (αποκαλούμενη "Explorer pane" στη αριστερή πλευρά των αποτελεσμάτων αναζήτησης) βασισμένων στη σημασιολογική τεχνολογία από την Powerset, που η Microsoft αγόρασε το 2008. Το Bing περιλαμβάνει επίσης τη δυνατότητα Save & Share ιστορικών αναζήτησης μέσω των Windows Live SkyDrive, Facebook και ηλεκτρονικού ταχυδρομείου (email). Στις 29 Ιουλίου 2009, η Microsoft και το Yahoo! ανήγγειλαν μια συμφωνία στην οποία το Bing θα τροφοδοτούσε το Yahoo! Search.

### **2.1.4. Excite**

Το Excite (<http://www.excite.com/>) είναι μια πύλη Διαδικτύου (Internet portal) και μηχανή αναζήτησης Παγκόσμιου Ιστού. Ξεκίνησε το 1994 ως Architext. Ήταν μία από τις σημαντικότερες "dotcom" πύλες (portals) της δεκαετίας του '90 (μαζί με τα Yahoo!, Lycos και Netscape) κι ένα από τα πιο αναγνωρισμένα εμπορικά σήματα στο διαδίκτυο. Σήμερα προσφέρει ποικίλες υπηρεσίες, συμπεριλαμβανομένης της αναζήτησης, του web ηλεκτρονικού ταχυδρομείου (webmail), του instant messaging, των αποσπασμάτων αποθεμάτων, και μιας διαμορφώσιμης από τον χρήστη αρχικής σελίδας (customizable user homepage).

# **2.1.5. Αsk**

Το Ask.com (ή Ask Jeeves στο Ηνωμένο Βασίλειο) (<http://ask.com>) είναι μια μηχανή αναζήτησης που ξεκίνησε το 1996 από τον Garrett Gruener και τον David Warthen στο Μπέρκλεϋ της Καλιφόρνια. Το αρχικό λογισμικό της μηχανής αναζήτησης αναπτύχθηκε από τον Gary Chevskysky. Η Ask.com ανήκει στην IAC/InteActiveCorp.

### **2.1.6. Wolfram**

Η Wolfram Alpha (επίσης γράφεται ως Wolfram|Alpha) ([www.wolframalpha.com\)](http://www.wolframalpha.com) είναι μια μηχανή απάντησης (answer engine) που αναπτύσσεται από την Wolfram Research. Είναι μία υπηρεσία διαδικτύου που απαντά στις πραγματικές ερωτήσεις άμεσα (online) με τον υπολογισμό της απάντησης από τα δομημένα δεδομένα, κι όχι με την παροχή μιας λίστας κειμένων ή ιστοσελίδων που να περιέχει την απάντηση, όπως μια μηχανή αναζήτησης. Ανακοινώθηκε τον Μάρτιο του 2009 από τον Stephen Wolfram, και κυκλοφόρησε στο κοινό στις 15 Μαΐου 2009.

Σήμερα, οι μηχανές αναζήτησης είναι πολύπλοκα προγράμματα που μας επιτρέπουν να αναζητήσουμε οποιαδήποτε πληροφορία από αρχεία, κείμενα, εικόνες, βίντεο μέχρι λέξεις ή φράσεις που χρησιμοποιούμε στην καθημερινότητα μας [15].

# **2.2. Αρχές**

Όλες οι μηχανές αναζήτησης στις μέρες μας στηρίζονται σε μια αρχιτεκτονική με κοινές αρχές, οι οποίες είναι:

#### t, **Spider**

Ένα λογισμικό το οποίο μεταφορτώνει ιστοσελίδες ακριβώς όπως μια μηχανή αναζήτησης. Η διαφορά είναι ότι μια μηχανή αναζήτησης επιδεικνύει τις πληροφορίες που παρουσιάζονται για κάθε σελίδα (κείμενο, γραφική παράσταση, κ.λπ.) το spider δεν έχει οποιαδήποτε οπτικά συστατικά και παράγει άμεσα τον κώδικα HTML της σελίδας.

### **Crawler**

Αυτό το πρόγραμμα βρίσκει όλες τις συνδέσεις σε κάθε σελίδα. Ο στόχος του είναι να καθορίσει που το Spider πρέπει να πάει είτε με την αξιολόγηση των συνδέσεων είτε σύμφωνα με έναν προκαθορισμένο κατάλογο διευθύνσεων. O crawler ακολουθεί αυτές τις συνδέσεις και προσπαθεί να βρει τα έγγραφα που δεν είναι γνωστά στις μηχανές αναζήτησης.

#### **Indexer**  $\mathcal{L}^{\text{max}}$

Αυτό το συστατικό αναλύει κάθε σελίδα και επίσης αναλύει τα διάφορα στοιχεία, όπως το κείμενο, οι επιγραφές, τα δομικά ή υφολογικά χαρακτηριστικά γνωρίσματα, οι πρόσθετες ετικέτες HTML, κ.λπ.

#### **Βάση δεδομένων** ä,

Η βάση δεδομένων είναι ο χώρος αποθήκευσης για τα στοιχεία που η μηχανή αναζήτησης μεταφορτώνει και αναλύει. Μερικές φορές ονομάζεται και σαν δείκτης της μηχανής αναζήτησης.

#### **Μηχανή αποτελεσμάτων**t.

Η μηχανή αποτελεσμάτων ταξινομεί τις σελίδες. Καθορίζει το καλύτερο αποτέλεσμα σελίδων που δημιουργείται από την ερώτηση ενός χρήστη και σε ποια σειρά πρέπει οι σελίδες να ταξινομηθούν Αυτό γίνεται σύμφωνα με τους αλγορίθμους ταξινόμησης της μηχανής αναζήτησης.

### **Web Server**

Ο κεντρικός υπολογιστής δικτύου μηχανών αναζήτησης περιέχει συνήθως μια σελίδα HTML με ένα πεδίο εισαγωγής όπου ο χρήστης μπορεί να διευκρινίσει την ερώτηση αναζήτησης που τον ενδιαφέρει Ο κεντρικός υπολογιστής δικτύου είναι επίσης αρμόδιος για την επίδειξη των αποτελεσμάτων αναζήτησης στο χρήστη που γίνεται με την μορφή σελίδας HTML.

Οι συγκεκριμένες εφαρμογές των μηχανισμών αναζήτησης μπορούν να διαφέρουν. Παραδείγματος χάριν, Spider, Crawler και Indexer όλα αυτά μαζί μπορούν να γίνουν όπως ένα ενιαίο πρόγραμμα που μεταφορτώνει ιστοσελίδες, τις αναλύει και χρησιμοποιεί έπειτα τις συνδέσεις τους για να βρει τους νέους πόρους. Εντούτοις, τα συστατικά που απαριθμούνται είναι ενσωματωμένα σε όλες τις μηχανές αναζήτησης και οι αρχές SEO είναι οι ίδιες [16].

# **2.3. Βασικές έννοιες των μηχανών αναζήτησης**

Οι μηχανές αναζήτησης στηρίζονται σε κάποιες βασικές έννοιες με τις οποίες καθορίζουν τον τρόπο με τον οποίο λειτουργούν και παρέχουν τα αποτελέσματα τους. Μερικές από τις παρακάτω είναι οι βασικότερες έννοιες που χρησιμοποιούν οι μηχανές αναζήτησης μέχρι και σήμερα.

### **2.3.1. Σχετικότητα**

Αυτή είναι η πρώτη βασική ερώτηση με την οποία μια μηχανή αναζήτησης θα πρέπει να απαντήσει όταν ανιχνεύει οποιαδήποτε διαδικτυακή ιστοσελίδα. Οι μηχανές αναζήτησης χρειάζονται να γνωρίζουν περί τίνος πρόκειται γιατί αυτό τις βοηθά να ανταποκρίνονται με σχετικά αποτελέσματα σε ερωτήσεις των χρηστών τους.

Υπάρχουν πολλά κριτήρια με τα οποία μπορεί μια μηχανή αναζήτησης να καθορίσει την σχετικότητα μιας ιστοσελίδας, όπως:

- 1. *Ο τίτλος της ιστοσελίδας*, καθώς πρόκειται για αντιπροσωπευτικό του περιεχομένου της.
- 2. *Σημασιολογική ανάλυση του περιεχομένου*, με βάση τις λέξεις και τις φράσεις που μια ιστοσελίδα περιλαμβάνει αναλύεται και υπολογίζεται η σχετικότητα της.
- 3. *Οι τίτλοι των συνδέσμων προς μια ιστοσελίδα*, το κείμενο στο οποίο ένας χρήστης κάνει κλικ σε ένα σύνδεσμο, έχει επίσης πολύ μεγάλη σημασία για το τι περιμένει ο χρήστης να βρει σε αυτή την ιστοσελίδα.
- 4. *Θεματολογία των ιστοσελίδων που περιέχουν συνδέσμους μιας ιστοσελίδας.* Αν ιστοσελίδες με θεματολογία για αυτοκίνητα περιέχουν σύνδεσμο για μια ιστοσελίδα η οποία πουλά ένα μεταχειρισμένο Ford Mustang, τότε η σχετικότητα αυτή προσμετράται ως καλή.
- 5. *H θεματολογία του ιστότοπου που φιλοξενείται μια συγκεκριμένη ιστοσελίδα*. Μια σελίδα για την πώληση ενός μεταχειρισμένου Ford Mustang, προσφέρει καλύτερη σχετικότητα σε έναν ιστότοπο για μεταχειρισμένα αυτοκίνητα από ότι για σκευή κουζίνας.
- 6. *Πως οι χρήστες αντιδρούν στο περιεχόμενο όταν προβάλλεται στα αποτελέσματα της αναζήτησης*. Αν όλοι κάνουν κλικ σε ένα συγκεκριμένο σύνδεσμο στα αποτελέσματα αναζήτησης, και ύστερα αφού το επισκεφθούν, επιστρέψουν πίσω στα αποτελέσματα

για να βρουν κάτι άλλο, τότε αυτό είναι ένα σημάδι πως δεν βρήκαν αυτό που υποσχόταν η σελίδα.

# **2.3.2. Σημαντικότητα**

Οι μηχανές αναζήτησης προσπαθούν να καθορίσουν πόσο σημαντικές είναι οι σελίδες για ένα συγκεκριμένο ερώτημα. Με βάση την σημαντικότητα τους οι σελίδες αυτές εμφανίζονται στην αντίστοιχη θέση στα αποτελέσματα των αναζητήσεων.

Ιστορικά, το βασικότερο μέσο σημαντικότητας αποτελούν οι εισερχόμενες επισκέψεις από συνδέσμους σε άλλες ιστοσελίδες. Το να δημιουργηθεί ένα πολύ καλό προϊόν ή ένα πολύ καλό περιεχόμενο ίσως να προσεγγίσει επισκέπτες οι οποίοι θα προσθέσουν σύνδεσμο στην ιστοσελίδα τους γι' αυτό. Ωστόσο η δημιουργία μόνο αυτού του προϊόντος ή του περιεχομένου από μόνη της δεν είναι αρκετή. Θα πρέπει να ακολουθεί κάποιο είδος μάρκετινγκ προκειμένου ο κόσμος να μάθει γι' αυτό, να αλληλεπιδράσει και επομένως να τοποθετήσει συνδέσμους γι' αυτό στις ιστοσελίδες του.

# **2.3.3. Δημοτικότητα**

Για ορισμένους τύπους ερωτημάτων η σημαντικότητα δεν είναι καθοριστική όσο η δημοτικότητα για την προβολή των αποτελεσμάτων Για παράδειγμα αν το ερώτημα ήταν «οι καλύτερες ταινίες», είναι ξεκάθαρο ερώτημα για κάτι το οποίο είναι το πιο δημοφιλές.

Η δημοτικότητα επίσης είναι δυνατός παράγοντας για πρόσφατα θέματα, όπως έκτακτα γεγονότα. Σε αυτό το κριτήριο συμπεριλαμβάνονται και οι κοινοποιήσεις μέσω κοινωνικών δικτύων ως ένας σημαντικός παράγοντας δημοτικότητας, καθώς πολλές κοινοποιήσεις από ένα συγκεκριμένο γεγονός αποτελεί κάτι με μεγάλη δημοτικότητα επομένως οι μηχανές αναζήτησης θα το προτιμήσουν.

Υπάρχουν πολλοί τρόποι για να δημιουργηθεί περιεχόμενο το οποίο θα γίνει δημοφιλές, αλλά συνήθως ο καλύτερος τρόπος είναι να δημιουργηθεί περιεχόμενο που θα προκαλέσει συναισθηματική αντίδραση στον επισκέπτη.

# **2.3.4. Κατάτμηση**

Η κατάτμηση είναι ένα κριτήριο το οποίο εστιάζει από ποιον χρήστη γίνεται το ερώτημα. Για παράδειγμα, ένας χρήστης στην Αίγυπτο θα ήθελε να δει διαφορετικά αποτελέσματα για την «ζωή στην φύση» σε σύγκριση με έναν χρήστη στην Σιγκαπούρη. Αν ένας χρήστης στην Βοστόνη αναζητήσει την λέξη «πίτσα» σε σύγκριση με κάποιον άλλο χρήστη που κάνει το ίδιο ερώτημα από την περιοχή όμως του Όστιν και πάλι θα πρέπει η μηχανή αναζήτησης να εμφανίσει διαφορετικά αποτελέσματα σε κάθε περίπτωση.

Εκτός από το γεωγραφικό κριτήριο υπάρχουν κι άλλοι πολλοί τρόποι για να κατατμηθεί η μάζα των χρηστών σε ομάδες, όπως για παράδειγμα:

- I. **Εξατομίκευση**: Αν η μηχανή αναζήτησης γνωρίζει ότι ένας χρήστης έχει επισκεφθεί στο παρελθόν μια ιστοσελίδα, θα χρησιμοποιήσει αυτό το γεγονός για να προβάλει αυτή την ιστοσελίδα ψηλότερα στα αποτελέσματα του συγκεκριμένου χρήστη.
- II. **Ώρα της ημέρας**: Μερικά ερωτήματα συναντώνται περισσότερο σε διαφορετικές ώρες της ημέρας, ένα ερώτημα για εστιατόρια στις 08:00 το πρωί πιθανώς αναφέρεται σε μέρος όπου να σερβίρεται πρωινό, και το ίδιο ακριβώς ερώτημα στις 6 το απόγευμα είναι πιο πιθανό να αναφέρεται σε μέρος για βραδινό.
- III. **Εποχή του έτους**: Όπως για την ώρα της ημέρας μόνο που εδώ παίζει ρόλο η εποχή μέσα στο έτος, όπως για παράδειγμα ένα ερώτημα για ρούχα σε μια μηχανή αναζήτησης θα πρέπει να ανταποκριθεί διαφορετικά σε εποχή χειμώνα και διαφορετικά σε καλοκαιρινή περίοδο.

IV. **Πρόσφατα ερωτήματα:** Αν ένας χρήστης αναζητήσει για ξενοδοχεία αλλά πριν από αυτό είχε κάνει ερώτημα σχετικό για την Ρώμη τότε η μηχανή αναζήτησης θα πρέπει να δείξει στον χρήστη ξενοδοχεία στην ρώμη.

# **2.3.5. Ποικιλία**

Αν υποθέσουμε πως μια ιστοσελίδα είναι σχετική και σημαντική για ένα ερώτημα σε τέτοιο σημείο ώστε να τοποθετηθεί τρίτη στα αποτελέσματα αναζήτησης, τότε αν η ιστοσελίδα αυτή είναι ίδια με την πρώτη και την δεύτερη σε περιεχόμενο σε σχέση με το ερώτημα, τότε είναι πολύ πιθανό η μηχανή αναζήτησης να επιλέξει κάτι άλλο να προβάλει στην τρίτη θέση, διότι αν ο χρήστης δει τα πρώτα δυο αποτελέσματα και δεν του αρέσουν, τότε το τρίτο θα είναι ακριβώς το ίδιο, επομένως δεν θα θέλει να δει ακριβώς το ίδιο πράγμα ξανά. Έτσι οι μηχανές αναζήτησης προτιμούν να προσφέρουν ποικιλία στα αποτελέσματα τους.

# **2.3.6. Ποιότητα**

Μια μηχανή αναζήτησης μπορεί να εντοπίσει πως μια σελίδα είναι σχετική και σημαντική ή δημοφιλής, ωστόσο και πάλι μπορεί να μην είναι ποιοτική. Γι' αυτόν τον λόγο υπάρχουν αλγόριθμοι για να υπολογισθεί η ποιότητα μιας σελίδας . Όπως για παράδειγμα ο αλγόριθμος Google Panda, ο οποίος μπορεί να υποβαθμίσει ιστοσελίδες στα αποτελέσματα αναζητήσεων με βάση τις μετρήσεις ποιότητας που κάνει.

# **2.3.7. Εμπιστοσύνη**

Μπορεί μια ιστοσελίδα να είναι σχετική και επίσημη για ένα ερώτημα, αλλά υπάρχουν σοβαροί λόγοι που θα μπορούσαν να βλάψουν τα κίνητρα αυτής της ιστοσελίδας. Όπως για παράδειγμα η ιστοσελίδα αυτή να παραβιάζει συχνά τις κατευθυντήριες γραμμές συμπεριφοράς των μηχανών αναζήτησης. Θα μπορούσε αυτή η ιστοσελίδα να πωλεί συνδέσμους από το περιεχόμενο της. Έτσι μια μηχανή αναζήτησης θα διαλέξει να υποβαθμίσει την συγκεκριμένη ιστοσελίδα στα αποτελέσματα αναζήτησης της [17].

# **2.4. Εξέλιξη των μηχανών αναζήτησης**

Στα τέλη της δεκαετίας του ΄80 ο κόσμος μόλις είχε αρχίσει να συνειδητοποιεί την επίδραση των προσωπικών υπολογιστών και να ακούει για ένα νέο δίκτυο υπολογιστών χωρίς όμως να μπορεί να φανταστεί το μέγεθος που θα έχει αυτό σήμερα και τις επιπτώσεις του στον ίδιο τον άνθρωπο.

Στις 10 Σεπτεμβρίου του 1990 έγινε γνωστή η έννοια των μηχανών αναζήτησης στο διαδίκτυο. Οι φοιτητές Peter Deutsch, Alan Emtage και Bill Heelan του πανεπιστημίου McGill ανήγγειλαν στο Usenet τη λειτουργία του Archie. Το Archie ήταν ένα σύστημα καταγραφής των περισσοτέρων διακομιστών FTP που λειτουργούσαν, καθώς και των αρχείων που αυτοί περιλάμβαναν.

H Veronica, μια μηχανή αναζήτησης που δημιουργήθηκε το 1992 στο πανεπιστήμιο της Νεβάδα, όπως και το Jughead (1993), χρησίμευε για την αναζήτηση των περιεχομένων τίτλων σε διακομιστές που πρόσφεραν αρχεία υπό το πρωτόκολλο Gopher.

Το 1995 έκανε την εμφάνιση του το Excite το οποίο είναι δημιούργημα έξι φοιτητών του πανεπιστημίου του Στάνφορντ. Επόμενοι σταθμοί εξέλιξης αποτελούν οι μηχανές Lycos και Altavista (1996). Η Altavista έμεινε γνωστή για τις αμείωτες επιδόσεις της στην καταλογογράφηση. Επίσης το 1998 οι φοιτητές Larry Page και Sergey Brin του πανεπιστημίου Στάνφορντ εφάρμοσαν ένα προηγμένο σύστημα αξιολόγησης των δικτυακών τόπων. Η μηχανή αναζήτησης που ανέπτυξαν είχε το όνομα Google και άλλαξε τη δικτυακή ζωή των χρηστών του ίντερνετ. Από το 2005 άρχισε να διαδίδεται και η έννοια της κάθετης μηχανής αναζήτησης, μιας μηχανής δηλαδή που αναζητά πληροφορίες και από άλλες μηχανές αναζήτησης και επιστρέφει αποτελέσματα ανά εννοιολογική σημασία και θεωρούνται περισσότερο προσαρμοσμένα στην έννοια που έχει προαποφασίσει ο χρήστης. Υπό αυτή την έννοια οι παραδοσιακές μηχανές αναζήτησης ορίζονται και ως οριζόντιες μηχανές αναζήτησης [18].

# **3. Λειτουργία των μηχανών αναζήτησης**

Στην ενότητα αυτή θα περιγράψουμε τα βασικά συστατικά που συνθέτουν την βασική λειτουργία μιας σύγχρονης μηχανής αναζήτησης. Μια μηχανή αναζήτησης, ακολουθεί κατά βάση τα ακόλουθα βήματα:

- 1. Ανίχνευση (Web Crawling),
- 2. Ευρετηριοποίηση (indexing),
- 3. Παρουσίαση.

Θα αναλύσουμε τα συστατικά στοιχεία των μηχανών αναζήτησης παρακάτω.

# **3.1. Ανίχνευση (Crawling)**

Η ανίχνευση (ή Web Crawler) είναι ένα λογισμικό, το οποίο περιηγείται το Διαδίκτυο, με έναν αυτόματο, μεθοδικό τρόπο, κι έχει ως σκοπό την αποθήκευση ή/και ανακάλυψη νέου περιεχομένου, έτσι ώστε να αξιοποιηθεί μελλοντικά από μια μηχανή αναζήτησης. Σε πολλές περιπτώσεις, εκτός από την κύρια αυτή λειτουργία του, ένας web crawler ελέγχει για την εγκυρότητα των συνδέσμων μέσα σε μια ιστοσελίδα κι ελέγχει για την σωστή συγγραφή (σύμφωνα με τα πρότυπα της W3C) του κώδικα HTML αυτής. Σε γενικές γραμμές, ένας web crawler αρχίζει την ακολουθία των ενεργειών που εκτελεί, μέσω μιας αρχικής λίστας από διευθύνσεις διαδικτυακών τόπων και στην συνέχεια επεκτείνεται σε περαιτέρω διαδικτυακούς τόπους, ακολουθώντας τους συνδέσμους που υπάρχουν στις αρχικές σελίδες. Ο web crawler επαναλαμβάνει τις ενέργειες αυτές, έως ότου ικανοποιηθεί κάποια συνθήκη ή όταν έχει εξετάσει έναν μεγάλο αριθμό σελίδων.

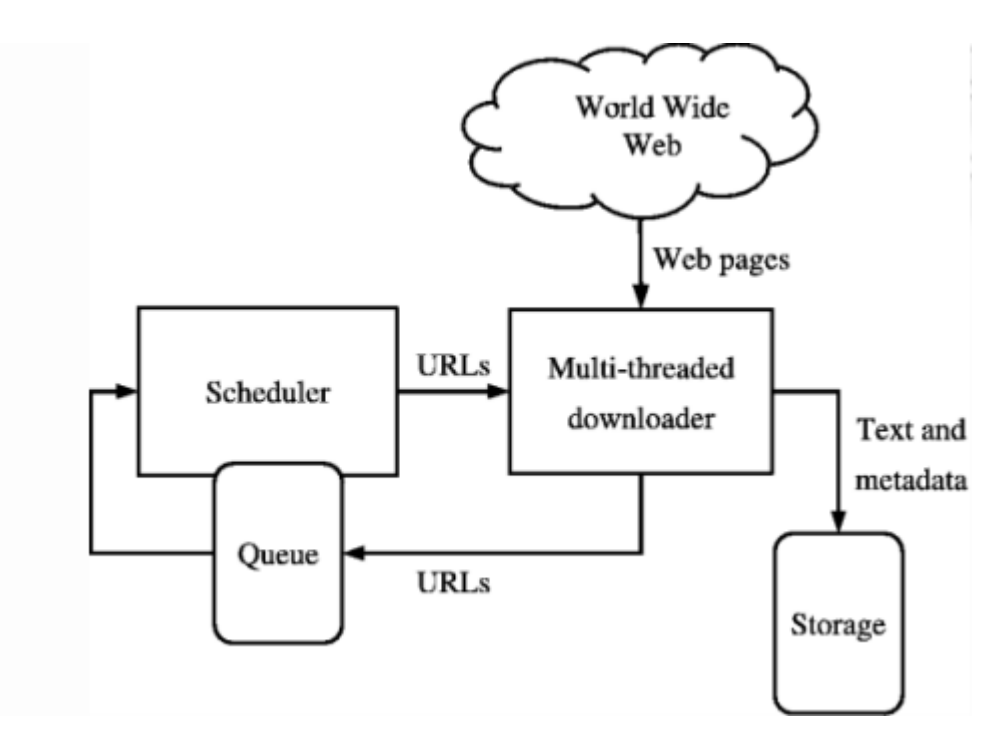

**Εικόνα 1: Η τυπική αρχιτεκτονική ενός Web Crawler** 

Η σημερινή μορφή του Διαδικτύου κάνει την λειτουργία των Web Crawlers αρκετά δύσκολη, για τους παρακάτω λόγους:

- Το σημερινό Διαδίκτυο περιλαμβάνει ένα τεράστιο όγκο δεδομένων.
- Η δομή του Διαδικτύου και το περιεχόμενο πολλών ιστοσελίδων αλλάζει καθημερινά.
- Πολλές σελίδες είναι δυναμικές κι όχι στατικές. Συνεπώς η εξέταση ενός στιγμιότυπου τους από τον Web Crawler δεν είναι η μοναδική.

Ο συνδυασμός των παραπάνω χαρακτηριστικών δημιουργεί έναν πολύ μεγάλο αριθμό από URLs, τα οποία θα πρέπει να εξεταστούν. Με βάση το γεγονός αυτό, ένας web crawler μπορεί να εξετάσει έναν περιορισμένο σχετικά αριθμό διαδικτυακών τόπων και συνεπώς θα πρέπει με την εφαρμογή κάποιας «πολιτικής» (web crawler policy) να επικεντρωθεί σε κάποιους διαδικτυακούς τόπους, σε μεγαλύτερο βαθμό από ότι κάποιους άλλους. Η έρευνα πάνω στις διάφορες πολιτικές για την βελτιστοποίηση της λειτουργίας των web crawlers, έχει αποτελέσει αντικείμενο πολλών ερευνητικών ομάδων τα τελευταία χρόνια.

Σε γενικές γραμμές ένας web crawler εφαρμόζει τις ακόλουθες πολιτικές:

- $\overline{\phantom{a}}$ μία πολιτική επιλογής (selection policy), που ορίζει ποιες ιστοσελίδες θα πρέπει να εξετάσει.
- μια πολιτική επανα-επίσκεψης(re-visit policy), που ορίζει ποιες ιστοσελίδες θα πρέπει να επανεξετάσει για ενδεχόμενες αλλαγές στο περιεχόμενο τους.
- μια πολιτική αποφυγής επιπρόσθετου φόρτου (politeness policy), που ορίζει το ότι οι  $\mathbf{r}$ επισκεπτόμενοι διαδικτυακοί τόποι δεν θα πρέπει να επιβαρύνονται από υπερβολικό αριθμό επισκέψεων του web crawler.
- μια πολιτική παραλληλισμού (parallelization policy), που ορίζει τον συντονισμό των διαφόρων web crawlers, οι οποίοι δουλεύουν με κατανεμημένο τρόπο [19].

# **3.2. Ευρετηρίαση (Indexing), Document parsing, meta tag indexing**

Πέραν της ανίχνευσης οι μηχανές αναζήτησης διαθέτουν και μια σειρά ακόμη από λειτουργίες οι οποίες συνήθως ακολουθούν μετά την ανίχνευση.

### **3.2.1. Indexing**

Η ευρετηριοποίηση (indexing), είναι μια μέθοδος για την συλλογή, την κατηγοριοποίηση, την αποθήκευση δεδομένων, έτσι ώστε η αναζήτηση στα δεδομένα αυτά να γίνεται με γρήγορο και αποδοτικό τρόπο. Οι σύγχρονες μηχανές αναζήτησης, δεν επικεντρώνονται μόνο στην ευρετηριοποίηση αρχείων κειμένου, αλλά έχουν επεκταθεί και σε άλλους τύπους δεδομένων, όπως αρχείων βίντεο, μουσικής και εικόνων.

Κύριος σκοπός ενός ευρετηρίου είναι φυσικά η αύξηση της απόδοσης της αναζήτησης επί των αποθηκευμένων δεδομένων. Χωρίς την χρήση κάποιου ευρετηρίου, η μηχανή αναζήτησης θα έπρεπε να αναζητήσει πληροφορίες σε όλα τα αποθηκευμένα δεδομένα, γεγονός που θα είχε μεγάλο υπολογιστικό κόστος. Για παράδειγμα, η ευρετηριοποίηση ενός συνόλου δεδομένων αποτελούμενο από 20.000 έγγραφα, θα μπορούσε να επιστρέψει την απάντηση μιας επερώτησης σε milliseconds, ενώ η σειριακή αναζήτηση των αρχείων αυτών, θα μπορούσε να διαρκέσει ώρες. Φυσικά η αποθήκευση του ευρετηρίου καταλαμβάνει επιπρόσθετο χώρο, κάτι όμως που είναι μηδαμινό μπροστά στα οφέλη τα οποία έχει.

Οι παράγοντες τους οποίους μια μηχανή αναζήτησης θα πρέπει να λάβει υπ' όψιν, όσο αφορά το θέμα της ευρετηριοποίησης, είναι οι παρακάτω:

- την συχνότητα με την οποία τα νέα δεδομένα εισάγονται στο ευρετήριο,
- την δομή με την οποία αποθηκεύονται τα δεδομένα στο ευρετήριο,
- $\mathbf{r}$ τον μέσο χρόνο αναζήτησης των δεδομένων,
- το ποσοστό λάθους που αφορούν τα αποτελέσματα μιας αναζήτησης.

Επιγραμματικά, οι πιο συνηθισμένες δομές ευρετηρίων που χρησιμοποιούνται από τις μηχανές αναζήτησης είναι οι παρακάτω:

- 1. Δέντρα καταλήξεων (suffix trees): αποθηκεύουν τις καταλήξεις των λέξεων, σε μορφή δέντρου.
- 2. Πίνακας όρων (Document-term matrix): αποθηκεύει την εμφάνιση λέξεων σε έγγραφα, με την χρήση ενός 2-άστατου πίνακα.
- 3. Ορθό ευρετήριο (Forward index): αποθηκεύει τις λέξεις για κάθε έγγραφο (η αναζήτηση γίνεται κατά έγγραφο).
- 4. Ανάστροφο ευρετήριο (Inverted index): αποθηκεύει τα έγγραφα στα οποία βρίσκεται η κάθε λέξη (η αναζήτηση γίνεται κατά λέξη)[20] .

### **3.2.2. Document parsing**

Η ανάλυση εγγράφων είναι μια διαδικασία η οποία ξεχωρίζει τα συστατικά (λέξεις) ενός εγγράφου ή άλλης μορφής μέσων για την εισαγωγή αυτών στους inverted index και forward index. Οι λέξεις που βρίσκονται καλούνται tokens, και γι' αυτόν τον λόγο πολλές φορές η ανάλυση καλείται και tokenization. Άλλες ονομασίες είναι οι : tagging, text, segmentation, content analysis, text analysis, text mining, concordance generation, speech segmentation, lexing, or lexical analysis,. Η επεξεργασία φυσικής γλώσσας από το 2006 αποτελεί το αντικείμενο συνεχούς έρευνας και τεχνολογικής βελτίωσης. Η καλή ανάλυση εγγράφων βοηθάει πολύ στην ποιοτική έρευνα.

Οι υπολογιστές δεν καταλαβαίνουν την δομή μιας φυσικής γλώσσας ενός εγγράφου, ούτε αναγνωρίζουν αυτό κατά λέξεις και προτάσεις, για τον υπολογιστή, ένα έγγραφό είναι μια ακολουθία από bytes. Ο υπολογιστής πρέπει να προγραμματιστεί για να προσδιορίζει μια ξεχωριστή λέξη σαν token. Ένα τέτοιο πρόγραμμα καλείται συνήθως ή tokenizer ή parser ή lexer. Πολλές μηχανές αναζήτησης ενσωματώνουν εξειδικευμένα προγράμματα όπως το YAAC ή το Lex. Κατά την διάρκεια της ανάλυσης, ο parser προσδιορίζει τις ακολουθίες χαρακτήρων που αντιπροσωπεύουν λέξεις και άλλα στοιχεία, όπως η στίξη, ή οποία αντιπροσωπεύεται από αριθμητικούς κώδικες. Ο parser μπορεί επίσης να προσδιορίσει οντότητες όπως οι διευθύνσεις ηλεκτρονικού ταχυδρομείου, οι αριθμοί τηλεφώνου και τα URLs. Όταν προσδιοριστεί κάθε token, διάφορα χαρακτηριστικά μπορούν να αποθηκευτούν, όπως αν πρόκειται για κεφαλαία ή μικρά γράμματα, η γλώσσα ή η κωδικοποίηση, η λεξικολογική κατηγορία (μέρος του λόγου, όπως 'ουσιαστικό' ή 'ρήμα'), ή θέση, ο αριθμός πρότασης, η θέση πρότασης το μήκος και ο αριθμός γραμμής [21].

# **3.2.3. Meta tag indexing**

Πολλά έγγραφα περιέχουν συχνά ενσωματωμένες μετα-πληροφορίες όπως ο συντάκτης, οι λέξεις κλειδιά, η περιγραφή, και η γλώσσα. Για τις σελίδες HTML, η ετικέτα meta περιέχει τις λέξεις κλειδιά που συμπεριλαμβάνονται επίσης στον index. Σε παλιότερες μηχανές αναζήτησης διαδικτύου θα δεικτοδοτούνταν μόνο οι λέξεις κλειδιά στις ετικέτες meta για το forward index, το πλήρες έγγραφο δεν θα αναλυόταν. Τότε, η ολοκληρωμένου κειμένου δεικτοδότηση δεν ήταν καθιερωμένη, εφόσον ούτε το υλικό ήταν ικανό να υποστηρίξει τέτοια τεχνολογία. Η ιδέα της HTML με την χρήση των ετικετών meta ήταν η εύκολη δεικτοδότηση χωρίς να απαιτείται tokenization.

Δεδομένου ότι το διαδίκτυο γιγαντώθηκε κατά την διάρκεια της δεκαετίας του '90, πολλές εταιρείες χρησιμοποίησαν συγκεκριμένες λέξεις κλειδιά στις ιστοσελίδες τους με σκοπό να εκμεταλλευτούν τις μηχανές αναζήτησης και να εμφανίζουν τις ιστοσελίδες τους ψηλά στις ερωτήσεις των χρηστών. Έτσι οι λέξεις κλειδιά έχασαν την σημασία τους που ήταν η περιγραφή των ιστοσελίδων. Πολλές μηχανές αναζήτησης λοιπόν υιοθέτησαν τις ολοκληρωμένου κειμένου τεχνολογίες δεικτοδότησης στην δεκαετία του '90. Η ολοκληρωμένου κειμένου δεικτοδότηση ήταν αντικειμενικότερη και αύξησε την ποιότητα των αποτελεσμάτων των μηχανών αναζήτησης [22].

# **3.3. Παρουσίαση (Presentation)**

Βασικό στοιχείο μίας μηχανής αναζήτησης (όχι μόνο διαδικτυακής) είναι η αλληλεπίδραση της με τον χρήστη. Η αλληλεπίδραση αυτή γίνεται συνήθως με μία φόρμα αναζήτησης, στην οποία ο χρήστης έχει την δυνατότητα εισαγωγής λέξεων/φράσεων, χωρισμένων μεταξύ τους με λογικούς τελεστές, τους οποίους η μηχανή αναζήτησης υποστηρίζει. Φυσικά πολλές μηχανές αναζήτησης προσφέρουν διεπαφές με περισσότερο σύνθετες επιλογές, ειδικές για κάθε συγκεκριμένη μηχανή.

Τέτοιοι λογικοί τελεστές συνήθως είναι:

- AND: υλοποιεί το λογικό «ΚΑΙ»,
- OR: υλοποιεί το λογικό «Η»,
- NOT: υλοποιεί την λογική άρνηση,
- $\mathbf{r} = \mathbf{r}$ FOLLOWED BY: ένας όρος θα πρέπει να ακολουθείται από έναν δεύτερο,

NEAR: ένας από τους όρους θα πρέπει να βρίσκεται σε κοντινή συντακτικά απόσταση από τους υπόλοιπους.

Σε γενικές γραμμές υπάρχουν 3 κατηγορίες επερωτήσεων που μπορούν να γίνουν:

- 1. **Πληροφοριακές επερωτήσεις (Informational queries)**: Οι επερωτήσεις αυτές αναζητούν ιστοσελίδες με πληροφορίες που αφορούν ένα συγκεκριμένο θέμα (π.χ. αυτοκίνητα). Τα αποτελέσματα φυσικά της μηχανής αναζήτησης συνήθως αφορούν ένα μεγάλο αριθμό σελίδων, οι οποίες αναφέρονται στο θέμα αυτό.
- 2. **Επερωτήσεις πλοήγησης (Navigational Queries)**: οι επερωτήσεις αυτές αφορούν την αναζήτησης πληροφοριών που αφορούν έναν και μόνο ιστότοπο. Για παράδειγμα εάν ο χρήστης πληκτρολογήσει την λέξη- κλειδί «Lufthansa», αναμένει στα αποτελέσματα να εμφανίσει το URL της ιστοσελίδας της εν λόγω εταιρείας κι όχι μια πληθώρα εναλλακτικών διαδικτυακών τόπων.
- 3. **Επερωτήσεις δοσοληψίας (Transactional queries**): οι επερωτήσεις αυτές αφορούν δοσοληψίες ενός χρήστης στο Διαδίκτυο (π.χ. αγορά ενός εισιτηρίου, εύρεσης ενός αρχείου για κατέβασμα, κτλ.). Για παράδειγμα εάν ο χρήστης δώσει ως φράση κλειδί την «Beatles' Lyrics», θα επιθυμούσε στα αποτελέσματα αναζήτησης αυτής να εμφανιστούν ιστοσελίδες που να έχουν ως περιεχόμενο τους στίχους των τραγουδιών των Beatles κι όχι ιστοσελίδες που περιέχουν πληροφορίες γενικώς για τους στίχους αυτούς.

Η βελτιστοποίηση των επερωτήσεων που πραγματοποιούνται, όσο αφορά την σημασιολογική ανάλυση κυρίως (semantice web search), αποτελεί αντικείμενο μιας ευρείας έρευνας η οποία όμως ξεφεύγει από τα όρια της συγκεκριμένης μελέτης [23].

# **4. Έννοια του SEO**

# **4.1. Ορισμός του SEO**

Ο όρος Βελτιστοποίηση Ιστοσελίδων για τις Μηχανές Αναζήτησης ή SEO (από το αγγλικό Search Engine Optimization), περιγράφει όλες εκείνες τις διαδικασίες-επεμβάσεις που πρέπει να γίνουν στη δομή και το περιεχόμενο μιας ιστοσελίδας, ώστε να είναι όσο το δυνατό πιο φιλική προς τις μηχανές αναζήτησης. Τελικός στόχος είναι η υψηλή κατάταξη του ιστοχώρου στις μηχανές αναζήτησης και η αύξηση της επισκεψιμότητας της ιστοσελίδας μέσω των οργανικών αποτελεσμάτων, δηλαδή των μη πληρωμένων-διαφημιζομένων αποτελεσμάτων των μηχανών αναζήτησης του Internet για τις λέξεις-κλειδιά (keywords) που ενδιαφέρουν τον χρήστη και οι μηχανές αναζήτησης κρίνουν ότι το περιεχόμενο της ιστοσελίδας είναι το καταλληλότερο για αυτό που ψάχνει ο χρήστης [24].

# **4.2. Οργανικά αποτελέσματα, Places results**

Η ύπαρξη μιας ιστοσελίδας που την επισκέπτονται άτομα που γνωρίζουν ήδη την διεύθυνση της, δεν αυξάνει την αναγνωρισιμότητα της επιχείρησης και συνεπώς ούτε και τις πωλήσεις.

Απαραίτητη είναι η αύξηση της ροής νέων επισκεπτών και ειδικότερα εκείνων των επισκεπτών που ενδιαφέρονται να πραγματοποιήσουν κάποια ενέργεια στον ιστότοπο. Έρευνες έχουν δείξει ότι οι χρήστες μηχανών αναζήτησης επισκέπτονται τα πρώτα 5-10 αποτελέσματα στην λέξη κλειδί που έχουν πληκτρολογήσει. Αρκετοί από αυτούς δεν έχουν κάνει σωστή επιλογή της λέξης κλειδί και καταλήγουν σε ιστότοπους που εν τέλει δεν τους ενδιαφέρουν και επαναλαμβάνουν την αναζήτηση τους με διαφορετικές λέξεις κλειδιά.

Ο σκοπός είναι να γίνει γρήγορα και εύκολα προσβάσιμη η ιστοσελίδα σε ανθρώπους που αναζητούν σελίδες ακριβώς σαν αυτή που έχει δημιουργηθεί και είναι έτοιμοι να πραγματοποιήσουν αγορά του προϊόντος ή της υπηρεσίας.

Η κύρια μέθοδος για να αυξηθούν οι επισκέπτες του ιστοτόπου είναι η οργανική βελτιστοποίηση (search engine optimisation - seo) της ιστοσελίδας και είναι σύγχρονων τεχνικών και διαδικασιών που θα την εμφανίσει στην πρώτη σελίδα (πρώτα 10 αποτελέσματα) των οργανικών αποτελεσμάτων των μηχανών αναζήτησης [25] .

# **4.3. Η σημασία του SERP**

SERP είναι τα αρχικά από την φράση Search Engine Result Page, δηλαδή σελίδα αποτελεσμάτων της μηχανής αναζήτησης. Κάθε μηχανή αναζήτησης εμφανίζει σε κατάταξη εμφανίζειανά 10 τις ιστοσελίδες που θεωρεί ότι είναι πιο σχετικές με την λέξη κλειδί που της δίνουμε για να ψάξει. Όταν ένας χρήστης ψάχνει για μια συγκεκριμένη λέξη κλειδί και κάνει κλικ σε κάποια συγκεκριμένη ιστοσελίδα, τότε αυτόματα η μηχανή οδηγεί τον χρήστη στα εξατομικευμένα αποτελέσματα του SERP και η ιστοσελίδα που έκανε κλικ ο χρήστης εμφανίζεται ολοένα και ψηλότερα. Αυτό όμως το βλέπει μεμονωμένα μόνο ο συγκεκριμένο χρήστης. listen engine optimistion - seo) της procediologic και είναι μια σειρά (septer)<br>(i.each engine optimistion - seo) της procediologic και είναι μια σειρά (πρόει το septer)<br>το seo γενικό αποτελεγιστικό που θα την προσέλει τ αι κάνει κλικ σε<br>ον γρήστη στα<br>κλικ ο χρήστης<br>ο συγκεκριμένος

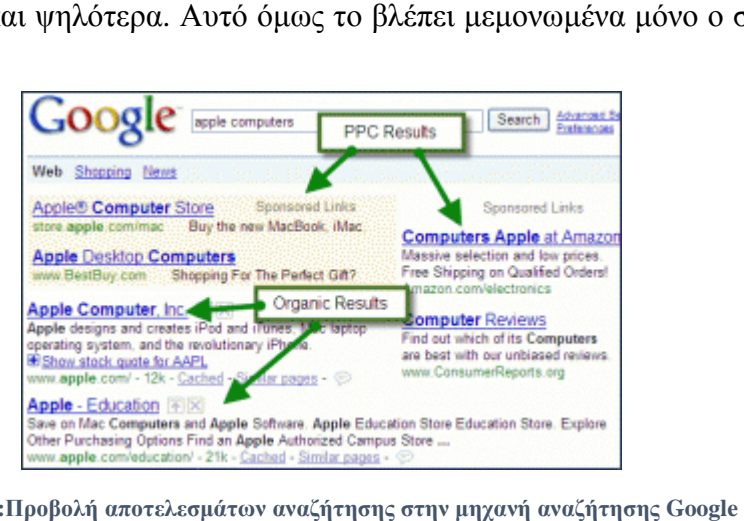

**Εικόνα 2:Προβολή αποτελεσμάτων αναζήτησης στην μηχανή αναζήτησης**

Οι υπόλοιποι χρήστες του ίντερνετ βλέπουν διαφορετικά αποτελέσματα Ο λόγος αυτής της Οι υπόλοιποι χρήστες του ίντερνετ βλέπουν διαφορετικά αποτελέσματα Ο λόγος αυτής της<br>διαφοράς βρίσκεται στην εξατομικευμένη αναζήτηση. Αν ένας χρήστης θέλει να βλέπει τα αληθινά αποτελέσματα κατάταξης θα πρέπει πρώτα να απενεργοποιήσει την εξατομικευμένη αναζήτηση, και ύστερα να πραγματοποιήσει αναζήτηση με την λέξη κλειδί που τον ενδιαφέρει. διαφοράς βρίσκεται στην εξατομικευμένη αναζήτηση. Αν ένας χρήστης θέλει να βλέπει τα<br>αληθινά αποτελέσματα κατάταξης θα πρέπει πρώτα να απενεργοποιήσει την εξατομικευμένη<br>αναζήτηση, και ύστερα να πραγματοποιήσει αναζήτηση

διάφορους τρόπους, όπως πχ ποιες λέξεις κλειδιά χρησιμοποιούν, σε ποια αποτελέσματα κάνουν κλικ, πόση ώρα μένουν σε μια ιστοσελίδα, και άλλα, έτσι ώστε να μπορέσουν να κάνουν κλικ, πόση ώρα μένουν σε μια ιστοσελίδα, και άλλα, έτσι ώστε να μπορέσουν να<br>αξιολογήσουν ένα αποτέλεσμα και να ξέρουν πως να εμφανίσουν καλύτερα αποτελέσματα έτσι ώστε να θεωρούνται το περισσότερο δυνατόν αξιόπιστες [26].

# **5. On site βελτιστοποίηση ιστοσελίδων site βελτιστοποίηση**

Το on site SEO ή αλλιώς βελτιστοποίηση εντός σελίδας έχει να κάνει με όλες αυτές τις To on site SEO ή αλλιώς βελτιστοποίηση εντός σελίδας έχει να κάνει με όλες αυτές τις<br>ενέργειες που θα πρέπει να γίνουν εντός της ιστοσελίδας ώστε αυτή να ανέβει στις πρώτες θέσεις των μηχανών αναζήτησης. Αποτελεί σχεδόν το 30% της συνολικής προσπάθειας που 30% προσπάθειας χρειάζεται μια ιστοσελίδα για να ανέβει στις μηχανές αναζήτησης, και περιλαμβάνει, το<br>περιεχόμενο, τους τίτλους της ιστοσελίδας, τα meta keywords, τα meta tags, το τεχνικό SEO, περιεχόμενο, τους τίτλους της ιστοσελίδας, τα meta keywords, τα meta tags, το τεχνικό SEO, τα εσωτερικά links, τις εικόνες, τα βίντεο, την ταχύτητα φόρτωσης, το domain n name, και

πολλούς άλλους παράγοντες αναζήτησης. Παρακάτω θα αναλύσουμε όλες εκείνες τις τεχνικές που περιλαμβάνει η On-Site βελτιστοποίηση ιστοσελίδων[27].

# **5.1. Ανάλυση ανταγωνισμού**

Στα πλαίσια μιας καμπάνιας SEO είναι δυνατόν παρόλο που η ιστοσελίδα βελτιστοποιείται να μην υπάρχει σημαντική βελτίωση στη θέση στις μηχανές αναζήτησης. Αυτό συμβαίνει διότι ταυτόχρονα και οι ανταγωνιστές κάνουν SEO στην ιστοσελίδα τους. Η διαδικασία που θα επιτρέψει να αντιμετωπιστεί αυτό το γεγονός είναι η ανάλυση ανταγωνισμού.

# **5.1.1. Εντοπισμός ανταγωνιστών**

Η ανάλυση ανταγωνισμού αρχίζει με τον εντοπισμό των ανταγωνιστών. Αυτοί μπορεί να είναι ήδη γνωστοί για πολλές επιχειρήσεις, είναι οι ίδιοι ανταγωνιστές που υπάρχουν και εκτός Internet, αλλά επίσης μπορεί να είναι και επιχειρήσεις που δεν είναι γνωστές αλλά έχουν συγγενικές δραστηριότητες τις οποίες προβάλλουν πολύ καλά με το SEO τους. Μια επιτυχημένη ανάλυση ανταγωνισμού θα εντοπίσει τους ανταγωνιστές για τις λέξεις κλειδιά που πρέπει να γίνουν γνωστές.

# **5.1.2. Ανάλυση SEO ανταγωνιστών**

Επόμενο στάδιο είναι η ανάλυση των Site των ανταγωνιστών σε ότι αφορά την δομή τους και κατά πόσο αυτή είναι επαγγελματική και φιλική προς τις μηχανές αναζήτησης. Το δεύτερο στάδιο ανάλυσης ανταγωνισμού είναι ο εντοπισμός των λέξεων κλειδιών που χρησιμοποιούν οι ανταγωνιστές. Το SEO βασίζεται πάνω από όλα στις λέξεις κλειδιά και σύμφωνα με αυτές οι μηχανές αναζήτησης κατατάσσουν την ιστοσελίδα. Κατά την βελτιστοποίηση για τις μηχανές αναζήτησης (SEO) θα εντοπιστούν στοιχεία όπως η πυκνότητα των λέξεων κλειδιών και η θέση τους.

Εκτός από τις λέξεις κλειδιά, εξίσου σημαντικοί για το SEO είναι και οι εισερχόμενοι σύνδεσμοι. Έτσι η ανάλυση ανταγωνισμού πρέπει να συμπεριλάβει και τους εισερχόμενους συνδέσμους των ιστοσελίδων των ανταγωνιστών, κάτι που είναι άμεσα συνδεδεμένο με το Page Rank στην Google αλλά και την κατάταξη των ιστοσελίδων στο Yahoo και την Bing, στοιχεία που επίσης πρέπει να ελεγχθούν. Τόσο ο αριθμός όσο και η κατάταξη των Site από τα οποία προέρχονται οι εισερχόμενοι σύνδεσμοι είναι πολύ σημαντικά στοιχεία της βελτιστοποίησης για τις μηχανές αναζήτησης.

### **5.1.3. Ανάλυση παρουσίας στα κοινωνικά δίκτυα**

Τέλος πρέπει να γίνει και ανάλυση ανταγωνισμού για την παρουσία τους στα κοινωνικά δίκτυα. Site όπως το Facebook, το Twitter και το Pinterest είναι πηγές κίνησης για τις ιστοσελίδες των ανταγωνιστών. Το SEO περιλαμβάνει και αυτό που καλείται Social Index το οποίο είναι μια καταμέτρηση της κοινωνικής απήχησης που έχουν οι ανταγωνιστές και το οποίο είναι ένας παράγοντας που συμπεριλαμβάνεται στον αλγόριθμο των μηχανών αναζήτησης που κατατάσσουν την ιστοσελίδα[28].

# **5.2. Έρευνα, ανάλυση και σχεδιασμός 5.2.1. Domain name**

Τα ονόματα τομέων είναι οι μοναδικές, αναγνώσιμες από τον άνθρωπο διευθύνσεις στο Διαδίκτυο των ιστοτόπων. Αποτελούνται από τρία μέρη: έναν τομέα ανώτατου επιπέδου (μερικές φορές ονομάζεται επέκταση ή κατάληξη τομέα), ένα όνομα τομέα (ή διεύθυνση IP) και ένα προαιρετικό υποτομέα.

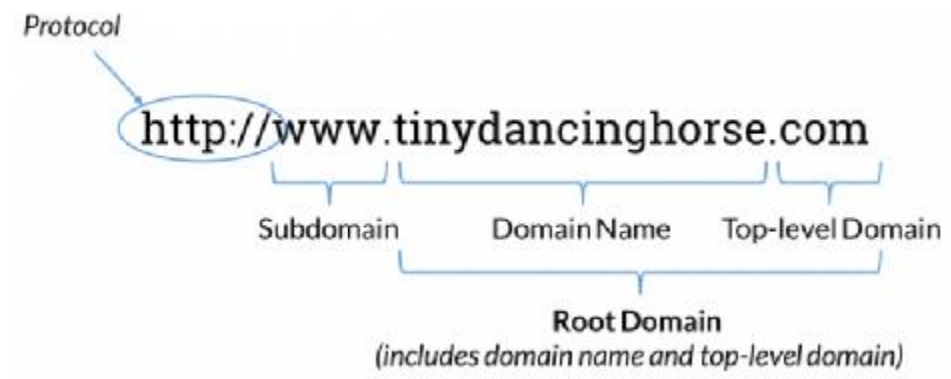

**Εικόνα 3 : Σχηματική επεξήγηση ενός domain name.** 

Ο συνδυασμός μόνο του domain name και του top-level domain είναι γνωστός ως «root domain». Το «http: //» αποτελεί μέρος της διεύθυνσης URL μιας σελίδας αλλά όχι το όνομα τομέα και είναι γνωστό ως «πρωτόκολλο». Ας εξετάσουμε πιο προσεκτικά κάθε ένα από αυτά τα στοιχεία:

# **Top-level domain**

Ο top-level domain (TLD) είναι ο τυπικός όρος για το επίθημα που εμφανίζεται στο τέλος O top-level domain (TLD) είναι ο τυπικός όρος για το επίθημα που εμφανίζεται στο τέλο<br>ενός ονόματος τομέα. Μερικά παραδείγματα τομέων ανώτατου επιπέδου περιλαμβάνουν:

- .com
- .net
- $\mathbf{r}$ .org
- .edu

Παρόλο που υπάρχει πιθανώς εξοικείωση με τα TLD παραπάνω, υπάρχουν στην Παρόλο που υπάρχει πιθανώς εξοικείωση με τα TLD παραπάνω, υπάρχουν στην<br>πραγματικότητα πάνω από 1.000 πιθανά TLD από τα οποία μπορούν να επιλέξουν οι webmasters. Αυτό περιλαμβάνει πράγματα όπως .book, .clothing, .dog και .lifeinsurance (για να αναφέρουμε μερικά), καθώς και TLD που σχετίζονται με συγκεκριμένες χώρες ή περιοχές<br>όπως το .uk (Ηνωμένο Βασίλειο) ή το .dk (Δανία). Αυτά τα TLD συγκεκριμένων χωρών (και όπως το .uk (Ηνωμένο Βασίλειο) ή το .dk (Δανία). Αυτά τα TLD συγκεκριμένων χωρών (και ορισμένες φορές και περιφέρειας) είναι γνωστά ως τομείς ανώτατου επιπέδου κώδικα χώρας ή ccTLD. domain name και του top-level domain είναι γνωστός<br>oteλεί μέρος της διεύθυνσης URL μιας σελίδας αλλά όχις<br>orgo ταροτόκολλο». Ας εξετάσουμε πιο προσεκτικά κάθε<br>ος «προτόκολλο». Ας εξετάσουμε πιο προσεκτικά κάθε<br>orgo τηλεύν

### **Domain Names**

Τα domain names είναι το δεύτερο επίπεδο της ιεραρχίας ενός τομέα (μετά τον τομέα ανώτατου επιπέδου). Τα ονόματα τομέα σε ένα συγκεκριμένο TLD αγοράζονται από τους καταχωρητές και αντιπροσωπεύουν τη συγκεκριμένη, μοναδική τοποθεσία ενός ιστότοπου. ορισμένες φορές και περιφέρειας) είναι γνωστά ως τομείς ανώτατου επιπέδου κώδικα χώρ<br>ή ccTLD.<br><mark>Domain Names</mark><br>Τα domain names είναι το δεύτερο επίπεδο της ιεραρχίας ενός τομέα (μετά τον τομ<br>ανώτατου επιπέδου). Τα ονόματα τ

Στα ακόλουθα παραδείγματα, τα ονόματα τομέων εμφανίζονται με έντονη γραφή:

- J. www.**example**.org
- https://**moz**.com
- www.**blogspot**.com

[29]

# **5.2.2. Title (Τίτλος ιστοσελίδας) Τίτλος**

Ο τίτλος στην ιστοσελίδα είναι η σημαντικότερη meta tag από όλες. Είναι το πρώτο πράγμα που βλέπει κάποιος όταν κάνει μια αναζήτηση. Τα χαρακτηριστικά της ετικέτας title tag, πρέπει:
- 1. Να έχουν μήκος 60-80 χαρακτήρες (μαζί με τα κενά) 80 τα
- 2. Να περιέχουν τη βασική λέξη-κλειδί της σελίδας στην αρχή (1η ή 2η λέξη)
- 3. Να απαντούν στο ερώτημα «γιατί να κάνω κλικ εδώ»;

ης σελίδας στην αρχή (1η ή 2η λέ<br>άνω κλικ εδώ»;<br><u>opedia -</u><br><u>lactapegna authens as payment</u> for goods<br>nain uses of **money are as a ...**<br>tupnd αποθηκευμένη - Παρόμοιες σελίδε<br>ποτελέσματος αναζήτησης στην Google<br>μέσως να κατ

**Εικόνα 4 : Προβολή μεμονωμένου αποτελέσματος αναζήτησης στην αναζήτησης Google** 

Ο χρήστης που θα δει τον τίτλο θα πρέπει αμέσως να καταλάβει περί τίνος πρόκειται. Στην περίπτωση που συμπεριλαμβάνεται η λέξη-κλειδί δύο φορές, καλό θα ήταν τη δεύτερη φορά να είναι στο πληθυντικό αν την πρώτη ήταν στον ενικό ή το αντίστροφο, καθώς για τις μηχανές αναζήτησης ο ενικός και ο πληθυντικός αποτελούν δύο διαφορετικές λέξεις. Ποτέ δε μηχανές αναζήτησης ο ενικός και ο πληθυντικός αποτελούν δύο διαφορετικές λέξεις. Ποτέ δε<br>θα πρέπει να γραφτεί η λέξη- κλειδί πάνω από δύο φορές και αν ο ενδιαφερόμενος έχει σκοπό να χρησιμοποιήσει δύο λέξεις-κλειδιά στον τίτλο, πρέπει να είναι σίγουρος ότι αυτό που γράφει βγάζει νόημα, καθώς πρώτα γράφει για τους ανθρώπους και μετά για τα web crawlers[30].

## **5.3. Meta tags, Meta description, Meta keywords, Heading tags Meta keywords,**

Στις παρακάτω υποενότητες θα ακολουθήσει η επεξήγηση των όρων: meta description tag, meta keywords tag, meta robots και heading tags και η ανάλυση τους.

### **5.3.1. Meta Description Tag**

Η δεύτερη πιο σημαντική meta tag. Σε αυτήν εισάγεται η περιγραφή της σελίδας. Δεν δεύτερη πιοεπαναλαμβάνεται ο τίτλος. Τα χαρακτηριστικά της ετικέτας meta description είναι τα εξής ώπους και μετά για τα we<br> **words, Heading tags**<br>
όρων: meta description tag<br>
τους.<br>
εεριγραφή της σελίδας. Δε<br>
εεριγραφή της σελίδας. Δε<br>
ει description είναι τα εξής:

- Δε θα χρησιμοποιηθεί η βασική λέξη -κλειδί περισσότερες από δύο φορές.
- $\mathbf{r}$ Η περιγραφή δεν πρέπει να ξεπερνά τους 200 χαρακτήρες. .

Money - Wikipedia, the free encyclopedia - [Merágpagn autric tric ashibac] 9 May 2007 ... Money is anything that is generally accepted as payment for goods and services and repayment of debts. [1] The main uses of money are as a ... en wikipedia org/wiki/Money - 100k - Προσωρινά αποθηκευμένη - Παρόμοιες σ

**Εικόνα 5 Προβολή χρήσης meta description στα αποτελέσματα αναζήτησης**

#### **5.3.2. Meta keywords tags**

Ένα από τα πιο συνηθισμένα λάθη που γίνονται όσον αφορά τις λέξεις κλειδιά είναι η Ένα από τα πιο συνηθισμένα λάθη που γίνονται όσον αφορά τις λέξεις κλειδιά είναι η<br>ύπαρξη μιας μεγάλης λίστας από λέξεις- κλειδιά, η οποία καταλήγει να μπερδεύει τις μηχανές αναζήτησης. Τα χαρακτηριστικά της ετικέτας meta keywords είναι τα εξής:<br>Dι λέξεις ή φράσεις που εισάγονται δεν πρέπει να είναι πάνω από 10 χαρακτή

- Οι λέξεις ή φράσεις που εισάγονται δεν πρέπει να είναι πάνω από 10 χαρακτήρες (7 (7-9 χαρακτήρες είναι το ιδανικό)
- Μπαίνει πάντα πρώτη η βασική λέξη κλειδί της ιστοσελίδας
- Οι μισές από αυτές τις λέξεις-κλειδιά πρέπει να είναι LSI (Latent Semantic Indexingλανθάνουσα σημασιολογική ευρετηρίαση) keyword.

λανθάνουσα σημασιολογική ευρετηρίαση) keyword.<br>Τα LSI keywords είναι λέξεις- κλειδιά που σχετίζονται με τη βασική λέξη- κλειδί που στοχεύει η σελίδα, αλλά τελείως διαφορετικές από αυτή. Αν για παράδειγμα μια σελίδα στοχεύει στη λέξη- κλειδί «web design» , μερικά LSI keywords είναι οι SEO, design» LSI flash, html, css, flash, html, meta tags κ.λπ. Λέξεις τις οποίες αν η μηχανή αναζήτησης εντοπίσει στη σελίδα θα μπορεί να τις αναγνωρίσει και να τις συνδέσει με τη κύρια λέξη-κλειδί.

## **5.3.3. Meta robots**

Με τη meta robots δηλώνεται στα προγράμματα καταχώρησης των μηχανών αναζήτησης, ο τρόπος διαχείρισης που πρέπει να υπάρχει στο site.

<META NAME=**"robots"** CONTENT=**"index,follow"**>

Στη robots όταν δηλώνεται το CONTENT ως index, το λογισμικό αναζήτησης και καταχώρησης σελίδων μιας μηχανής αναζήτησης (π.χ. Google) λαμβάνει την εντολή να καταχωρήσει αυτή την σελίδα. Αν το CONTENT έχει δηλωθεί ως noindex, τότε η σελίδα αυτή δεν θα καταχωρηθεί.

Επίσης, όταν το CONTENT έχει δηλωθεί ως follow, αυτό σημαίνει ότι το λογισμικό αναζήτησης και καταχώρησης πρέπει να ακολουθήσει τις παραπομπές που υπάρχουν στην παρούσα σελίδα. Αν έχει δηλωθεί ως nofollow (π.χ. διότι οι παραπομπές οδηγούν σε σελίδες οι οποίες δεν θέλουμε να καταχωρηθούν), τότε το λογισμικό θα τις αγνοήσει.

Ένας άλλος τρόπος σύνταξης είναι ο CONTENT="all" όταν πρέπει να καταχωρηθούν όλα τα αρχεία που υπάρχουν στο site και CONTENT="none" για να μην καταχωρηθεί τίποτε.

#### **5.3.4. Heading tags**

Οι ετικέτες τίτλων είναι ο απλούστερος τρόπος για να διαιρεθεί το έγγραφό. Αν ο ιστότοπος είναι μιας εφημερίδας, τότε οι τίτλοι είναι οι τίτλοι της εφημερίδας. Ο κύριος τίτλος είναι ένα H1 και οι επόμενες επικεφαλίδες είναι H2 έως H6. Για να δημιουργηθεί μια κεφαλίδα HTML, πρέπει να πλαισιωθεί το κείμενο με μία από τις ακόλουθες ετικέτες τίτλου. Για παράδειγμα:

<H1> **Πρόκειται για τον τίτλο 1** </h1> <H2> **Πρόκειται για τον τίτλο 2** </h2> <H3> **Πρόκειται για τον τίτλο 3** </h3> <H4> **Πρόκειται για τον τίτλο 4** </h4> <H5> **Πρόκειται για τον τίτλο 5** </h5> <H6> **Πρόκειται για τον τίτλο 6** </h6>

Μερικά πράγματα που πρέπει να ακολουθούνται σχετικά με τις ετικέτες τίτλου:

- Δεν υπάρχει καμία εγγύηση ότι κάθε πρόγραμμα περιήγησης θα εμφανίσει ετικέτα H1 με την ίδια ακριβώς οικογένεια και μέγεθος γραμματοσειράς.
- Πρέπει οι επικεφαλίδες να παραμείνουν σε λογική σειρά. H1 έρχεται πρώτη, ακολουθούμενη από H2, τότε H3, κλπ.
- Οι επικεφαλίδες τοποθετούνται ανάμεσα, αλλά όχι μέσα, σε ετικέτες όπως οι <p> </ p > και <br/>  $\langle$  /> [31].

#### **5.3.5. Περιεχόμενο – Content /Panda/Hummingbird**

Σε αυτή την υποενότητα θα γίνει ανάλυση στο περιεχόμενο SEO και θα παρουσιαστούν οι αλγόριθμοι Panda και Hummingbird.

#### **Περιεχόμενο Content**

Περιεχόμενο SEO είναι οποιοδήποτε περιεχόμενο δημιουργήθηκε με στόχο την προσέλκυση των μηχανών αναζήτησης.

Για να δημιουργηθεί επισκεψιμότητα μέσω της αναζήτησης, είναι καλύτερο να γίνει έρευνα λέξεων-κλειδιών. Με αυτό τον τρόπο, εστιάζεται η προσοχή στις λέξεις-κλειδιά για τις οποίες υπάρχει ήδη ένας όγκος αναζήτησης - με άλλα λόγια, θέματα για τα οποία οι χρήστες ήδη αναζητούν πληροφορίες. Μερικοί τρόποι για την βελτιστοποίηση της προώθησης του περιεχομένου είναι:

- $\mathbf{r}$ **Βελτιστοποίηση λέξεων-κλειδιών:** Είναι αναγκαίο να υπάρχει γνώση για το πού και πώς πρέπει να χρησιμοποιηθούν λέξεις-κλειδιά στο περιεχόμενό SEO για μέγιστη δυνατότητα αναζήτησης.
- **Οργάνωση περιεχομένου:** Το περιεχόμενο στον ιστότοπο θα πρέπει να οργανώνεται με λογικό τρόπο. Αυτό δεν είναι μόνο για το SEO καλό, αλλά βοηθά επίσης τους επισκέπτες στην τοποθεσία να βρουν εύκολα άλλο σχετικό περιεχόμενο. (Όσο περισσότερο μένουν στον ιστότοπο, τόσο το καλύτερο.)
- **Προώθηση περιεχομένου:** Πρέπει να γίνει αύξηση στην προβολή του νέου περιεχομένου που θα δημιουργηθεί, να κοινοποιηθεί στα κοινωνικά δίκτυα επίσης να δημιουργηθούν σύνδεσμοι στο περιεχόμενό (εσωτερικά και από εξωτερικούς ιστότοπους).

### **Ο αλγόριθμος Panda**

 $\mathbb{R}^{\mathbb{Z}}$ 

Στις αρχές του 2011 η Google προχώρησε σε μια αναβάθμιση του αλγόριθμου που χρησιμοποιούσε προσπαθώντας να δώσει στους χρήστες τα πιο σχετικά, υψηλής ποιότητας αποτελέσματα αναζήτησης όσο πιο γρήγορα και αποτελεσματικά γίνεται. Ο αλγόριθμος αυτός ονομάστηκε Panda algorithm και από την πρώτη μέρα επηρέασε το 12% των αποτελεσμάτων αναζήτησης, ποσοστό μεγαλύτερο από κάθε άλλη φορά. Ιστοσελίδες που ήταν καλής ποιότητας εξαφανίστηκαν από την κορυφή.

Για να γίνει μια ιστοσελίδα υψηλής ποιότητας για το Google Panda, θα πρέπει να εφαρμοστούν οι παρακάτω κανόνες, με αποτέλεσμα να είναι φιλική στη μηχανή αναζήτησης της Google.

**Κανόνας Νο1:** Σχεδιασμός με κριτήριο την ευκολία στη χρήση και την ομαλή εμπειρία του χρήστη.

Το Googlebot (το ρομπότ που ψάχνει την ιστοσελίδα) αρχίζει να βλέπει τις ιστοσελίδες ολοένα και περισσότερο σαν άνθρωπος. Για αυτό και ο σχεδιασμός μιας ιστοσελίδας αρχίζει να παίζει σημαντικότερο ρόλο στη βαθμολόγηση της σελίδας από τη Google Analysis ορισμένα στοιχεία που δείχνουν την εμπειρία του χρήστη. Κάποιες από τις μετρήσεις που περιλαμβάνονται είναι :

- Ο χρόνος που περνά ένας χρήστης μέσα σε μια ιστοσελίδα.
- Το ποσοστό εγκατάλειψης (bounce rate), δηλαδή το ποσοστό εξόδου ενός  $\mathbf{r}$ χρήστη με την πρώτη επαφή με την ιστοσελίδα.
- Η ταχύτητα εμφάνισης της σελίδας.

Οι μετρήσεις αυτές δείχνουν το πόσο καλή είναι μια ιστοσελίδα στο να κρατά τους χρήστες της. Όσες σελίδες είναι σχεδιασμένες με στόχο την εύκολη πρόσβαση, είναι οπτικά πιο ευχάριστες, με αποτέλεσμα ο χρήστης να μένει περισσότερη ώρα σε αυτές.

Επομένως, στα πλαίσια της βελτιστοποίησης της ιστοσελίδας για τις μηχανές αναζήτησης αποτελεί απαραίτητη προϋπόθεση η ιστοσελίδα να δημιουργεί μια όμορφη εμπειρία οπτικά και λειτουργικά για τον επισκέπτη.

**Κανόνας Νο2:** Το συντακτικό, η ορθογραφία και η γραμματική είναι σημαντικά. Μπορεί να είναι προφανές ότι το περιεχόμενο μιας ιστοσελίδας πρέπει να είναι σωστό συντακτικά, ορθογραφικά και γραμματικά, όμως υπάρχει ένας μεγάλος αριθμός ιστοσελίδων που δεν το κάνει. Η Google εκτιμά την ποιότητα των γραπτών της ιστοσελίδας.

#### **Κανόνας Νο3:** Η ποιότητα του περιεχομένου

ä,

Το περιεχόμενο της ιστοσελίδας είναι πολύ σημαντικό, όμως πολλές φορές παραμελείται. Θα πρέπει λοιπόν ο ενδιαφερόμενος να επικεντρώνεται στην παραγωγή υψηλής ποιότητας περιεχομένου. Το περιεχόμενο της ιστοσελίδας, τα άρθρα κυρίως, θα πρέπει να είναι γραμμένα με τέτοιο τρόπο ώστε οι αναγνώστες να θέλουν να τα τυπώσουν, να τα βάλουν στα αγαπημένα τους, να τα στείλουν σε φίλους τους ή να τα κοινοποιήσουν στο facebook και το twitter.

Η Google επισημαίνει ακριβώς τι θα πρέπει να διερωτάται κάποιος όταν παράγει κείμενο σε ιστοσελίδα:

- 1. Αν θα εμπιστευόταν την πληροφορία αυτού του άρθρου που έγραψε.
- 2. Αν το άρθρο αυτό είναι γραμμένο από κάποιον ειδικό ή από κάποιον με γενικές γνώσεις.
- 3. Αν το άρθρο αυτό παράγει καινούργια πληροφορία, έρευνα ή ανάλυση.

Η Google δίνει πολύ μεγάλη σημασία στην πρωτοτυπία και την ποιότητα του περιεχομένου μιας ιστοσελίδας, και αυτός είναι ο τρίτος κανόνας για την βελτιστοποίηση της ιστοσελίδας για τις μηχανές αναζήτησης.

**Κανόνας Νο4**: Η αποφυγή των πολλών διαφημίσεων

Αυτό αναφέρεται στην ιδιότητα του αλγόριθμου Panda να προσομοιάζει την ανθρώπινη συμπεριφορά. Εάν υπάρχουν πολλές διαφημίσεις στην ιστοσελίδα μπορεί να θεωρηθεί ότι η ύπαρξη της εξυπηρετεί περισσότερο το σκοπό της αποκόμισης διαφημιστικών κερδών παρά την ενημέρωση.

**Κανόνας Νο5**: Η αποφυγή του διπλού περιεχομένου  $\mathbf{r}$ 

Η κάθε σελίδα θα πρέπει να έχει δικό της μοναδικό περιεχόμενο. Δεν θα πρέπει να επαναλαμβάνονται τα ίδια άρθρα σε πολλές εσωτερικές σελίδες της ιστοσελίδας. Επίσης, η κάθε σελίδα θα πρέπει να έχει τα δικά της μοναδικά meta descriptions και meta title χαρακτηριστικά.

ä, **Κανόνας Νο6:** Η ιστοσελίδα πρέπει να είναι γραμμένη σε υψηλής ποιότητας κώδικα. Είναι πολύ σημαντικό η σελίδα να είναι γραμμένη σε όσο το δυνατόν πιο καθαρό κώδικα. Σε γενικές γραμμές, ο κώδικας της σελίδας θα πρέπει να συμμορφώνεται με τα πρότυπα του οργανισμού W3C.

#### **Αλγόριθμος Hummingbird**

Ο αλγόριθμος Hummingbird εμφανίστηκε τον Αύγουστο του 2013. Ο αλγόριθμος Hummingbird ήταν μία πλήρης αλλαγή της μηχανής αναζήτησης της Google. Αν π.χ. θεωρηθεί ότι η μηχανή αναζήτησης της Google είναι μία πραγματική μηχανή, οι αλγόριθμοι Panda και Penguin ήταν απλά αλλαγή εξαρτημάτων αυτής της μηχανής. Ο αλγόριθμος Hummingbird δεν είναι μία απλή αλλαγή εξαρτήματος. Είναι μία εντελώς καινούργια μηχανή.

Στόχος του αλγόριθμου είναι να καταλαβαίνει καλύτερα τις αναζητήσεις των χρηστών όταν αυτές γίνονται σε φυσική γλώσσα. Προσπαθεί να καλύψει τους πολλούς νέους χρήστες του Internet που γρησιμοποιούν φυσικό τρόπο να εκφράσουν τα ερωτήματά τους. Ταυτόγρονα προσπαθεί να υποστηρίξει τη φωνητική αναζήτηση που έχει εισάγει η Google. Για παράδειγμα :

Ένας παλιός χρήστης του Internet που ψάχνει για πλαστικό χειρούργο στην Αθήνα θα έγραφε στη Google ένα ερώτημα της μορφής:

«πλαστικος χειρουργος αθηνα μυτη καλυτερος»

Ένας νέος χρήστης θα διατύπωνε το ίδιο ερώτημα στη Google ως εξής:

«Ποιος ειναι ο καλυτερος πλαστικος χειρουργος για μυτες στην αθηνα»

Ο σκοπός του αλγόριθμου Hummingbird είναι να καταλαβαίνει τι ζητάνε οι χρήστες όταν κάνουν ένα ερώτημα αυτής της μορφής. Μπορεί για τους ανθρώπους αυτός να είναι ο φυσικός τρόπος να κάνουν ένα ερώτημα, είναι όμως πολύ δύσκολο για μία μηχανή να το αναλύσει, να το κατανοήσει και να επιστρέψει τα αποτελέσματα που ικανοποιούν το χρήστη. Είναι κάτι που βρίσκεται στα όρια της τεχνητής νοημοσύνης [32].

#### **5.3.6. Urls**

Μια διεύθυνση URL (Uniform Resource Locator), πιο γνωστή ως "διεύθυνση ιστού", καθορίζει τη θέση ενός πόρου, όπως μια ιστοσελίδα στο διαδίκτυο. Η διεύθυνση URL καθορίζει επίσης τον τρόπο λήψης αυτού του πόρου, γνωστού και ως "πρωτόκολλο", όπως HTTP, HTTPS, FTP κ.λπ. Μια διεύθυνση URL είναι αναγνώσιμο κείμενο από άνθρωπο που σχεδιάστηκε για να αντικαταστήσει τους αριθμούς (διευθύνσεις IP) που χρησιμοποιούν οι υπολογιστές για να επικοινωνούν με τους διακομιστές. Προσδιορίζει επίσης τη δομή του αρχείου στον συγκεκριμένο ιστότοπο. Μια διεύθυνση URL αποτελείται από ένα πρωτόκολλο, ένα όνομα τομέα και μια διαδρομή, η οποία περιλαμβάνει τη δομή συγκεκριμένου υποφακέλου όπου βρίσκεται μια σελίδα και έχει την ακόλουθη βασική μορφή:

#### **protocol://domain-name.top-level-domain/path**

Το **protocol** υποδεικνύει τον τρόπο με τον οποίο ένα πρόγραμμα περιήγησης θα πρέπει να ανακτήσει πληροφορίες σχετικά με έναν πόρο. Το πρότυπο διαδικτύου είναι http: // ή https: // (το σύμβολο "s" σημαίνει "ασφαλές"), αλλά μπορεί επίσης να περιλαμβάνει πράγματα όπως mailto: (για να ανοίξει ο προεπιλεγμένος πελάτης αλληλογραφίας ή ftp:).

Το όνομα τομέα ή όνομα κεντρικού υπολογιστή (domain name) είναι το αναγνωρίσιμο από τον άνθρωπο όνομα της συγκεκριμένης τοποθεσίας όπου βρίσκεται ένας πόρος στις περισσότερες περιπτώσεις ένας ιστότοπος.

Το top-level-domain παρά την εξοικείωση που υπάρχει με το .com, υπάρχει επίσης .edu για εκπαιδευτικούς ιστότοπους, .gov για κυβερνητικούς ιστότοπους και πολλά άλλα.

Οι διευθύνσεις URL περιέχουν επίσης στοιχεία όπως τους συγκεκριμένους φακέλους ή / και τους υποφακέλους που βρίσκονται σε έναν συγκεκριμένο ιστότοπο, παραμέτρους (όπως παρακολούθηση κλικ ή αναγνωριστικά περιόδου σύνδεσης) που μπορούν να αποθηκευτούν στη διεύθυνση URL και άγκυρες που επιτρέπουν στους επισκέπτες να μεταβούν σε ένα συγκεκριμένο σημείο πόρος [33].

## **5.3.7. Εικόνες – γραφικά**

Μες το σχεδιασμό του ιστοτόπου συμπεριλαμβάνονται και γραφικά που θα βοηθήσουν τους επισκέπτες να καταλάβουν τι πρέπει να τους παρέχεται. Πρέπει να τους παρουσιάζονται φωτογραφίες των προϊόντων, infographics που απεικονίζουν σημαντικά στατιστικά στοιχεία, κουμπιά κατηγοριών που βοηθούν τους χρήστες να περιηγηθούν στον ιστότοπο και λογότυπα ή μασκότ που εμπνέουν εμπιστοσύνη στο εμπορικό σήμα ή χυτεύουν τον ιστότοπό με χιούμορ. Το οπτικό περιεχόμενο είναι ένας πολύ καλός τρόπος για να γίνει η προσέλκυση της προσοχής του κοινού, αλλά ίσως να μη γίνει αντιληπτό ότι είναι επίσης ένα άλλο εργαλείο που μπορεί να χρησιμοποιηθεί για να διδαχθούν οι μηχανές αναζήτησης για τον ιστότοπό. Η προσθήκη εναλλακτικού κειμένου για όλες τις εικόνες σε έναν ιστότοπο καθιστά τον ιστότοπο προσβάσιμο για χρήστες με προβλήματα όρασης που βασίζονται σε συσκευές ανάγνωσης οθόνης για πλοήγηση στον ιστό. Το κείμενο Alt μπορεί επίσης να χρησιμοποιηθεί για να επικοινωνήσει με τις μηχανές αναζήτησης σχετικά με το περιεχόμενό. Η σημασία των εικόνων αυξάνεται όταν πρόκειται για βελτιστοποίηση αναζήτησης, γι' αυτό γίνεται μια βέλτιστη πρακτική SEO για να συμπεριληφθούν περιλήψεις εμπλουτισμένων με λέξεις-κλειδιά, σχετικών εικόνων όποτε είναι δυνατόν[34].

## **5.3.8. Δομή ιστοσελίδας (site map)**

Το sitemap είναι ένα xml ή html αρχείο, που απαριθμεί κάθε διεύθυνση (URL) στην ιστοσελίδα συμπεριλαμβανομένων σημαντικών meta data για κάθε url. Συγκεκριμένα, περιλαμβάνει:

- την τελευταία ενημέρωση του URL
- πόσο σημαντικό είναι το περιεχόμενο του URL
- πόσο συχνά γίνονται οι ενημερώσεις

Στην ουσία, πρόκειται για τον χάρτη μιας ιστοσελίδας.

Το sitemap αποτελεί βασικό κομμάτι μιας ιστοσελίδας και κρίσιμο ως προς την βελτιστοποίηση των μηχανών αναζήτησης. Είναι ο καλύτερος τρόπος για να βλέπουν οι μηχανές αναζήτησης όλες τις σελίδες και να καταχωρούν αμέσως τις νέες σελίδες της ιστοσελίδας (πχ νέα άρθρα, posts κλπ). Επίσης τα sitemaps είναι πολύ χρήσιμα για νέες ιστοσελίδες και blogs. Έρευνες δείχνουν πως τα xml sitemaps βελτιώνουν μέχρι και 90% την ταχύτητα που οι μηχανές αναζήτησης θα βρουν νέες σελίδες και θα τις εμφανίσουν στα αποτελέσματα αναζήτησης.

Σύμφωνα με την Google, υπάρχουν μερικοί ειδικοί λόγοι για τους οποίους θα μπορούσε κάποιος να επωφεληθεί από το sitemap.

Συγκεκριμένα, συνίσταται η δημιουργία sitemap σε ιστοσελίδες που:

- $\mathcal{L}^{\text{max}}$ είναι νέες με λίγα backlinks
- είναι αρκετά μεγάλες
- το περιεχόμενο τους δεν είναι καλά συνδεδεμένο στο εσωτερικό, γεγονός που καθιστά δύσκολη τη πλοήγηση
- χρησιμοποιούν multi-media περιεχόμενο  $\blacksquare$

#### **5.3.9. Σφάλματα σύνδεσης**

Όταν κατά την επίσκεψη σε μία ιστοσελίδα αυτή επιστρέφει σφάλμα *404 η σελίδα δε βρέθηκε* τότε εμφανίζεται ένα από τα παλαιότερα προβλήματα του internet. Όλες οι ιστοσελίδες επιστρέφουν ορισμένους κωδικούς οι οποίοι δείχνουν την κατάστασή τους. Για παράδειγμα ο κωδικός 200 σημαίνει ότι όλα πήγαν καλά με την φόρτωση της, οι κωδικοί 30Χ ότι έχει μεταφερθεί το περιεχόμενο και ο κωδικός 404 error ότι το περιεχόμενο της σελίδας δε βρέθηκε.

Τεχνικά το 404 δεν περιορίζεται μόνο σε μία σελίδα αλλά σε κάθε resource το οποίο είναι προσβάσιμο μέσα από το διαδίκτυο. Αυτά μπορεί να είναι αρχεία ήχου, javascript, css, pdf ή ακόμα και μια φωτογραφία.

Το κέντρο όλης της προσπάθειας του SEO είναι ο χρήστης, αν δεν είναι τότε θα έπρεπε. Η Google τουλάχιστον αυτό πιστεύει και στηρίζει όσες σελίδες το πιστεύουν. Στα πρόσφατα χρόνια του SEO υπάρχει πάντα η αναφορά για τις επιπτώσεις των σελίδων 404 page not found αλλά δεν έχει γίνει παραδοχή ότι επηρεάζουν τη θέση της σελίδας στα οργανικά αποτελέσματα.

Παρακάτω θα αναλύσουμε γιατί μπορεί να επηρεάζει το seo ακόμα και αν δεν υπάρχει **ξεκάθαρη αναφορά** από την Google.

Ας υποθέσουμε ότι κάποιος χρήστης θέλει να βρει ανθοπωλεία στην Αθήνα, κάνει «κλίκ» στο πρώτο αποτέλεσμα και ενώ περιμένει να δει ανθοπωλεία εμφανίζεται το μήνυμα *Λυπούμαστε, η σελίδα αυτή δεν είναι διαθέσιμη*. Στην περίπτωση αυτή το πιο πιθανό είναι να επιστρέψει και στην συνέχεια να μπει στην επόμενη ιστοσελίδα προκειμένου να βρει τα ανθοπωλεία που τον ενδιαφέρουν. Εκεί βασίζεται το συμπέρασμα ότι τα 404 μπορεί στην πρώτη ματιά να μην επηρεάζουν τα οργανικά αποτελέσματα, όμως οι **επιπτώσεις** που ενέχουν την εμπειρία χρήσης της σελίδας το κάνουν.

#### **Σύνδεση των 404 errors με το authority των σελίδων.**

Όσο μεγαλύτερο το authority που έχει μια σελίδα τόσες λιγότερες πιθανότητες έχει να εμφανίσει σελίδες που πλέον δεν υπάρχουν. Δε σημαίνει πως αν βρεθεί μια σελίδα με 404 error θα «χαντακωθεί» στα **οργανικά αποτελέσματα**. Πέρα από το authority υπάρχει ο όγκος και η συχνότητα των 404 error.

Η ιστορικότητα των σελίδων που προκαλούν 404 errors πολλές φορές εμφανίζεται ως μια αιτία της εμφάνισης τους. Σελίδες που αρχικά λειτουργούσαν φυσιολογικά με το πέρασμα του χρόνου μπορεί να επιστρέφουν το γνωστό μήνυμα λάθους. Αυτό μπορεί να είναι κάτι προσωρινό αλλά μπορεί να είναι και ένα **μόνιμο αποτέλεσμα** που δε θα περάσει απαρατήρητο από τις **μηχανές αναζήτησης**.

#### **Παρακολούθηση & Αντιμετώπιση**

Ο διαχειριστής κάθε ιστοσελίδας επιβάλλεται να παρακολουθεί και ανά διαστήματα να βεβαιώνεται για την ορθή λειτουργία καθώς και για την ενημέρωση των επιμέρους εργαλείων plugin/module. Ακόμα μία ενέργεια είναι να φροντίζει για τον γρήγορο εντοπισμό και επίλυση των σελίδων με 404 σφάλμα.

- Το Google Console (παλιότερα Google webmaster tools) προσφέρει τη δυνατότητα για προβολή των σελίδων που δεν εντοπίστηκαν μαζί με ακόμα περισσότερες επιλογές.
- Google Analytics για την παρακολούθηση και ενημέρωση των σελίδων με 404 return code.
- Website logs Αυτός ίσως είναι ο πιο αποτελεσματικός και φυσικά πιο εξειδικευμένος τρόπος.
- CMS Τα περισσότερα CMS προσφέρουν την δυνατότητα για παρακολούθηση μέσα από διαθέσιμα modules/plugins [35].

## **5.3.10. Footer links**

Οι σύνδεσμοι που εμφανίζονται στο κάτω μέρος (υποσέλιδο) της σελίδας ονομάζονται σύνδεσμοι υποσέλιδου (footer links) .Οι σύνδεσμοι αυτοί συνήθως δεν παρατηρούνται από τους επισκέπτες και οι μηχανές αναζήτησης δεν τους δίνουν μεγάλη προσοχή. Είναι ο τόπος όπου προστίθενται σύνδεσμοι σε μη προσγειωμένες σελίδες, όπως στη σελίδα «Σχετικά με εμάς», στη σελίδα «Πολιτική απορρήτου» ή στη σελίδα «Επικοινωνήστε μαζί μας».

Παρά τη χαμηλή αξία τους, οι υποσέλιδοι σύνδεσμοι εξακολουθούν να είναι επωφελείς για τον ιστότοπο. Έχουν σημασία τόσο για τους χρήστες όσο και για τις μηχανές αναζήτησης.

#### **Πώς τα footer links επηρεάζουν τη χρηστικότητα**

Αυτή η εύκολη πρόσβαση στις πληροφορίες έχει κάνει τους χρήστες ευφυείς. Τώρα γνωρίζουν ποιες πληροφορίες θα ήταν διαθέσιμες σε ποια ενότητα μιας ιστοσελίδας, όταν επισκεφθούν έναν ιστότοπο. Για παράδειγμα:

- Εάν θέλουν να επισκεφθούν σημαντικές ιστοσελίδες στον ιστότοπο, θα τις αναζητήσουν σε συνδέσμους μενού.
- Αν η πρόθεσή τους είναι να επισκεφτούν δημοφιλείς ιστοσελίδες ή πιο πρόσφατες αναρτήσεις, θα μεταβούν στη σύνδεση της πλαϊνής γραμμής.
- Και αν θέλουν να μάθουν για την εταιρεία, τις υπηρεσίες, τα στοιχεία επικοινωνίας, την πολιτική απορρήτου κλπ., θα επισκεφθούν το τμήμα υποσέλιδου. Επειδή ένα υψηλό ποσοστό webmasters διατηρεί αυτές τις πληροφορίες στην περιοχή υποσέλιδου. Έχει πλέον καθιερωθεί.

Έτσι, με βάση τις τάσεις, επιβάλλεται να τοποθετηθούν τέτοιοι σύνδεσμοι στο υποσέλιδο της ιστοσελίδας αντί να τοποθετηθούν στο μενού, στην πλευρική μπάρα ή σε άλλα τμήματα [36].

## **5.3.11. Ευχρηστία και προσβασιμότητα (usability & accessibility)**

## **Usability**

Η χρηστικότητα ενός website είναι η διαφορά μεταξύ μιας αποτελεσματικής και μιας αναποτελεσματικής ιστοσελίδας. Η ευχρηστία μιας ιστοσελίδας κάνει την διαφορά ανάμεσα σε μια καλή και κακή εμπειρία για τους επισκέπτες και τους πιθανούς πελάτες , που μπορεί να οδηγήσει σε πωλήσεις ή την απόρριψη . **Μια δύσχρηστη ιστοσελίδα είναι συνήθως η κύρια αιτία για την αποτυχία μετατροπής ενός επισκέπτη σε πελάτη.** Πολλές εταιρείες ανάπτυξης ιστοσελίδων και διαφημιστικά γραφεία επικεντρώνονται στις δημιουργικές πτυχές μιας ιστοσελίδας, κάτι που δεν σημαίνει ότι οι επισκέπτες μπορούν εύκολα να βρουν αυτό που ψάχνουν. Και σε άλλες περιπτώσεις γίνεται *βελτιστοποίηση της ιστοσελίδας* για τις μηχανές αναζήτησης *(SEO)* χωρίς να ληφθεί στα υπ' όψιν η *εμπειρία του χρήστη* χάνοντας χρήματα αφού οι επισκέπτες δεν μετατρέπονται σε πελάτες.

Η *χρηστικότητα ενός website* (Website Usability) ξεκινάει από τα βασικά πχ. ο επισκέπτης σε μια ιστοσελίδα όταν ψάχνει το τηλέφωνο ή τη διεύθυνση μίας επιχείρησης, θα ψάξει για τη λέξη «επικοινωνία» και όχι «πληροφορίες» κτλ. Άλλοι παράγοντες που επηρεάζουν τη χρηστικότητα είναι:

- το μέγεθος της γραμματοσειράς,
- το χρώμα,
- η ανάλυση,  $\mathbf{r}$
- αν υπάρχουν call to action που είναι σαφή και στρατηγικά τοποθετημένα,  $\mathbf{r} \in \mathbb{R}^n$
- το μείγμα του κείμενου και των γραφιστικών,
- ο αριθμός τηλεφώνου αν είναι συμβατός με τις κινητές συσκευές,

Είναι μόνο μερικά από τα πράγματα που μπορεί να κάνουν τη διαφορά ανάμεσα σε ένα «ωραίο» δικτυακό τόπο και ένα που μετατρέπει τους επισκέπτες σε καλούς μακροπρόθεσμους πελάτες.

#### **Accessibility**

Οι περισσότερες αρχές προσβάσιμου σχεδιασμού μπορούν να εφαρμοστούν πολύ εύκολα και δεν επηρεάζουν την γενική εμφάνιση (Look & Feel) της ιστοσελίδας.

- J. **Χρήση κεφαλίδων σε πίνακες δεδομένων** Οι πίνακες, που χρησιμοποιούνται για την οργάνωση δεδομένων οφείλουν να διαθέτουν κατάλληλες κεφαλίδες πινάκων. Για να διευκολυνθεί η πλοήγηση και η κατανόηση των πινάκων δεδομένων από τα προγράμματα ανάγνωσης οθόνης, τα δεδομένα των πινάκων οφείλουν να συνδέονται με τις ανάλογες κεφαλίδες.
- **Οι σύνδεσμοι (links) πρέπει να έχουν νόημα και χωρίς το γύρω περιεχόμενο** ä, Κάθε σύνδεσμος οφείλει να έχει νόημα, αν διαβαστεί μόνος του χωρίς το γύρω κείμενο. Συγκεκριμένες φράσεις όπως κλίκ εδώ και περισσότερα πρέπει να αποφευχθούν.
- t. **Προσθήκη υποτίτλων ή κειμένων απομαγνητοφώνησης σε πολυμέσα** Περιεχόμενα βίντεο και live ήχου πρέπει να διαθέτουν υπότιτλους και κείμενο απομαγνητοφώνησης. Για αρχειοθετημένα περιεχόμενα ήχου μπορεί να αρκεί μια απομαγνητοφώνηση. Πρέπει να υπάρχει προσβασιμότητα σε μη-HTML περιεχόμενα, συμπεριλαμβανομένων αρχείων PDF, Microsoft Word, PowerPoint και Flash.
- **Δεν είναι απαραίτητο το χρώμα** Η χρήση χρώματος μπορεί να ενισχύσει την κατανόηση, αλλά να μην χρησιμοποιείται το χρώμα σαν μοναδικό μέσο μετάδοσης πληροφοριών. Οι πληροφορίες, σε αυτή την περίπτωση, ίσως να μην είναι διαθέσιμες σε άτομα με αχρωματοψία και δεν θα είναι διαθέσιμες σε χρήστες προγραμμάτων ανάγνωσης οθόνης.
- **Περιεχόμενο γραμμένο με σαφήνεια και εύκολα αναγνώσιμο** Υπάρχουν πολλοί τρόποι ώστε το περιεχόμενό της ιστοσελίδας να γίνει εύκολα κατανοητό. Ξεκάθαρη συγγραφή, χρήση αναγνώσιμων γραμματοσειρών και κατάλληλη χρήση επικεφαλίδων και λιστών.

## **5.3.12. Καθαρός κώδικας**

Η ιστοσελίδα χρειάζεται να περιέχει καθαρό κώδικα. Χωρίς παραπανίσια πράγματα, χωρίς λάθη και παραλείψεις. Μόλις γίνουν οι σωστές διορθώσεις στον κώδικα, τότε θα εμφανιστούν οι θέσεις στα αποτελέσματα των μηχανών αναζήτησης και η σελίδα θα βελτιωθεί αυτόματα.

Τα διεθνή σταθερά για τον σωστό κώδικα ιστοσελίδων μπορούν να βρεθούν στο **World Wide Web Consortium ή W3C**. Για να υλοποιηθούν λοιπόν σωστές SEO καμπάνιες θα πρέπει η σελίδα να συμμορφώνεται με αυτά τα στάνταρ. Η διαδικασία πιστοποίησης του κώδικα της σελίδας είναι απλή, αρκεί να χρησιμοποιηθεί το εργαλείο πιστοποίησης τoυ κώδικα.

Το εργαλείο τροφοδοτείται με τα πιθανά λάθη και μετά μπορούν να διορθωθούν με τη βοήθεια ενός προγραμματιστή. Η Google δεν φέρει ευθύνη για να εντοπίσει ή να διορθώσει το πρόβλημα, δεν θα ασχοληθεί με αυτό το αντικείμενο, αυτό πρέπει να γίνει από τον κάτοχο της σελίδας.

Σημαντικό είναι εάν δε γίνεται χρήση WordPress ή κάποιου άλλου συστήματος διαχείρισης περιεχομένου να χρησιμοποιείται ο **κώδικας CSS** κατά τη διάρκεια κατασκευής της σελίδας. Έτσι θα μπορέσει να διατηρηθεί καθαρός ο κώδικας της σελίδας και ανέπαφος από εξωτερικές επεμβάσεις.

## **5.3.13. Interlinking-Εσωτερικά Links**

Τα internal links (εσωτερικοί σύνδεσμοι) είναι σύνδεσμοι που οδηγούν στο ίδιο domain με αυτό στο οποίο υπάρχει ο σύνδεσμος. Δηλαδή, είναι links από τη σελίδα που έχουμε δημιουργήσει προς την ίδια σελίδα και δείχνουν κάπως έτσι:

<a href=**["http://www.domain-example.gr](http://www.domain-example.gr)"** title=**"link anchor text"**>**Link Anchor Text**</a>

Στο anchor text είναι προφανές ότι πρέπει να χρησιμοποιείται κάτι περιγραφικό το οποίο θα εισάγει τον επισκέπτη (ή τη μηχανή αναζήτησης) στο νόημα της σελίδας που πρόκειται να βρεθεί εάν ακολουθήσει το link αυτό.

#### **Γιατί είναι χρήσιμο ένα internal link**

Τα internal links χρησιμοποιούνται κατά κύριο λόγο στα μενού μιας σελίδας κάνοντας την πλοήγηση σε αυτήν πιο εύκολη, τόσο για τους επισκέπτες όσο και για τις αράχνες των μηχανών αναζήτησης.

Μεταξύ άλλων, είναι χρήσιμα γιατί:

- Επιτρέπουν τους επισκέπτες να μετακινηθούν μέσα στη σελίδα
- Βοηθούν στη δημιουργία ιεραρχίας στο εσωτερικό του site
- Μεταφέρουν δύναμη (κατάταξης) από μέρος σε μέρος της σελίδας

#### **Internal links και SEO**

Τα internal links (εσωτερικοί σύνδεσμοι) είναι ένα καλό εργαλείο, ικανό να καθορίσει την εσωτερική δομή-σχεδίαση της σελίδας και να ενδυναμώσει τα μέρη αυτής. Επειδή αυτός είναι και ο χρησιμότερος ρόλος τους, όπως αναφέρθηκε προηγουμένως, σε αυτά που ακολουθούν θα ασχοληθούμε κυρίως με τη δόμηση μιας σελίδας ώστε αυτή να είναι φιλική προς τις μηχανές αναζήτησης, πάντα στηριζόμενοι στα internal links.

Σε μια σελίδα, οι μηχανές αναζήτησης πρέπει να βρουν και να διαβάσουν περιεχόμενο για να την κατατάξουν στα αποτελέσματα τους. Για να δουν το περιεχόμενο της, όμως, πρέπει οι αράχνες (spiders) της κάθε μηχανής αναζήτησης να έχουν πρόσβαση σε αυτήν . Ένα ακραίο λάθος σε μια σελίδα είναι να μην υπάρχει, ή να είναι κάπου "παραπεταμένο" , το κύριο μενού πλοήγησης με αποτέλεσμα να μην μπορούν οι μηχανές αναζήτησης να το βρουν εύκολα ή καθόλου. Αυτό οδηγεί, στη χειρότερη περίπτωση, σε ανικανότητα κατάταξης των υπο-σελίδων στα αποτελέσματα των μηχανών αναζήτησης. Παρακάτω θα δούμε μια απεικόνιση για το πως αυτό μπορεί να συμβεί:

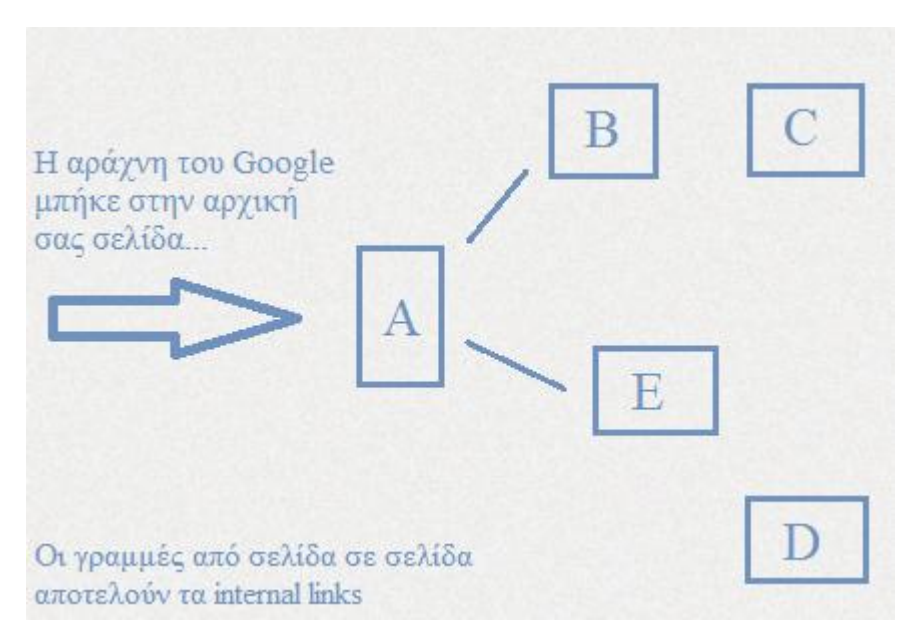

**Εικόνα 6 : Σχηματική επεξήγηση του τρόπου του προσπέλασης των internal links από την αράχνη .** 

Στο παραπάνω παράδειγμα, η Google κατάφερε να φτάσει στην αρχική σελίδα «Α» και από εκεί είδε τα internal links προς τις σελίδες «Β» και «Ε». Αντιθέτως, οι εξίσου σημαντικές εκεί είδε τα internal links προς τις σελίδες «Β» και «Ε». Αντιθέτως, οι εξίσου σημαντικές<br>σελίδες «C» και «D» μπορεί να υπάρχουν στο website, αλλά δεν έχει καμία σημασία για τη Google αφού δεν καταφέρνει να φτάσει σε αυτές. Τελικά για την Google αυτές οι σελίδες δεν υπάρχουν, επομένως το καλό περιεχόμενο, η καλή στόχευση σε λέξεις-κλειδιά και άλλε τακτικές δεν κάνουν τη διαφορά αν η αράχνη δεν μπορεί να φτάσει και να τα αξιολογήσει. website, αλλά δεν έχει καμία σημασία για τη<br>ς. Τελικά για την Google αυτές οι σελίδες δεν<br>καλή στόχευση σε λέξεις-κλειδιά και άλλες

Η παρακάτω άριστη δομή για ένα website μοιάζει με τη γνωστή δομή πυραμίδας:

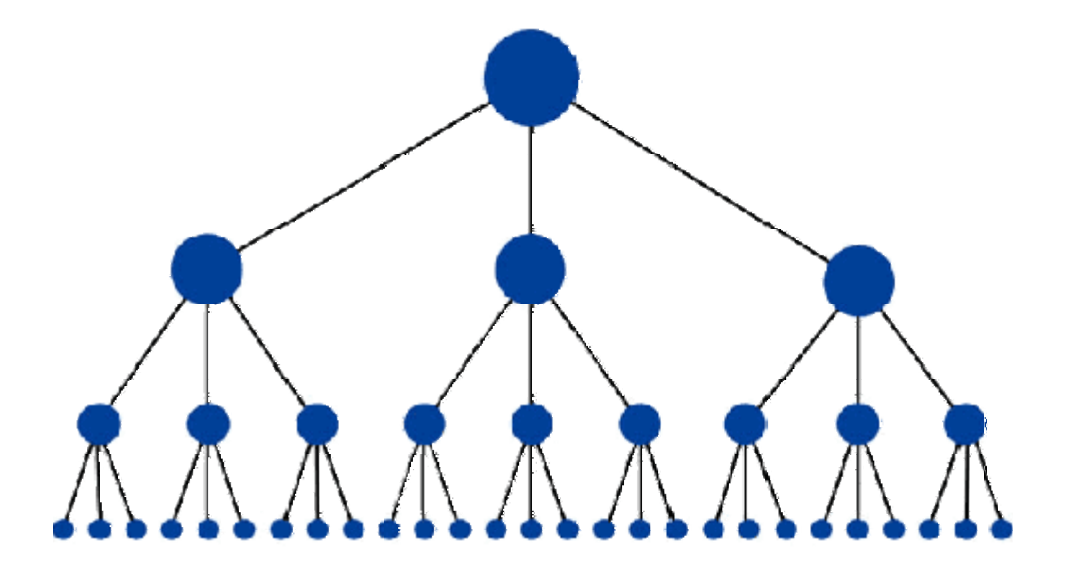

**Εικόνα 7 : Σχηματική απεικόνιση του τρόπου διασύνδεσης μεταξύ των ιστοσελίδων. : των**

Αυτή η δομή έχει την ελάχιστη δυνατή ποσότητα links μεταξύ της αρχικής σελίδας (homepage) και κάθε άλλης υπο-σελίδας. Αυτό σίγουρα είναι χρήσιμο γιατί επιτρέπει τη

δύναμη κατάταξης μιας σελίδας να περνάει στις υπόλοιπες, κάτι που είναι επιθυμητό αφού δεν περνάει σε κάποια εξωτερική σελίδα αλλά μένει μέσα στο domain της, με αποτέλεσμα να αποκτούν δύναμη και οι υπόλοιπες. Αυτή η δομή είναι κοινό χαρακτηριστικό πολλών επιτυχημένων σελίδων (όπως το Amazon.com) με τη μορφή συστήματος κατηγοριών και υποκατηγοριών.

Αυτό επιτυγχάνεται ουσιαστικά με internal links από την αρχική σελίδα προς τις κατηγορίες, από τις κατηγορίες στις υποκατηγορίες κ.ο.κ. Όπως και στα external links έτσι και εδώ το anchor text παίζει ρόλο. Για αυτό το λόγο πρέπει να χρησιμοποιούνται περιγραφικά ονόματα, αν είναι δυνατό με μια λέξη, για κάθε κατηγορία και υποκατηγορία. Μέσω αυτών των εσωτερικών συνδέσμων οι μηχανές αναζήτησης θα περάσουν από μια σελίδα ενός website στην άλλη.

Επιπλέον, θα δούμε μερικές περιπτώσεις που μπορεί να ευθύνονται για το ότι μια σελίδα δεν είναι προσβάσιμη και κατά συνέπεια δεν μπορεί να γίνει index αυτής.

### **Links σε φόρμες**

Οι φόρμες μπορεί να περιέχουν στοιχεία τόσο βασικά όσο ένα drop-down μενού ή στοιχεία τόσο σύνθετα όσο μια πλήρης έρευνα. Και στις δύο περιπτώσεις, για παράδειγμα, οι αράχνες των μηχανών αναζήτησης δε θα προσπαθήσουν να συμπληρώσουν τη φόρμα για να συνεχίσουν στα links και τελικά το περιεχόμενο και τα links που είναι προσβάσιμα μόνο μέσω κάποιας φόρμας είναι ανύπαρκτα για τις μηχανές αναζήτησης.

### **Links που είναι προσβάσιμα μόνο μέσω αναζήτησης**

Μια αράχνη δε θα δοκιμάσει να κάνει κάποια αναζήτηση για να βρει περιεχόμενο, επομένως υπολογίζεται ότι ένας τεράστιος αριθμός σελίδων (άρα περιεχομένου), κρύβεται πίσω από τα αποτελέσματα μιας αναζήτησης.

#### **Links σε Javascript**

Τα links τα οποία δίνονται μέσω Javascript μπορεί είτε να είναι αδύνατο να ακολουθηθούν, είτε να αντιμετωπίζονται ως σύνδεσμοι μειωμένης βαρύτητας ανάλογα με την εφαρμογή τους. Για αυτό το λόγο προτείνεται να χρησιμοποιούνται τα κλασικά html links, στα οποία οι μηχανές αναζήτησης έχουν πάντα πρόσβαση και μάλιστα τα θεωρούν σημαντικά.

#### **Links σε Flash, Java ή μέσω άλλων πρόσθετων**

Οποιοδήποτε link είναι ενσωματωμένο σε Flash, Java ή δίνεται μέσω κάποιου παρόμοιου πρόσθετου δεν είναι συνήθως προσβάσιμο από τις μηχανές αναζήτησης.

#### **Links που οδηγούν σε σελίδες μπλοκαρισμένες από ετικέτα robots ή το robots.txt**

Τόσο η ετικέτα robots όσο και το αρχείο robots.txt είναι ικανά να αποτρέψουν μια αράχνη, εάν αυτό είναι επιθυμητό, να φτάσει σε μια σελίδα.

#### **Links σε σελίδες με πάρα πολλά ακόμα links**

Οι μηχανές αναζήτησης έχουν ένα όριο των 150 link ανά σελίδα. Εάν αυτό ξεπεραστεί, είναι πιθανό να σταματήσουν να ακολουθούν τις σελίδες που στοχεύονται από τη σελίδα με τα πολλά links. Αυτό το όριο δεν είναι στάνταρ αριθμός και στην πράξη μια σημαντική σελίδα μπορεί να έχει και 250 links τα οποία θα ακολουθηθούν κανονικά.

#### **Links σε Frames ή i-Frames**

Τεχνικά, τόσο τα links σε frames όσο και αυτά σε i-frames μπορούν να ακολουθηθούν, αλλά και τα δύο πρέπει να αντιμετωπιστούν σωστά για να είναι προσβάσιμα. Είναι καλό μόνο οι εξοικειωμένοι χρήστες, με κατανόηση του τρόπου λειτουργίας των μηχανών αναζήτησης, να χρησιμοποιούν frames με σκοπό την εσωτερική σύνδεση σελίδων. Για την συντριπτική πλειοψηφία των χρηστών τα hmtl links είναι τα ιδανικά

## **5.3.14. Ταχύτητα σελίδας**

Το 2010 η Google ανακοίνωσε ότι η ταχύτητα ενός site αποτελεί παράγοντα κατάταξης στα αποτελέσματα αναζήτησης (ranking factor). Η ταχύτητα φόρτωσης μιας σελίδας βελτιώνει το ranking του site και βοηθάει στην αύξηση του traffic, συνεπώς δεν πρέπει να αγνοείται. Επιπλέον και τα mobile sites μπορεί να τιμωρηθούν εάν καθυστερούν να «φορτώσουν».

#### **5 στατιστικά δεδομένα αποδεικνύουν πόσο σημαντική είναι η ταχύτητα ενός site για τους χρήστες:**

- Το **47%** των online χρηστών περιμένουν μια σελίδα να «φορτώσει» μόλις 2 δευτερόλεπτα. Το **75%** των χρηστών θα προτιμήσει να επισκεφθεί ένα ανταγωνιστικό site, από το να περιμένει να φορτώσει μια αργή σελίδα.
- Η ζήτηση για ταχύτερα sites έχει αυξηθεί με την πάροδο του χρόνου. Για παράδειγμα,  $\mathcal{L}^{\text{max}}$ το 2010 μια σελίδα που χρειαζόταν 6 δευτερόλεπτα για να «φορτώσει» παρουσίαζε μείωση των conversions κατά 40%. Το 2014, για τον ίδιο χρόνο τα conversions μειώθηκαν έως και **50%**!
- Το **18%** των online buyers θα εγκαταλείψουν τα καλάθια αγορών τους, εάν το site καθυστερεί να «φορτώσει».
- Το **46%** των online buyers αναφέρουν ότι η ταχύτητα στο checkout είναι ο βασικός  $\mathcal{L}^{\text{max}}$ παράγοντας που θα καθορίσει εάν θα επιστρέψουν ξανά σε μια σελίδα ή όχι.

Συνεπώς, για να γεμίζουν οι χρήστες τα καλάθια των αγορών τους στο site , πρέπει η σελίδα να φορτώνει σε λιγότερο από 2 δευτερόλεπτα, διαφορετικά είναι πολύ πιθανό να προτιμήσουν να κάνουν κλικ στο site κάποιου ανταγωνιστή!

#### **5 σημαντικοί παράγοντες που επηρεάζουν την ταχύτητα ενός site & πως βελτιώνονται:**

Υπάρχουν πολλοί λόγοι που επηρεάζουν την ταχύτητα ενός site:

#### 1. **Ο βασικότερος απ' όλους είναι το hosting**

Μια οικονομική εταιρεία hosting μπορεί να γλιτώσει χρήματα στην αρχή αλλά πιθανότατα να μην είναι αξιόπιστη και να βλάψει την επιχείρησή μακροπρόθεσμα. Πρέπει να επιλεχθεί μια εταιρεία έμπιστη, που θα μπορεί να διαχειριστεί τις ανάγκες και απαιτήσεις του site και δε θα εγκαταλείψει όταν θα χρειαστεί άμεση βοήθεια για το site που θα έχει "πέσει"**.**

#### 2. **Βελτιστοποίηση των εικόνων στο site (image optimization)**

Οι περισσότερες εικόνες που υπάρχουν στο site είναι αρχεία PNG ή JPG. Χρειάζεται να μειωθεί το μέγεθος των αρχείων χωρίς να επηρεαστεί η ποιότητά τους. Υπάρχουν διάφορα δωρεάν online εργαλεία που βοηθούν να γίνει ακριβώς αυτό. Μερικά από αυτά είναι:

- a. Web Applications: jpegmini, kraken.io και smush.it.
- b. Desktop Applications: Trimage (Windows, Mac, Linux) και Imageoptim μόνο για Mac.

## 3. **Επιλογή των σωστών plugins, widgets και apps**

Κάποια plugins, widgets και apps μπορεί να μειώσουν την ταχύτητα του site, ειδικά εάν υπάρχει overload. Για παράδειγμα, το Facebook Like button καθυστερούσε το loading time της σελίδας του Matthew Ogborne (Business owner, eMarketer, Author), ο οποίος αφιέρωσε ένα αναλυτικό post σε αυτό. Comment plugins και hello bar ευθύνονται επίσης για την αργή ταχύτητα μιας σελίδας, σύμφωνα με το Copyblogger. Τέλος, αποφυγή των flash αρχείων γιατί επηρεάζουν σημαντικά την ταχύτητα της σελίδας και δεν είναι συμβατά με τις περισσότερες mobile συσκευές. Πρέπει να ελέγχεται συνεχώς το site για να ελέγχεται πόσο αργά ή γρήγορα φορτώνει σε διαφορετικούς browsers και συσκευές.

#### 4. **Μείωση των διαφημίσεων**

Αποφυγή των πολλών διαφημίσεων στο site γιατί δεν ελκύουν το ενδιαφέρον των χρηστών, αυξάνουν το ποσοστό εγκατάλειψης (bounce rate) και μειώνουν την συνολική του ταχύτητα. Εάν γίνεται χρήση του Google AdSense για την εμφάνιση διαφημίσεων στο site, πρέπει να δοκιμαστεί με ένα ad performance report για να εντοπιστούν όσες διαφημίσεις δεν έχουν μεγάλη ζήτηση και να αφαιρεθούν.

### 5. **Συμπίεση σε κώδικες και αρχεία**

Τα περισσότερα sites χρησιμοποιούν πολλούς και διαφορετικούς HTML ή CSS κώδικες, είτε πρόκειται για analytics codes είτε για sign up forms και affiliates. Αυτοί οι πολλοί και διαφορετικοί κώδικες μειώνουν το χρόνο απόκρισης και "φόρτωσης" μιας σελίδας, γι' αυτό είναι σημαντικό να συμπυκνωθούν. Μπορούν να βρεθούν χρήσιμα εργαλεία γι' αυτή τη δουλειά, όπως το htmlcompressor και το textfixer.

#### **Έλεγχος ταχύτητας του site**

Για να ελεγχθεί η ταχύτητα του site συνολικά ή η ταχύτητα συγκεκριμένων σελίδων, αρκεί να γίνει χρήση δωρεάν του Google PageSpeed Insights. Με αυτό το εργαλείο θα εντοπιστούν τα σημεία που καθυστερούν το site και θα βρεθούν προτάσεις για βελτίωση από τους ειδικούς.

Το μόνο που χρειάζεται να γίνει είναι να καταχωρηθεί το URL και το πάτημα του «Analyze» [38].

## **5.3.15. Mobile SEO - Responsive Website**

Tο 30% των χρηστών του ίντερνετ πλοηγείται σε αυτό με κινητές συσκευές, είτε αυτές είναι tablets είτε κινητά. Στατιστικές έρευνες δείχνουν ότι το μέλλον του ίντερνετ είναι στα κινητά και στα tablet όπου θα αντικαταστήσουν τα laptop.

Μια ιστοσελίδα (ή ιστότοπος) πρέπει να είναι φιλική προς τις φορητές συσκευές και να ανταποκρίνεται στις τεχνολογίες του 2016 και μετά. Οι χρήστες των ιστοσελίδων θα πρέπει να λαμβάνουν την ίδια εμπειρία ανεξάρτητα από τη συσκευή που χρησιμοποιούν.

Για να συνεχίσει να παρέχει στους χρήστες πιο γρήγορη και καλύτερη εμπειρία, η Google άρχισε να εμφανίζει τις πιο γρήγορες σελίδες για κινητά τηλέφωνα (AMP) στα αποτελέσματα αναζήτησης. Όσο πιο γρήγορος ο χρόνος φόρτωσης, τόσο πιο ελκυστικός είναι για τους χρήστες κινητών συσκευών.

Σήμερα πλέον όταν ένας χρήστης αποκτά πρόσβαση σε μια ιστοσελίδα το πιο πιθανό είναι να επισκέπτεται την εν λόγο ιστοσελίδα μέσω κάποιας φορητής συσκευής, αυτό το γεγονός καθιστά απαραίτητο για τις ιστοσελίδες να είναι κατάλληλες για περιήγηση μέσα από τέτοιου είδους συσκευές. Μπορεί κανείς να ελέγξει αν μια ιστοσελίδα είναι φιλική προς μια φορητή συσκευή μέσω του αντίστοιχου εργαλείου δοκιμής της Google, «Google Mobile Friendly».

Αν το εργαλείο αυτό εντοπίσει προβλήματα παρέχει το αντίστοιχο feedback για την διόρθωση τους.

#### **Παράγοντες που επηρεάζουν το Mobile SEO**

Υπάρχουν πολλοί παράγοντες που επηρεάζουν το Mobile SEO σήμερα. Οι περισσότεροι από αυτούς αλλάζουν συνεχώς. Προβλέπεται στο μέλλον να υπάρχει μια ωρίμανση της αγοράς και της τεχνολογίας που τη διέπει. Μερικοί παράγοντες που επηρεάζουν άμεσα το WordPress SEO και το mobile seo στις κινητές συσκευές σήμερα είναι οι εξής:

- Τεχνολογία κινητών συσκευών
- Λειτουργικά προγράμματα κινητών συσκευών
- Ασφάλεια στα wifi δίκτυα
- Εξάπλωση των wifi
- WordPress Themes

### **Πλεονεκτήματα Mobile SEO**

Σύμφωνα με στατιστικές έρευνες, οι χρήστες κινητών συσκευών που μπαίνουν στο ίντερνετ είναι πιο στοχευμένοι και πιο ποιοτικοί σε σύγκριση με τους άλλους χρήστες που μπαίνουν από υπολογιστή.

Συγκεκριμένα:

- Μεγαλύτερο **ποσοστό μετατροπής** σε πελάτες των mobile χρηστών. Μεγαλύτερο  $\mathbf{r}$  . ποσοστό αγοράζει από το κινητό τους μια υπηρεσία ή προϊόν αμέσως ή την ίδια μέρα που θα το βρουν από τη Google.
- Χρήστες μεγαλύτερης εισοδηματικής τάξης, τουλάχιστον στο εξωτερικό.
- Μεγαλύτερη αμεσότητα και αναδραστικότητα. Αυτό είναι λογικό γιατί "κουβαλάς"  $\mathbf{r}$ μαζί σου το ίντερνετ και την ηλεκτρονική σου επιχείρηση όπου πας.
- Περισσότερο **traffic**. Με το 30% περίπου των χρηστών στο ίντερνετ να μπαίνει από κινητές συσκευές, αν μια επιχείρηση δεν έχει ένα **Mobile SEO site,** θα χάνει καθημερινά το 30% της επισκεψιμότητας του site της.
- Μεγαλύτερη ορατότητα στη Google. H Google επιβραβεύει όλα τα site που είναι mobile optimized, ενώ τιμωρεί τα απαρχαιωμένα και αργά στη φόρτωση site [39].

# **6. Off site βελτιστοποίηση ιστοσελίδων**

Το off page SEO λέγεται διαφορετικά και εκτός σελίδας βελτιστοποίηση και έχει να κάνει με όλες εκείνες τις μεθόδους, τις τεχνικές και τις εργασίες που θα πρέπει να γίνουν εκτός της ιστοσελίδας ώστε αυτή να μπορέσει να σκαρφαλώσει στις πρώτες θέσεις των μηχανών αναζήτησης με τις λέξεις κλειδιά που πρέπει.

Το 70% της επιτυχίας οφείλεται σε πράγματα και στρατηγικές στο SEO που δεν έχουν σχεδόν καμία σχέση με την ιστοσελίδα ή τις σελίδες προορισμού.

Κυρίως το off page SEO απαρτίζεται από:

Backlinks

- Social media signals
- Anchor text
- $\mathbf{r}$ Social media profiles

Με τη μεγαλύτερη βαρύτητα να έχουν για το off page SEO τα backlinks, είναι πολύ σημαντικό να χτίζονται ποιοτικά και σχετικά με το site τα backlinks κάθε μήνα.

Όσο πιο σημαντικά και σχετικά με το αντικείμενο είναι τα sites που έχουν backlinks που δείχνουν προς την ιστοσελίδα, τόσο πιο γρήγορα θα ανέβει στις μηχανές αναζήτησης.

Ακόμα και σήμερα, μετά από τόσες δεκάδες αλλαγές στον αλγόριθμο αναζήτησης της Google, πάλι την μεγαλύτερη βαρύτητα την κατέχουν τα backlinks και θα πρέπει να συμμετέχουν σε κάθε εκστρατεία SEO[40].

## **6.1. Δημιουργία υπερσυνδέσμων (link building)**

Οι μηχανές αναζήτησης βασίζονται στα links για να σκανάρουν το web και να ανακαλύψουν πως σχετίζονται οι σελίδες μεταξύ τους. Τα links όχι μόνο οδηγούν τις μηχανές από website σε website αλλά η ανάλυσή τους παίζει μεγάλο ρόλο στην κατάταξη των αποτελεσμάτων.

Μπορεί να μη γνωρίζουμε τον ακριβή τρόπο με τον οποίο λειτουργεί ο αλγόριθμος της Google, ξέρουμε όμως ότι τα links προς μία σελίδα επηρεάζουν σε μεγάλο βαθμό την κατάταξή της και η ποιότητά τους έχει μεγάλη σημασία.

Μία σωστή στρατηγική Link Building, ως μέρος μιας γενικότερης SEO στρατηγικής, θα ανακαλύψει τις σωστές ευκαιρίες, θα χτίσει ένα δίκτυο από links στη σωστή συχνότητα (μια ξαφνική αύξηση στον αριθμό των links προς ένα website, θα χτυπήσει καμπανάκι στη Google και ίσως υπάρξουν και συνέπειες) και πάνω από όλα θα φροντίσει για τη δημιουργία ποιοτικού περιεχομένου που να θέλει ο κόσμος να μοιραστεί.

Όλα τα links δεν είναι τα ίδια. Κάποια έχουν μεγάλη σημασία, κάποια μικρότερη και κάποια καθόλου. Κάποια ίσως να έχουν και αρνητικά αποτελέσματα. Μερικοί από τους παράγοντες που επηρεάζουν την ποιότητα ενός link, είναι:

## **1. Η δημοτικότητα της σελίδας**

Όσο πιο δημοφιλές, σημαντικό και ποιοτικό είναι ένα website, τόσο πιο πολύ μετράνε και τα links που έρχονται από αυτή τη σελίδα. Ένα καλό παράδειγμα είναι η Wikipedia. Με χιλιάδες links προς αυτήν, η Google και οι άλλες μηχανές καταλαβαίνουν ότι μάλλον πρόκειται για ένα δημοφιλές και αξιόπιστο website.

## **2. Η σχετικότητα της σελίδας**

Το θέμα και αντικείμενο του website που έχει link προς μια ιστοσελίδα επηρεάζει τη σημαντικότητα του link. Αν για παράδειγμα σε ένα website το οποίο πουλάει κρασιά, έχει τοποθετηθεί σύνδεσμος από την ιστοσελίδα «Πάθος για την Οινολογία» έχει μεγαλύτερη σημασία από το να είχε τοποθετηθεί link από ένα website που ασχολείται με το windsurfing[41].

## **6.2. Page Rank**

Το PageRank είναι ο αριθμός που η Google εκχωρεί σε κάθε ιστότοπο και ακόμη και σε κάθε σελίδα του ιστότοπου, σε κλίμακα από 0 έως 10, για να παρουσιάσει την υπολογιζόμενη εκτίμηση του αλγορίθμου σχετικά με τη συνολική σημασία του ιστότοπου σε σχέση με μια λέξη κλειδί και ακόμη και τον τρόπο με τον οποίο θα ταξινομούσε στα αποτελέσματα αναζήτησης. Ο αλγόριθμος PageRank ονομάστηκε έτσι από τον ιδρυτή της Google, τον Larry Page. Το PageRank λειτουργεί με τον υπολογισμό του αριθμού και της ποιότητας των συνδέσμων σε μια σελίδα για να καθορίσει μια τυχαία εκτίμηση του πόσο σημαντική είναι η ιστοσελίδα. Η υποκείμενη υπόθεση είναι ότι οι πιο σημαντικοί ιστότοποι ενδέχεται να λαμβάνουν περισσότερες συνδέσεις από άλλους ιστότοπους.

Οι πρόσφατες ενημερώσεις του αλγόριθμου Google καθορίζουν το PageRank, όχι μόνο από την ποσότητα των συνδέσμων, αλλά το πιο σημαντικό, την ποιότητα των συνδέσμων. Με απλά λόγια, ένας σύνδεσμος προς μια ιστοσελίδα από μία ιστοσελίδα με PageRank 5 είναι πιο σημαντικός από έναν σύνδεσμο στην ίδια ιστοσελίδα από μια ιστοσελίδα με PageRank 4. Ο πραγματικός αλγόριθμος είναι πολύ περίπλοκος. Ωστόσο, η κατώτατη γραμμή είναι ότι όσο υψηλότερο είναι το PageRank της ιστοσελίδας, τόσο καλύτερα θα πρέπει να κατατάσσεται στα αποτελέσματα αναζήτησης, σε σύγκριση με παρόμοιες ιστοσελίδες[42].

# **6.3. Ποσότητα backlinks**

Η σημαντικότερη παράμετρος για την αποτελεσματική προώθηση ιστοσελίδων στις μηχανές αναζήτησης είναι αναμφίβολα η δημιουργία ποιοτικών backlinks. Πρόκειται για συνδέσμους που υπάρχουν σε άλλες ιστοσελίδες στους οποίους κάνοντας click οδηγούμαστε στον ιστότοπο μας. Η ύπαρξη τους ερμηνεύεται από τις μηχανές αναζήτησης ως ψήφος εμπιστοσύνης της διαδικτυακής κοινότητας στη σελίδα μας.

Μέχρι το πρόσφατο παρελθόν όσα περισσότερα backlinks είχε μια ιστοσελίδα τόσο καλύτερη κατάταξη επιτύγχανε στα αποτελέσματα αναζήτησης. Το γεγονός αυτό οδήγησε αρκετούς webmasters να προσπαθήσουν να ξεγελάσουν τις μηχανές αναζήτησης χτίζοντας links με αθέμιτους τρόπους για να δημιουργήσουν μια τεχνητή δημοτικότητα της σελίδας τους.

Τέτοιες πρακτικές ήταν αποτελεσματικές στο παρελθόν για την προώθηση ιστοσελίδων. Τώρα πλέον ανιχνεύονται και τιμωρούνται. Σήμερα το ζητούμενο δεν είναι η ποσότητα των backlinks αλλά η ποιότητα τους.

# **6.4. Ποιότητα backlinks**

Η δημιουργία συνδέσμων με επιστροφή - συνδέσεις από άλλους ιστότοπους στον ιστότοπο της επιχείρησής - είναι ο πιο αποτελεσματικός τρόπος για να βελτιωθούν οι βαθμολογίες στο site. Όμως όλα τα backlinks δεν είναι ίδια. Μερικά backlinks δεν θα βελτιώσουν την κατάταξή καθόλου, και μερικά μπορεί να έχουν και αρνητικές επιπτώσεις. Ως εκ τούτου, θα πρέπει να εστιάζεται η προσοχή στην απόκτηση υψηλής ποιότητας backlinks. Αυτό που κάνει ένα backlink υψηλής ποιότητας είναι υποκειμενικό και κάθε σύμβουλος SEO θα έχει μια ελαφρώς διαφορετική άποψη σχετικά με το θέμα.

## **Yπάρχουν και επικίνδυνα backlinks;**

Μια παλαιότερη «παράξενη» στρατηγική SEO (black-hat) που εφαρμόστηκε, πιθανώς να ρίχνει την ιστοσελίδα στα αποτελέσματα.

Μερικά από τα παρακάτω είδη Backlinks τα οποία θέλουν ιδιαίτερη προσοχή.

- Sitewide links
- Κατάλογοι μικρής αξίας
- Backlinks από deindex ή penalized ιστοσελίδες
- Αγορασμένα backlink
- Διαφημίσεις  $\mathbf{r}$
- Links από άσχετες ιστοσελίδες

Forums & blog post

[43]

# **6.5. Τρόποι απόκτησης backlinks**

Η δημιουργία backlinks παραμένει ένας σημαντικός παράγοντας κατάταξης στην Google, αλλά με την πάροδο των ετών η Google έχει μάθει να διαχωρίζει την White Hat Seo τακτική δημιουργίας backlinks από μια Black Hat Seo στρατηγική. Ο κανόνας με τα περισσότερα links προς μια ιστοσελίδα ισχύει μέχρι σήμερα, αλλά μόνο από ιστοσελίδες με υψηλό Domain Authority. Το κλειδί για μια ισχυρή SEO καμπάνια το 2017 στη προώθηση ιστοσελίδων είναι να δημιουργηθεί ποθητό περιεχόμενο, και στη συνέχεια να προωθηθεί παντού. Μόλις αξιολογηθεί από άλλες ιστοσελίδες και τοποθετηθούν link προς την ιστοσελίδα, η Google θα διαβάσει το σχετικό κείμενο του περιεχομένου της και θα ανεβάσει την σελίδα στη κατάταξη. Όταν το περιεχόμενό αρχίσει και αποκτά πολλά από αυτά τα backlinks υψηλής ποιότητας, έχουμε πετύχει τρία σημαντικά πράγματα :

- Μεγάλο αριθμό backlinks,
- ποιοτικά backlinks,
- και ποικιλία υψηλού authority backlinks.

[44]

## **6.6. Social media**

Μετά και τις τελευταίες αλλαγές του αλγορίθμου της Google (Google's Panda, Penguin και Hummingbird search algorithms ) έχει επηρεαστεί περίπου το 90% των αποτελεσμάτων αναζήτησης της Google σύμφωνα με το έγκυρο SEO site Search Engine Watch.

Οι αλλαγές αυτές τείνουν να εξαλείψουν τον ρόλο των παραδοσιακών διαφημιστών και της παραδοσιακής διαφήμισης και έχουν μεταφέρει τη διαφήμιση σε δύο μεγάλους "παίχτες" σήμερα:

- 1. Το Google Adwords και τη Google και
- 2. Τα Social Media Ads και ανεξάρτητα site banners.

Η πρώτη κατηγορία διαφημίσεων περιλαμβάνει τη Google, το YouTube και όλο το διαφημιστικό δίκτυο της Google, το AdSense.

Η δεύτερη κατηγορία διαφημίσεων περιλαμβάνει τις διαφημίσεις όλων των μέσων κοινωνικής δικτύωσης όπως, του Facebook, Twitter -που δυστυχώς δεν λειτουργεί ακόμα με ελληνική γεωγραφική στόχευση – Tumblr και πολλά ακόμα ανερχόμενα social media και ανεξάρτητα site που βάζουν διαφημίσεις με banners.

Στην πρώτη κατηγορία υπάρχουν οι διαφημίσεις που δεν επηρεάζουν καθόλου το SEO του διαφημιζόμενου ούτε θετικά, ούτε αρνητικά.

Ενώ στην δεύτερη κατηγορία οι διαφημίσεις επηρεάζουν ουσιαστικά το SEO της προβαλλόμενης ιστοσελίδας είτε θετικά, είτε αρνητικά.

Για αυτά τα μέσα και αυτές τις ιστοσελίδες που επηρεάζουν τα αποτελέσματα της Google μέσω της διαφήμισης θα γίνει αναφορά παρακάτω.

## **Facebook Advertising και SEO**

Η διαφήμιση με banner που έχει σύνδεσμο με τη λέξη κλειδί προς τη διαφημιζόμενη ιστοσελίδα, προσμετρείται ως backlink εικόνας ή image link από τη Google, άρα ανεβάζει στο SEO τη σελίδα.

Επίσης και η διαφήμιση στο Facebook μιας δημοσίευσης ή απευθείας της ιστοσελίδας και όχι της σελίδας στο Facebook έχει ως παράπλευρες θετικές συνέπειες τα like και τα shares της δημοσίευσης, του προϊόντος αν πρόκειται για ηλεκτρονικό κατάστημα ή για ιστοσελίδα.

Ως γνωστόν άλλωστε , τα like και οι κοινοποιήσεις, τα σχόλια στο Facebook και η συνολική δραστηριότητα προσμετράται από τη Google ως θετικοί ψήφοι για την συνολική κατάταξη της κάθε ιστοσελίδας.

#### **Social Media Signals ή Κοινωνικά σήματα που επηρεάζουν την κατάταξη στη Google**

Παρακάτω είναι μερικά από τα κοινωνικά σήματα που δείχνουν να επηρεάζουν την κατάταξη της ιστοσελίδας στη Google τη στιγμή που γράφτηκε αυτό το άρθρο, η συγγραφή του οποίου έγινε 14 Απριλίου 2015.

- 1. Αριθμός των Tweets
- 2. Authority των Λογαριασμών των χρηστών του Twitter
- 3. Αριθμός των Facebook Likes
- 4. Facebook Shares ή κοινοποιήσεις
- 5. Authority των λογαριασμών του Facebook
- 6. Pinterest Pins
- 7. Ψήφοι από τα Social Sharing Sites
- 8. Αριθμός των Google+1
- 9. Authority των Google+ Λογαριασμών
- 10. Σχετικότητα των Social σημάτων
- 11. Social σήματα σε επίπεδο Site
- 12. Likes στο Tumblr

[45]

## **6.7. Article marketing**

Το «**article marketing**» είναι ένας τύπος διαφήμισης, ο οποίος χρησιμοποιείται από εταιρίες στο πλαίσιο μίας στρατηγικής μάρκετινγκ, μέσω της συγγραφής σύντομων άρθρων που αφορούν την εταιρία και τις δραστηριότητές της.

Χρησιμοποιείται εδώ και χρόνια στην παραδοσιακή του μορφή, σαν ένας τρόπος προώθησης της εκάστοτε εταιρίας και ενημέρωσης του κοινού για τις δραστηριότητές της, μέσω άρθρων συγκεκριμένης θεματολογίας που τοποθετούνται σε συγκεκριμένο τμήμα μίας εφημερίδας ή κάποιου άλλου επικοινωνιακού μέσου, που προορίζεται για επιχειρήσεις.

Το «**internet article marketing**» είναι το αρθρογραφικό μάρκετινγκ που χρησιμοποιεί το internet σαν μέσο για να επιτύχει τους σκοπούς του. Αυτοί επίσης αφορούν την προώθηση της εκάστοτε επιχείρησης, με άλλα όμως μέσα. Μέσω της καλύτερης θέσης που η ιστοσελίδα της μπορεί να έχει στα αποτελέσματα αναζήτησης των μηχανών αναζήτησης (Search Engine Optimization), καθώς επίσης και μέσω της αύξησης της επισκεψιμότητας της ιστοσελίδας της. Αν μία επιχείρηση για παράδειγμα, επιθυμεί η ιστοσελίδα της να εμφανίζεται πιο ψηλά στα αποτελέσματα αναζήτησης της Google και ταυτόχρονα επιθυμεί να αυξήσει την

επισκεψιμότητά της, τότε μπορεί να δημοσιεύσει άρθρα με συγκεκριμένη θεματολογία και μορφή σε επιλεγμένους καταλόγους άρθρων (article directories) για τους οποίους γνωρίζει ότι συγκεντρώνουν έναν μεγάλο αριθμό επισκεπτών. Αυτό «εκτιμάται» από τις μηχανές αναζήτησης, οδηγώντας την ιστοσελίδα της εταιρίας σε μία καλή θέση στα αποτελέσματα αναζήτησης και σε αύξηση της κίνησής της. Κανονικά η Google δεν επιτρέπει την αναπαραγωγή άρθρων του ιδίου περιεχομένου σε πολλούς καταλόγους άρθρων, πολλές φορές όμως αυτά παραλλάσσονται, επιτρέποντας έτσι την τοποθέτησή τους σε περισσότερους από έναν καταλόγους. Τη διαδικασία αυτή μπορεί να την αναλάβει η ίδια η εταιρία, αν διαθέτει υπαλλήλους γνώστες του αντικειμένου και αρθρογράφους, ή να την αναθέσει σε μία εταιρία εξειδικευμένη σε αυτό το αντικείμενο.

Αυτές οι εταιρίες μεταξύ άλλων, αναλαμβάνουν τη συγγραφή άρθρων για επιχειρήσεις και τη δημοσίευσή τους σε καταλόγους άρθρων και σε δικτυακούς τόπους και μπορούν να προσφέρουν πακέτα υπηρεσιών. Ο στόχος μέσα από αυτή τη διαδικασία είναι και η συνεχής αναδημοσίευση των άρθρων σε ιστοσελίδες σχετικές με το αντικείμενο του άρθρου, κάτι που προκύπτει από τους ίδιους τους αναγνώστες.

Τα πλεονεκτήματα του «internet article marketing» είναι ότι σε αντίθεση με άλλες μεθόδους διαφήμισης, που εξυπηρετούν παρεμφερείς σκοπούς, έχει πολύ χαμηλότερο κόστος και μεγάλη αποτελεσματικότητα.

Η χρήση αξιόλογων άρθρων εκτός από την βελτιστοποίηση της σελίδας (SEO) και την αύξηση της επισκεψιμότητάς της, προσδίδουν αξία και στον συγγραφέα και στην εταιρία. Κατάλογοι άρθρων υπάρχουν πολλοί. Στους περισσότερους από αυτούς προσφέρεται η δυνατότητα στον χρήστη να δημοσιεύσει ένα συγκεκριμένο αριθμό άρθρων δωρεάν.

Η διαφοροποίηση των «SEO άρθρων» (αυτών δηλαδή που χρησιμοποιούνται για βελτιστοποίηση ιστοσελίδων (Search Engine Optimization)) από οποιοδήποτε άλλο άρθρο, είναι ότι έχουν μία βασική λέξη κλειδί, η οποία συνήθως αναφέρεται στον τίτλο, στην πρώτη και στην τελευταία πρόταση και από μία φορά σε κάθε παράγραφο. Η υπερβολική επανάληψη της λέξης κλειδί σε ένα SEO άρθρο, δεν αξιολογείται θετικά από τις μηχανές αναζήτησης. Η ύπαρξη της λέξης κλειδί συνδέει το άρθρο με αυτήν, αυξάνοντας τις πιθανότητες να εμφανιστεί το άρθρο σε μία αναζήτηση με αυτή τη λέξη κλειδί. Μία άλλη τεχνική στα SEO άρθρα είναι η δημιουργία υπερσυνδέσεων στη λέξη-κλειδί που να οδηγεί στην ιστοσελίδα της επιχείρησης. Τα άρθρα αυτά είναι συνήθως 500 λέξεων, είναι απλά στη δομή τους και το περιεχόμενό τους πρέπει να αφορά την λέξη κλειδί [46].

## **6.8. Blog/forums Blog Article SEO**

Για να λειτουργήσει επιτυχώς αυτή η πρακτική θα πρέπει πρώτα να εντοπιστούν blog τα οποία θα έχουν θεματολογία σχετική με εκείνη της ιστοσελίδας. Το κλειδί στο guest blogging είναι η τοποθέτηση λέξεων-κλειδιών για τις οποίες επιτυγχάνετε υψηλή κατάταξη. Εάν όμως είναι συνεχώς τα ίδια και δεν διαφοροποιούνται καθόλου τότε υπάρχει κίνδυνος τιμωρίας από τις μηχανές αναζήτησης.

## **Forum Article SEO**

Τα Φόρουμ είναι μεγάλες κοινότητες χρηστών όπου άνθρωποι από όλο τον κόσμο μοιράζονται ιδέες, απόψεις , υποβάλουν ερωτήσεις και κάνουν κριτική. Τα φόρουμς υπάρχουν εδώ και χρόνια, ενώ μερικά ονομαστά φόρουμς είναι:

- 1. [www.forums.gr](http://www.forums.gr)
- 2. [www.warriorforum.com](http://www.warriorforum.com)

Το σημαντικότερο με το φόρουμ μάρκετινγκ είναι ότι δεν χρειάζεται κάποιος να είναι κάτοχος ενός φόρουμ για να επωφεληθεί από τις μηχανές αναζήτησης. Αρκεί να συμμετέχει σε μερικά φόρουμς ώστε με τον τρόπο αυτό η σελίδα να κερδίζει σταδιακά έδαφος στα αποτελέσματα των μηχανών αναζήτησης[47].

## **6.9. Βελτίωση Bounce Rate**

Το Bounce Rate μιας ιστοσελίδας είναι το ποσοστό των ανθρώπων που επισκέπτονται μια ιστοσελίδα μέσα σε έναν ιστότοπο και ακολούθως φεύγουν. Δεν κάνουν κάποια διεργασία, απλά είναι μέσα σε μια σελίδα για λίγο και αμέσως πατάνε back ή close. Από τις πολλές μετρήσεις που υπάρχουν στα Google Analytics του website, το bounce rate είναι κάτι το οποίο δεν μπορεί να αγνοηθεί γιατί δείχνει ποιες σελίδες δεν μπορούν να κρατήσουν τον επισκέπτη με το περιεχόμενο που έχουν. Οπότε, όσο πιο μικρό το bounce rate, τόσο το καλύτερο για τη σελίδα.

Μερικοί τρόποι με τους οποίους αυξάνεται το Bounce Rate ή Ποσοστό Εγκατάλειψης, είναι οι εξής**:**

## **1. Κακός σχεδιασμός του site**

Ο κακός σχεδιασμός του site μπορεί να οφείλεται σε πολλούς λόγους:

- Η ύπαρξη pop-up windows  $\mathbf{r}$
- Η έλλειψη σωστά δομημένων μενού που βοηθούν το χρήστη στην πλοήγηση του
- Φτωχό, μη ποιοτικό design που δεν εμπνέει εμπιστοσύνη
- Πολύ αργή ταχύτητα φόρτωσης της ιστοσελίδας
- $\mathcal{L}^{\text{max}}$ Η μη ύπαρξη mobile έκδοσης ή responsive design
- Έλλειψη 404 σελίδας με καλό site map

#### **2. Site με μια σελίδα**

Υπάρχουν και χειρότερα, αλλά τα site με μια σελίδα είναι και αυτά από τα άγραφα του ίντερνετ και του SEO. Όμως πάρα πολλές σελίδες εγγραφής ή σελίδες πωλήσεων αποτελούνται από μια και μόνο μακριά σελίδα.

#### **3. Site με πολλές διαφημίσεις**

Η ύπαρξη πολλών διαφημίσεων και banners θα βλάψουν το SEO.

#### **4. Κακή Συμπεριφορά των Επισκεπτών**

Οι ίδιοι οι επισκέπτες ή ο δημιουργός της σελίδας αν την έχουν βάλει ως αρχική στο browser δημιουργούν αύξηση τεχνητά του bounce rate.

Για να μειωθεί το bounce rate δραστικά πρέπει να γίνουν τα παρακάτω βήματα:

- 1. Επιλογή ανάλογα με το περιεχόμενο του site keywords,
- 2. Βελτίωση της ποιότητας του site,
- 3. Δημιουργία περισσότερων από μια landing pages,
- 4. Απλοποίηση του design από το site, αφαίρεση άσχετου περιεχομένου, παράξενων χρωμάτων, αλλαγή λογότυπου,
- 5. Εφαρμογή web redesign,
- 6. Μείωση της ταχύτητας φόρτωσης του site,
- 7. Επαναπροσδιορισμός της αγοράς- στόχου.

## **6.10. White hat SEO**

Οι τεχνικές White Hat επικεντρώνονται στο ανθρώπινο κοινό και ακολουθούν τους κανόνες των μηχανών αναζήτησης κατά γράμμα. Περιλαμβάνουν κυρίως την χρήση keywords, εξωτερικα link που οδηγούν στην σελίδα, δομή στους συνδέσμους (links) και γραπτό περιεχόμενο που να απευθύνεται σε ανθρώπους. Το White Hat SEO χρησιμοποιείται περισσότερο από αυτούς που θέλουν να κάνουν μια μακροχρόνια επένδυση στην σελίδα τους, χτίζοντας αργά αλλά σταθερά την επισκεψιμότητα τους. Επίσης η τεχνική αυτή αναφέρεται και ως «Ηθικό SEO».

Μια τακτική SEO θεωρείται ως White Hat αν έχει τα ακόλουθα χαρακτηριστικά:

- $\mathcal{L}^{\text{max}}$ Συμμορφώνεται με τις προδιαγραφές και τις απαιτήσεις των μηχανών αναζήτησης.
- Δεν περιλαμβάνει καμία εξαπάτηση.
- $\mathbf{r}^{(1)}$ Διασφαλίζει ότι το περιεχόμενο που καταχωρεί μια μηχανή αναζήτησης, που στη συνέχεια κατατάσσει, είναι το ίδιο περιεχόμενο που θα δει ένας χρήστης.
- Εξασφαλίζει ότι το περιεχόμενο της ιστοσελίδας θα πρέπει να έχει δημιουργηθεί για τους χρήστες και όχι μόνο τις μηχανές αναζήτησης.
- Εξασφαλίζει την καλή ποιότητα των ιστοσελίδων.  $\mathbf{r}^{\mathrm{max}}$
- Εξασφαλίζει τη διαθεσιμότητα χρήσιμου περιεχομένου στις σελίδες web[48].

## **6.11. Black hat SEO**

Οι τεχνικές Black Hat, επικεντρώνονται στον τρόπο που λειτουργούν οι μηχανές αναζήτησης, και αποσκοπούν στην γρήγορη ανέλιξη της σελίδας στις σελίδες αποτελεσμάτων, αφήνοντας τον χρήστη σε δεύτερη μοίρα. Στις τεχνικές τους περιλαμβάνεται η χρήση αόρατου ή κρυφού κειμένου, η υπερφόρτωση από keywords, και η χρήση δύο διαφορετικών σελίδων ανάλογα αν ο χρήστης είναι άνθρωπος ή μηχανή αναζήτησης (cloaking). Η χρήση τέτοιων τεχνικών μπορεί να αποφέρει τα αντίθετα από τα επιθυμητά αποτελέσματα, αφού οι μηχανές αναζήτησης τιμωρούν την χρήση τέτοιων τεχνικών, είτε με την πτώση στην λίστα αποτελεσμάτων, είτε με αποκλεισμό τους από την λίστα, προσωρινό ή μόνιμο.

Μια τακτική SEO θεωρείται ως Black Hat αν έχει τα εξής χαρακτηριστικά:

- Προσπάθεια βελτιώσεων κατάταξης στα αποτελέσματα αναζήτησης που έχουν απορριφθεί από τις μηχανές ή/και που περιλαμβάνουν εξαπάτηση.
- Ανακατεύθυνση χρηστών από μια σελίδα που έχει κατασκευαστεί για μηχανές  $\mathbf{r}$ αναζήτησης σε μια που είναι πιο φιλική στο χρήστη.
- Ανακατεύθυνση χρηστών σε μια σελίδα διαφορετική από τη σελίδα κατάταξη των μηχανών αναζήτησης.
- Χρήση μιας έκδοσης της σελίδας για την αναζήτηση αραχνών/bots και μια άλλης έκδοσης για τους ανθρώπους. Αυτό ονομάζεται τακτική Cloaking SEO.
- Χρήση κρυφού ή αόρατου κειμένου ή με το χρώμα του φόντου της σελίδας, χρησιμοποιώντας ένα μικρό μέγεθος γραμματοσειράς ή απόκρυψη μέσα στον κώδικα HTML, όπως τα τμήματα "χωρίς πλαίσιο".
- $\mathcal{L}^{\text{max}}$ Επανάληψη λέξεων-κλειδιών στα metatags, και χρήση λέξεων-κλειδιών που είναι άσχετα με το περιεχόμενο της ιστοσελίδας.
- $\mathcal{L}^{\text{max}}$ Υπολογιζόμενη τοποθέτηση λέξεων-κλειδιών σε μία σελίδα για την αύξηση του αριθμού των λέξεων-κλειδιών, της ποικιλίας και της πυκνότητας περιεχομένου της σελίδας.
- Δημιουργία ιστοσελίδων χαμηλής ποιότητας που περιέχουν πολύ λίγο περιεχόμενο, αλλά αντιθέτως είναι γεμάτες με παρόμοιες λέξεις-κλειδιά και φράσεις. Αυτές οι σελίδες ονομάζονται Doorway ή Gateway σελίδες.
- Ιστοσελίδες καθρέπτες που φιλοξενούν πολλούς δικτυακούς τόπους όλες με εννοιολογικά παρόμοιο περιεχόμενο, αλλά χρησιμοποιώντας διαφορετικές διευθύνσεις URL.
- Δημιουργία ενός αντιγράφου μιας δημοφιλούς ιστοσελίδες που παρουσιάζει περιεχόμενο παρόμοιο με το πρωτότυπο σε ένα πρόγραμμα ανίχνευσης ιστοσελίδας, αλλά ανακατευθύνει τους χρήστες σε άσχετες ή κακόβουλες ιστοσελίδες. Αυτό ονομάζεται hijacking σελίδας[49].

# **7. Υλοποίηση διαδικτυακού καταστήματος**

Προκειμένου να μπορέσουμε να δημιουργήσουμε ένα ηλεκτρονικό κατάστημα θα πρέπει πρώτα να αποφασίσουμε ποιον τρόπο υλοποίησης θα ακολουθήσουμε. Οι δυο πιο κοινοί τρόποι υλοποίησης που αφορούν ηλεκτρονικό κατάστημα για το 2017 είναι:

- Εξ ολοκλήρου υλοποίηση από το κατώτερο επίπεδο, χρησιμοποιώντας γλώσσες προγραμματισμού.
- Χρήση έτοιμων scripts για το στήσιμο της βασικής λειτουργικότητας, και παραμετροποίηση ώστε να καλύπτει τις απαιτήσεις.

Τόσο για λόγους απειρίας στον προγραμματισμό για κάτι τόσο μεγάλο, διότι περιλαμβάνει αρκετά ευαίσθητα σημεία όπως ασφάλεια συναλλαγών κ.α. αποφασίσθηκε να πραγματοποιηθεί υλοποίηση με βάση τον δεύτερο τρόπο, χρησιμοποιώντας έτοιμα scripts, και συγκεκριμένα το Wordpress σε συνδυασμό με το Woocommerce.

Λαμβάνοντας υπόψη όλα τα παραπάνω προκειμένου να υλοποιηθεί το παραπάνω ηλεκτρονικό κατάστημα χρειάζεται:

- 1. να στηθεί ένας τοπικός εξυπηρετητής στον υπολογιστή όπου θα γίνει η υλοποίηση, ο οποίος θα περιλαμβάνει apache, php και mysql server, στην περίπτωση μας χρησιμοποιήσαμε το XAMPP,
- 2. ύστερα να δημιουργηθεί μια βάση δεδομένων μέσα από την χρήση του εργαλείου phpmyadmin,
- 3. να εγκατασταθεί στον τοπικό server μας, και στην βάση την οποία δημιουργήθηκε το Wordpress,
- 4. στο εν λόγο εγκατεστημένο wordpress να γίνει εγκατάσταση του αντίστοιχου plugin woocommerce,
- 5. να επιλεχθεί ένα θέμα (template) εμφάνισης για το ηλεκτρονικό κατάστημα,
- 6. να προστεθεί υλικό μέσα σε αυτό, όπως προϊόντα, πληροφορίες και άλλα,
- 7. να μεταφερθεί όλη η ιστοσελίδα σε έναν διαδικτυακό εξυπηρετητή, με domain,
- 8. να δηλωθεί η ιστοσελίδα στο google, και τέλος
- 9. να δούμε τα αποτελέσματα αναζητήσεων με βάση διαφορετικά κριτήρια.

Σε αυτό το κεφάλαιο θα δούμε όλα τα παραπάνω βήματα υλοποίησης βήμα-προς-βήμα μαζί με screenshots για το πως έγιναν όλα αυτά.

# **7.1. Εγκατάσταση Διαδικτυακών Εξυπηρετητών**

Για να εγκαταστήσουμε τοπικά το Xampp θα πρέπει να μεταφερθούμε στην ιστοσελίδα <https://www.apachefriends.org/index.html> , από εκεί και επιλέγοντας τον κατάλληλο τύπο για το λειτουργικό που χρησιμοποιούμε (στην προκειμένη περίπτωση χρησιμοποιούμε Windows), κατεβάζουμε το αρχείο .exe του Xampp.

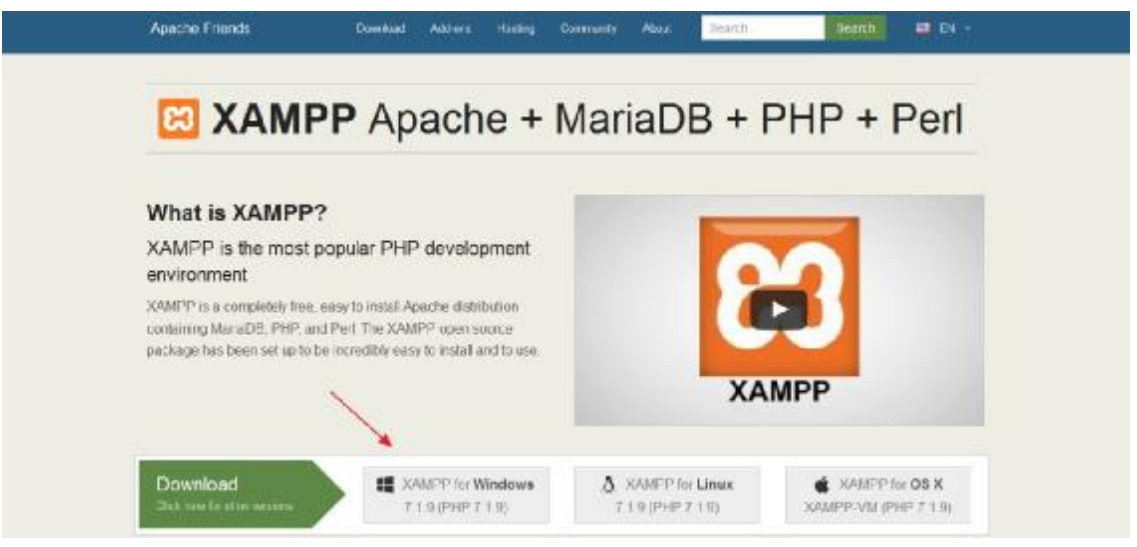

**Εικόνα 8 : Επιλογή λειτουργικού συστήματος**

Αφού διαλέξουμε το λειτουργικό σύστημα που χρησιμοποιούμε και πατήσουμε κλικ το κατέβασμα έχει ήδη ξεκινήσει.

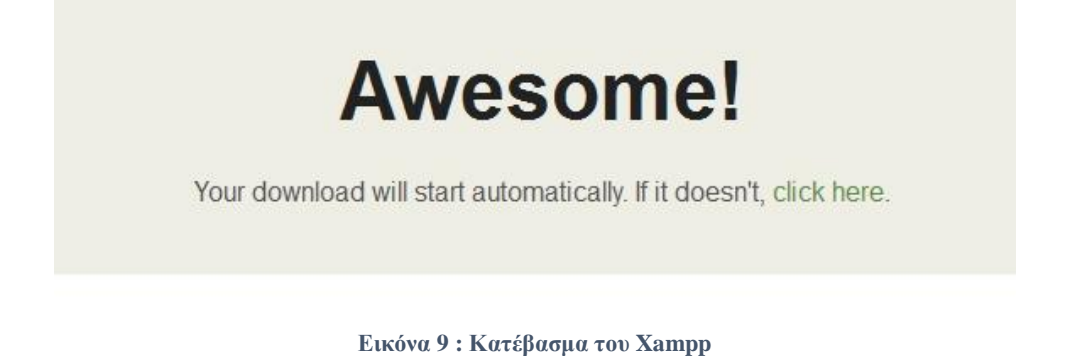

Στη συνέχεια καθώς ολοκληρώθηκε το download του αρχείου εγκατάστασης του Xampp, είμαστε έτοιμοι να το εγκαταστήσουμε στον υπολογιστή μας. Πατώντας διπλό κλικ πάνω στο αρχείο .exe ξεκινάμε την εγκατάσταση. Ο οδηγός εγκατάστασης του Xampp ανοίγει και μας καλωσορίζει. Για να προχωρήσουμε στη διαδικασία εγκατάστασης κάνουμε κλικ στο «Next».

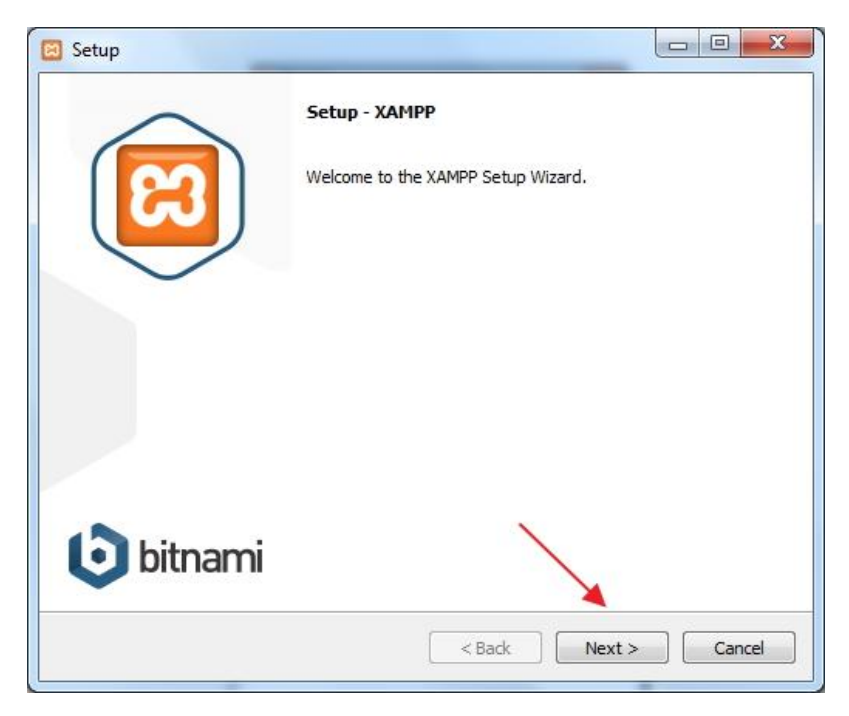

**Εικόνα 10 : Οδηγός εγκατάστασης Xampp** 

Έπειτα μας εμφανίζει μια λίστα με χαρακτηριστικά για να επιλέξουμε πια από αυτά μας ενδιαφέρουν και θέλουμε να εγκατασταθούν στον υπολογιστή μας. Επιλέγουμε όλα τα στοιχεία. Στη συνέχεια κάνουμε κλικ στο κουμπί «Next».

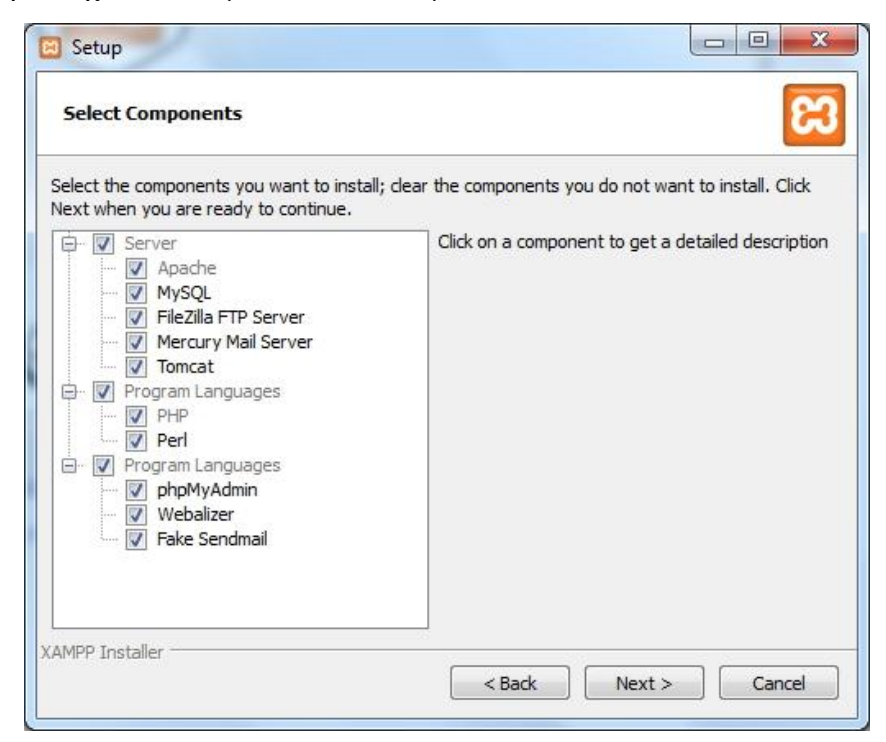

**Εικόνα 11 : Επιλογή χαρακτηριστικών**

Στο επόμενο παράθυρο εμφανίζεται η επιλογή του φακέλου εγκατάστασης του Xampp. Μπορούμε να αφήσουμε τον προεπιλεγμένο φάκελο (όπως και κάνουμε) ή να ορίσουμε εμείς κάποιον. Στη συνέχεια κάνουμε κλικ στο κουμπί «Next».

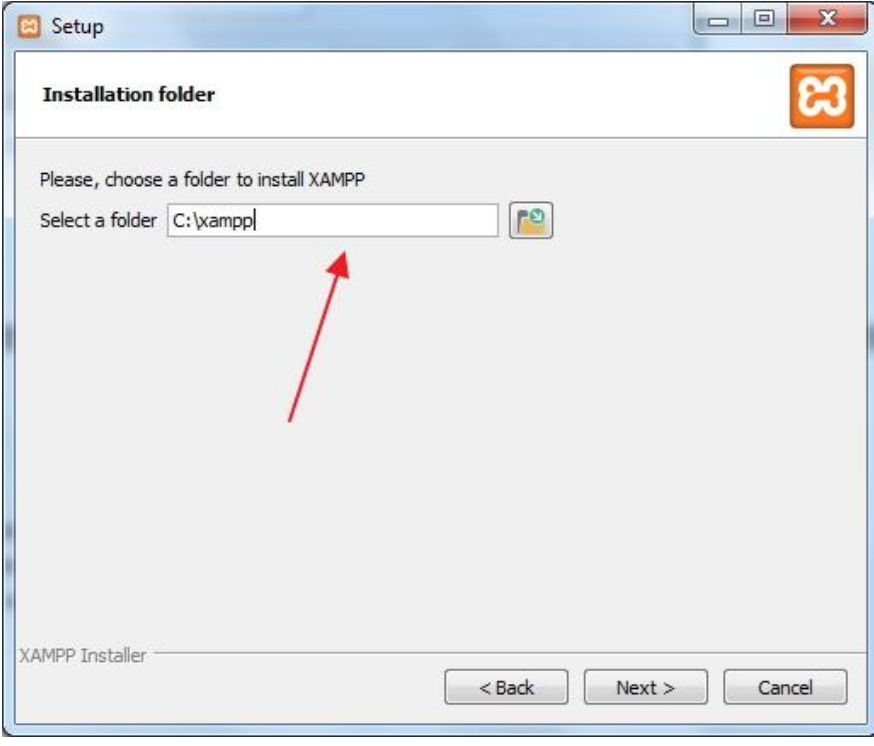

**Εικόνα 12 : Επιλογή φακέλου εγκατάστασης**

Στο επόμενο παράθυρο εμφανίζεται μια ενημέρωση σχετικά με την BitNami. Εμείς αφαιρέσαμε την επιλογή αυτή και κάναμε κλικ στο κουμπί «Next».

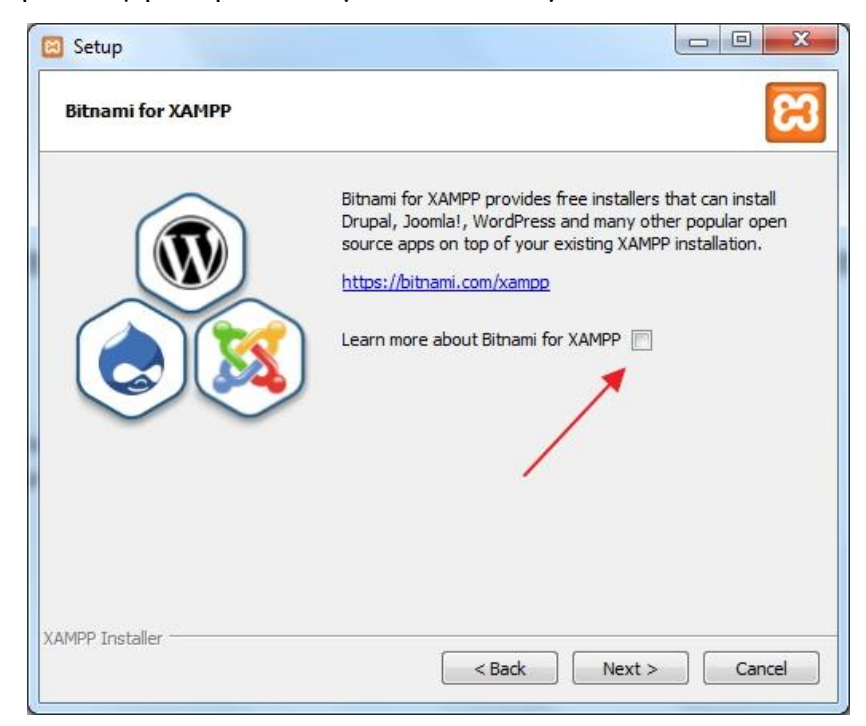

**Εικόνα 13 : Ερώτηση για την BitNami** 

Στο επόμενο παράθυρο ο οδηγός μας ενημερώνει ότι η εγκατάσταση είναι έτοιμη πλέον να ξεκινήσει ,κάνουμε κλικ στο κουμπί «Next».

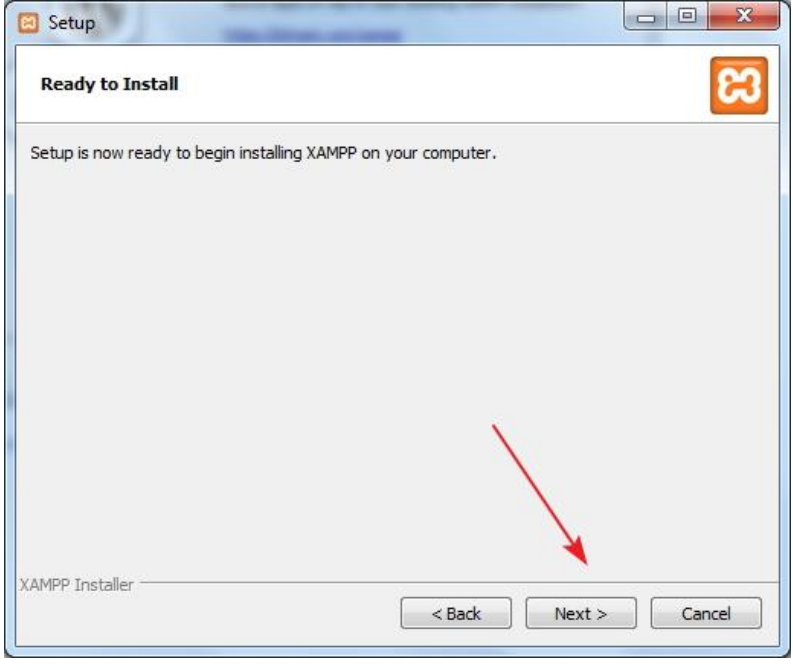

**Εικόνα 14 : Έναρξη εγκατάστασης XAMPP** 

Στο επόμενο παράθυρο η εγκατάσταση έχει ξεκινήσει και η μπάρα που εμφανίζει μας ενημερώνει για την πρόοδο της.

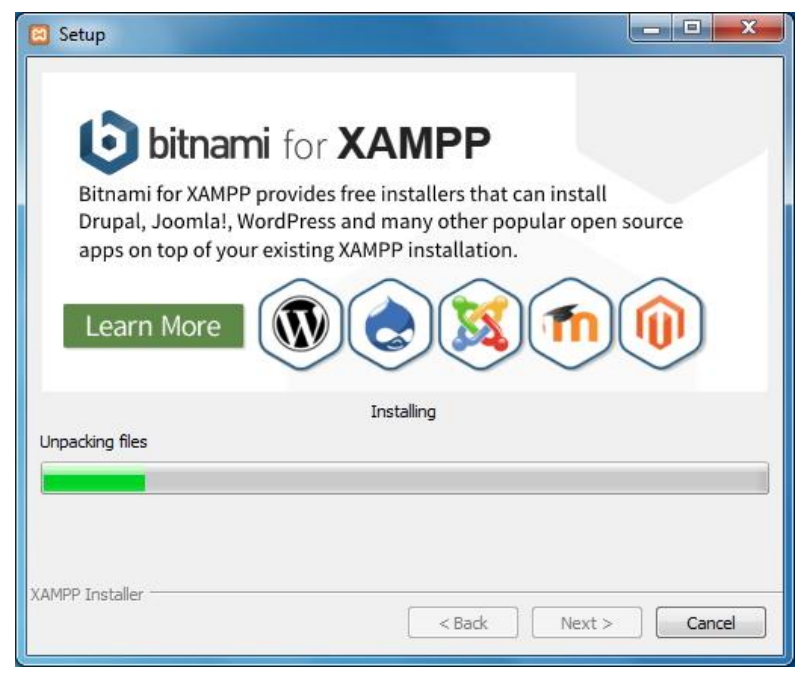

**Εικόνα 15 : Πρόοδος εγκατάστασης**

Στο επόμενο και τελευταίο παράθυρο ο οδηγός μας ενημερώνει για την ολοκλήρωση της εγκατάστασης. Επίσης μας δίνεται η επιλογή της αυτόματης εκκίνησης του πίνακα ελέγχου του Xampp, εμείς δεν θα επιλέξουμε τώρα αυτή τη δυνατότητα, αντιθέτως θα κάνουμε κλικ στο κουμπί «Finish». Η εγκατάσταση του Xampp έχει πλέον ολοκληρωθεί στον υπολογιστή μας.

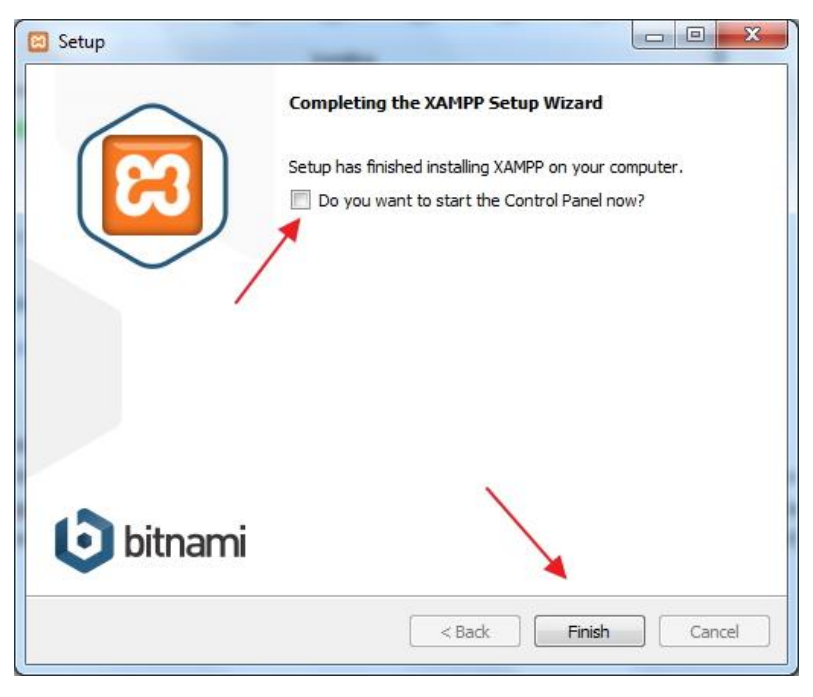

**Εικόνα 16 : Ολοκλήρωση εγκατάστσης του Xampp** 

# **7.2. Δημιουργία βάσης δεδομένων**

Αφού εγκαταστήσαμε επιτυχώς το XAMPP, το επόμενο βήμα που έχουμε να κάνουμε είναι να δημιουργήσουμε μια βάση δεδομένων. Αρχικά ανοίγουμε τον πίνακα ελέγχου του XAMPP. Εμφανίζεται ένα παράθυρο το οποίο μας ζητά να επιλέξουμε την γλώσσα που θέλουμε να εκτελείται το Xampp. Εμείς επιλέγουμε τα αγγλικά και πατάμε στη συνέχεια «Save».

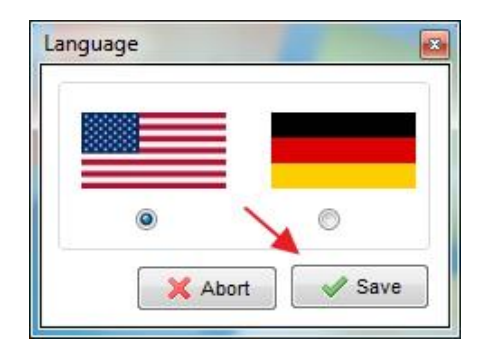

**Εικόνα 17 : Επιλογή γλώσσας**

Στη συνέχεια εμφανίζεται ο πίνακας ελέγχου του Xampp. Εκεί όπως βλέπουμε και στην παρακάτω εικόνα, υπάρχουν πολλές επιλογές και ρυθμίσεις που μπορούμε να κάνουμε. Εμείς επιλέγουμε να ξεκινήσουμε την λειτουργία του Apache και της MySQL πατώντας το κουμπί «Start».

|                         |                      |              | XAMPP Control Panel v3.2.2            |                |       |        |      | Config               |
|-------------------------|----------------------|--------------|---------------------------------------|----------------|-------|--------|------|----------------------|
| Modules<br>Service      | Module               | PID(s)       | Port(s)                               | <b>Actions</b> |       |        |      | Netstat              |
| ×                       | Apache               | 7940<br>7288 | 80, 443                               | Stop           | Admin | Config | Logs | Shell                |
| ×                       | <b>MySQL</b>         | 7208         | 5506                                  | Stop           | Admin | Config | Logs | Explorer             |
| ×                       | FileZilla            |              |                                       | Start          | Admin | Config | Logs | <b>Services</b><br>5 |
|                         | Mercury              |              |                                       | Start          | Admin | Config | Logs | C Help               |
| $\overline{\mathbf{x}}$ | Tomcat               |              |                                       | Start          | Admin | Config | Logs | Quit                 |
|                         | 12:16:07 µµ [mysql]  |              | Status change detected: stopped       |                |       |        |      | ┻                    |
|                         | 12:16:07 µµ [Apache] |              | Attempting to stop Apache (PID: 4108) |                |       |        |      |                      |
|                         | 12:16:07 µµ [Apache] |              | Attempting to stop Apache (PID: 2972) |                |       |        |      |                      |
|                         | 12:16:07 µµ [Apache] |              | Status change detected: stopped       |                |       |        |      |                      |
|                         | 12:16:36 µµ [Apache] |              | Attempting to start Apache app        |                |       |        |      |                      |
|                         | 12:16:36 µµ [Apache] |              | Status change detected: running       |                |       |        |      |                      |
|                         | 12:16:37 µµ [mysql]  |              | Attempting to start MySQL app         |                |       |        |      |                      |
|                         | 12:16:38 µµ [mysql]  |              | Status change detected: running       |                |       |        |      | $\mathbb{H}$         |

**Εικόνα 18 : Πίνακας ελέγχου Xampp** 

Στην συνέχεια στον browser που χρησιμοποιούμε πληκτρολογούμε τη διεύθυνση localhost/phpmyadmin ώστε μέσα στην phpMyAdmin να δημιουργήσουμε τη βάση δεδομένων μας.

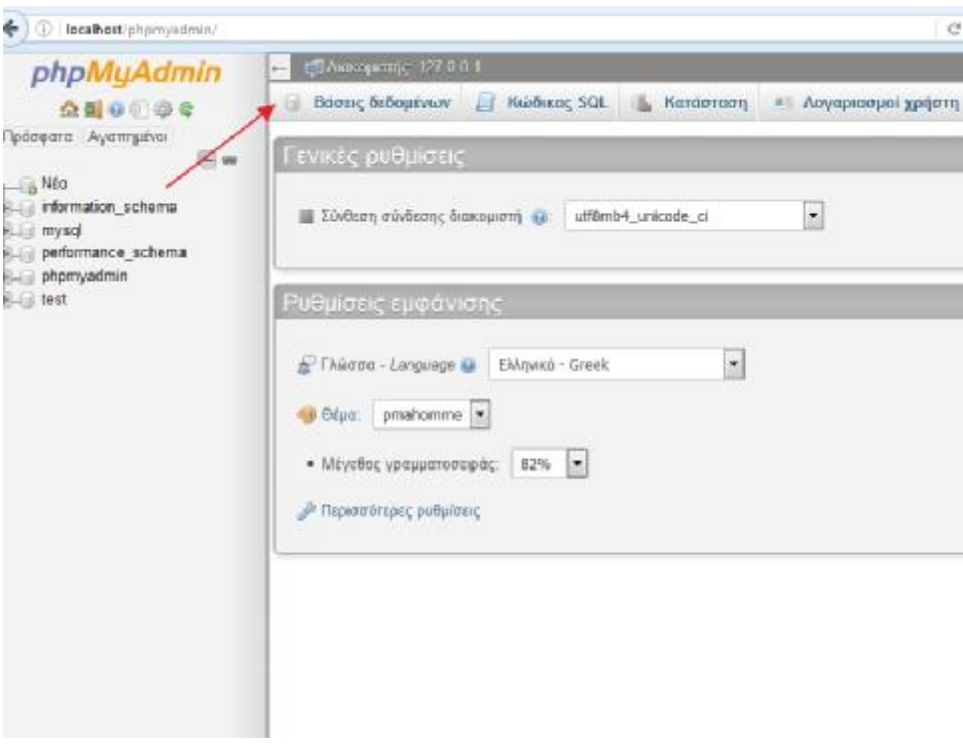

**Εικόνα 19 : Αρχική οθόνη της PhpMyAdmin** 

Πατώντας πάνω στις «Βάσεις Δεδομένων», εμφανίζεται η οθόνη δημιουργίας νέας βάσης δεδομένων, όπως επίσης και οι υπόλοιπες βάσεις δεδομένων που υπάρχουν ήδη. Στο πεδίο «Όνομα βάσης δεδομένων» βάζουμε το όνομα που θέλουμε να έχει η βάση μας, (επιλέξαμε το όνομα Wordpress) και στο πεδίο «Σύνθεση» ορίζουμε την κωδικοποίηση της βάσης μας. Έπειτα πατάμε πάνω στο κουμπί «Δημιουργία».

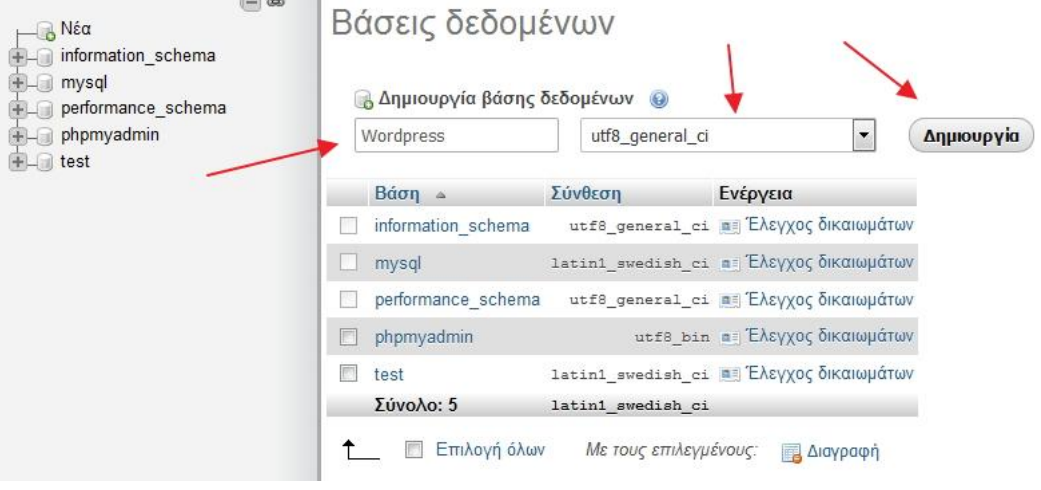

**Εικόνα 20 : Δημιουργία βάσης δεομένων**

Η βάση μας έχει πλέον δημιουργηθεί όπως βλέπουμε και στην εικόνα παρακάτω.

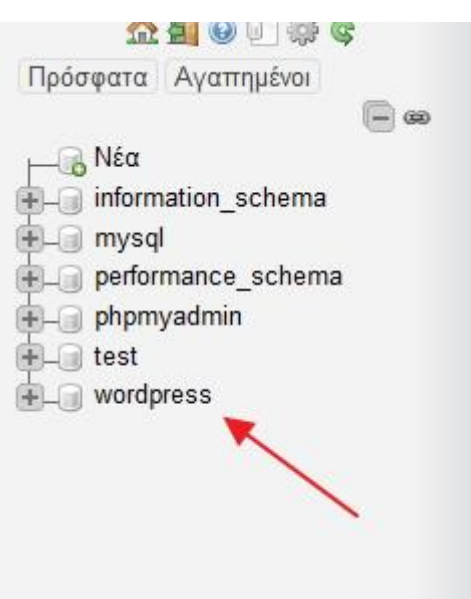

**Εικόνα 21 : Η βάση Wordpress** 

## **7.3. Εγκατάσταση Wordpress**

Κατεβάζουμε το Wordpress πληκτρολογώντας στον browser που χρησιμοποιούμε τη διεύθυνση <https://el.wordpress.org/> και επιλέγοντας της ενότητα «Εγκατάσταση», κάνουμε κλικ στην επιλογή «κατεβάστε το Wordpress» .

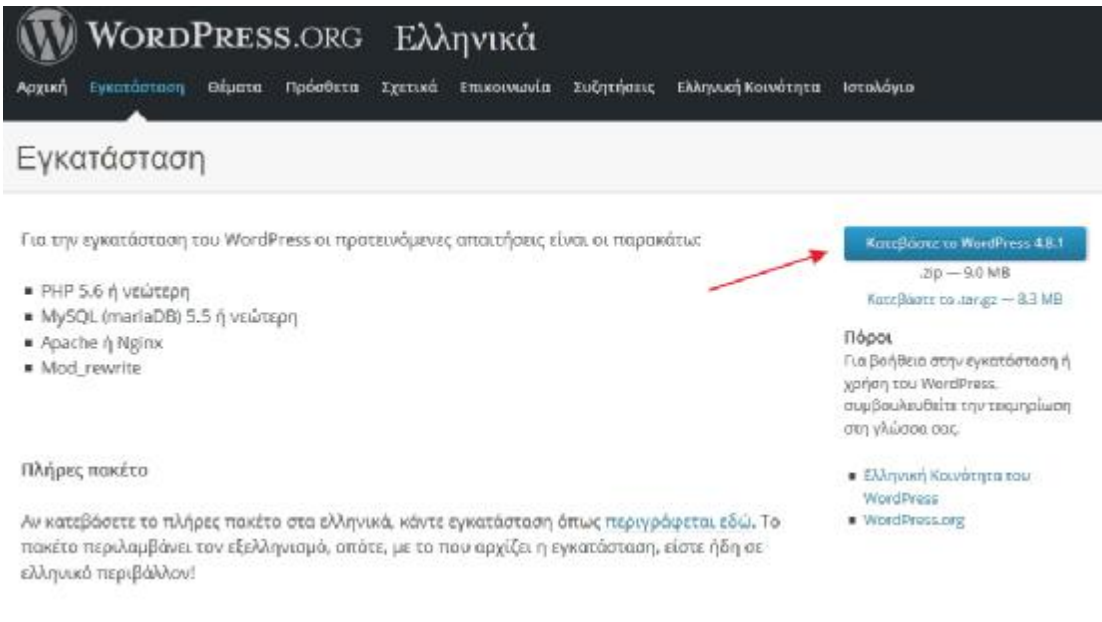

**Εικόνα 22 : Κατέβασμα Wordress** 

Στην συνέχεια καθώς έχουμε πατήσει την επιλογή κατεβάσματος εμφανίζεται ένα παράθυρο το οποίο μας ζητά να επιλέξουμε αν θα αποθηκεύσουμε το αρχείο .zip του Wordpress ή απλώς θα το ανοίξουμε. Εμείς επιλέγουμε την αποθήκευση των στοιχείων και στην συνέχεια πατάμε το κουμπί «ΟΚ».

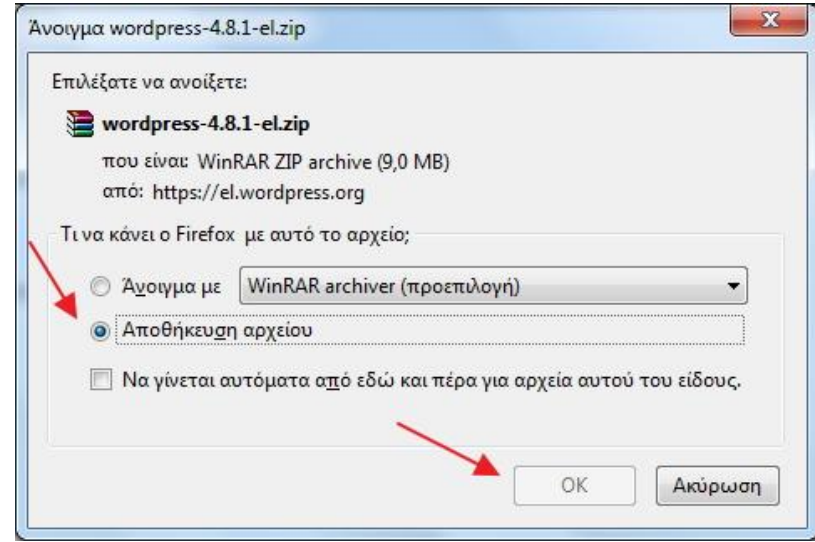

**Εικόνα 23 : Αποθήκευση στοιχείων**

Αφού λοιπόν κατεβάσαμε το Wordpress, ανοίγουμε τον πίνακα ελέγχου του Xampp και ενεργοποιούμε τα δύο πρώτα modules (Apacheκαι MySQL) πατώντας το κουμπί «Start».

|                         |                                                                                                    |              | XAMPP Control Panel v3.2.2                                                                                                    |                |       |        |      | Config                           |
|-------------------------|----------------------------------------------------------------------------------------------------|--------------|----------------------------------------------------------------------------------------------------|----------------|-------|--------|------|----------------------------------|
| Modules<br>Service      | <b>Module</b>                                                                                                    | PID(s)       | Port(s)                                                                                                    | <b>Actions</b> |       |        |      | Netstat                          |
| ×                       | Apache                                                                                                    | 7940<br>7288 | 80, 443                                                                                                    | Stop           | Admin | Config | Logs | Shell<br>$\overline{\mathbf{z}}$ |
| ×                       | <b>MySQL</b>                                                                                                    | 7208         | 5506                                                                                                    | Stop           | Admin | Config | Logs | Explorer                         |
| ×                       | FileZilla                                                                                                    |              |                                                                                                    | Start          | Admin | Config | Logs | <b>Services</b>                  |
|                         | Mercury                                                                                                    |              |                                                                                                    | Start          | Admin | Config | Logs | O Help                           |
| $\overline{\mathbf{x}}$ | Tomcat                                                                                                    |              |                                                                                                    | Start          | Admin | Config | Logs | Quit                             |
|                         | 12:16:07 µµ [mysql]<br>12:16:07 µµ [Apache]<br>12:16:07 µµ [Apache]<br>12:16:07 µµ [Apache]<br>12:16:36 µµ [Apache]<br>12:16:36 µµ [Apache]<br>12:16:37 µµ [mysql]<br>12:16:38 µµ [mysql] |              | Status change detected: stopped<br>Attempting to stop Apache (PID: 4108)<br>Attempting to stop Apache (PID: 2972)<br>Status change detected: stopped<br>Attempting to start Apache app<br>Status change detected: running<br>Attempting to start MySQL app<br>Status change detected: running |                |       |        |      | ۸<br>E<br>٠                      |

**Εικόνα 24 : Πίνακας ελέγχου Xampp** 

Έπειτα πηγαίνουμε στο φάκελο που έχουμε εγκαταστήσει το Xampp και ανοίγουμε τον υποφάκελο «htdocs».

| <b>Avolyua</b><br>$n -$ | Συμπερίληψη στη βιβλιοθήκη <b>*</b> | Κοινή χρήση με <b>*</b> | Νέος φάκελος<br>Εγγραφή             |
|-------------------------|-------------------------------------|-------------------------|-------------------------------------|
| ημένα                   | Όνομα                               | Ημερομηνία τροπ         | Μέγεθος<br>Τύπος                    |
| oud Drive               | anonymous                           | 19/9/2017 11:42 πμ      | Φάκελος αρχείων                     |
| φάνεια εργασίας         | apache                              | 19/9/2017 11:43 πμ      | Φάκελος αρχείων                     |
| μεις                    | cqi-bin                             | 19/9/2017 11:44 πμ      | Φάκελος αρχείων                     |
| 5ισ,θέσεις              | contrib                             | 19/9/2017 11:43 πμ      | Φάκελος αρχείων                     |
|                         | FileZillaFTP                        | 19/9/2017 11:44 πμ      | Φάκελος αρχείων                     |
| οθήκες                  | htdocs                              | 19/9/2017 11:42 πμ      | Φάκελος αρχείων                     |
| τεο                     | img                                 | 19/9/2017 11:42 πμ      | Φάκελος αρχείων                     |
| ραφα                    | install                             | 19/9/2017 11:44 πμ      | Φάκελος αρχείων                     |
| άνες                    | licenses                            | 19/9/2017 11:42 πμ      | Φάκελος αρχείων                     |
| υσική                   | locale                              | 19/9/2017 11:42 πμ      | Φάκελος αρχείων                     |
|                         | mailoutnut                          | $10/0/201711-42$        | $0$ <i>mes</i> $\lambda$ oc movsinu |

**Εικόνα 25: Άνοιγμα φακέλου «htdocs»** 

Μέσα στον φάκελο «htdocs» θα δημιουργήσουμε αρχικά ένα νέο φάκελο που στην προκειμένη περίπτωση θα τον ονομάσουμε «Site» και στη συνέχεια θα αποσυμπιέσουμε τα αρχεία του Wordpress που κατεβάσαμε προηγουμένως μέσα στον φάκελο «Site».

| dashboard        | 19/9/2017 11:42 πμ | Φάκελος αρχείων |  |
|------------------|--------------------|-----------------|--|
| img              | 19/9/2017 11:42 πμ | Φάκελος αρχείων |  |
| Site             | 19/9/2017 1:46 µµ  | Φάκελος αρχείων |  |
| webalizer        | 19/9/2017 11:42 πμ | Φάκελος αρχείων |  |
| xampp            | 19/9/2017 11:42 πμ | Φάκελος αρχείων |  |
| applications     | 18/9/2017 5:24 πμ  | Chrome HTML Do  |  |
| bitnami          | 27/2/2017 11:36 πμ | Έγγραφο Cascadi |  |
| <b>B</b> favicon | 16/7/2015 6:32 μμ  | Εικονίδιο       |  |
| index.php        | 16/7/2015 6:32 μμ  | Αρχείο PHP      |  |
|                  |                    |                 |  |

**Εικόνα 26 : Δημιουργία του φακέλου «Site»** 

| Name             | Size   | Packed Type |                  | Modified         | CRC32    |
|------------------|--------|-------------|------------------|------------------|----------|
|                  |        |             | Τοπικός δίσκος   |                  |          |
| wp-admin         |        |             | Φάκελος αρχείων  | 2/8/2017 9:32 µµ |          |
| wp-content       |        |             | Φάκελος αρχείων  | 2/8/2017 9:34 μμ |          |
| wp-includes      |        |             | Φάκελος αρχείων  | 2/8/2017 9:34 μμ |          |
| index.php        | 418    | 251         | Αρχείο ΡΗΡ       | 25/9/2013 12:1   | 6F4CBC24 |
| license.txt      | 19.935 | 7.283       | Έγγραφο κειμένου | 2/8/2017 9:34 µµ | 973AA43B |
| readme.html      | 7.413  | 2.980       | Chrome HTML Do   | 2/8/2017 9:34 μμ | 0C40C70A |
| wp-activate.php  | 5.447  | 2.006       | Αρχείο ΡΗΡ       | 27/9/2016 9:36   | 888CCD8B |
| wp-blog-header   | 364    | 225         | Αρχείο ΡΗΡ       | 19/12/2015 11:   | B3065160 |
| wp-comments-     | 1.627  | 799         | Αρχείο ΡΗΡ       | 29/8/2016 12:0   | D0339E89 |
| wp-config-sam    | 2.853  | 1.180       | Αρχείο ΡΗΡ       | 2/8/2017 9:34 μμ | 934FE68D |
| wp-cron.php      | 3.286  | 1.397       | Αρχείο PHP       | 24/5/2015 5:26   | E732EF29 |
| wp-links-opml    | 2.422  | 1.076       | Αρχείο ΡΗΡ       | 21/11/2016 2:4   | 0E8CDDE3 |
| wp-load.php      | 3.301  | 1.415       | Αρχείο ΡΗΡ       | 25/10/2016 3:1   | AADBE913 |
| wp-login.php     | 34.327 | 9.467       | Αρχείο PHP       | 12/5/2017 5:12   | 48D002C0 |
| wp-mail.php      | 8.048  | 2.922       | Αρχείο ΡΗΡ       | 11/1/2017 5:13   | C650013A |
| wp-settings.php  | 16.200 | 4.150       | Αρχείο ΡΗΡ       | 6/4/2017 6:01 μμ | 42647EA0 |
| wp-signup.php    | 29.924 | 7.215       | Αρχείο ΡΗΡ       | 24/1/2017 11:0   | 31972A5A |
| wp-trackback.php | 4.513  | 1.742       | Αρχείο ΡΗΡ       | 14/10/2016 7:3   | 68E272A5 |
| xmlrpc.php       | 3.065  | 1.354       | Αρχείο ΡΗΡ       | 31/8/2016 4:31   | 844220CB |

**Εικόνα 27 : Αποσυμπίεση των στοιχείων**

Το επόμενο βήμα που πρέπει να κάνουμε είναι να πληκτρολογήσουμε στον browser την διεύθυνση http://localhost/phpmyadmin/ ώστε μέσα στην phpMyAdmin να δημιουργήσουμε μια νέα βάση δεδομένων και έναν νέο χρήστη που θα έχει πρόσβαση στη βάση μας.

| <b>Ο Δημιουργία βάσης δεδομένων</b> |                   |                                                          |            |
|-------------------------------------|-------------------|----------------------------------------------------------|------------|
| Website                             | utf8 general ci   | $\blacktriangledown$                                     | Δημιουργία |
| $Bá\sigma n \approx$                | Σύνθεση           | Ενέργεια                                                 |            |
| information_schema                  |                   | utf8 general ci m Eλεγχος δικαιωμάτων                    |            |
| mysql                               |                   | latin1 swedish ci m Έλεγχος δικαιωμάτων                  |            |
|                                     |                   | performance schema utf8_general_ci = Έλεγχος δικαιωμάτων |            |
| phpmyadmin                          |                   | utf8 bin m= Έλεγχος δικαιωμάτων                          |            |
| test                                |                   | latin1 swedish ci mi Έλεγχος δικαιωμάτων                 |            |
| wordpress                           |                   | utf8 general ci a Eλεγχος δικαιωμάτων                    |            |
| Σύνολο: 6                           | latin1 swedish ci |                                                          |            |

**Εικόνα 28 : Δημιουργία βάσης**

Αφού δημιουργήσαμε τη βάση δεδομένων και ορίσαμε το όνομα και τον τύπο της βάσης στη συνέχεια θα δημιουργήσουμε το χρήστη, που θα έχει πρόσβαση σε αυτή. Μέσα λοιπόν στη βάση μας πάνω αριστερά επιλέγουμε το μενού «Περισσότερα» και στη συνέχεια επιλέγουμε το μενού «Δικαιώματα» για να δημιουργήσουμε ένα νέο χρήστη.

|   |               | A Χρήστες με πρόσβαση στη βάση «website»          |                           |                   |                                  | <b>ALL Δικαιώματα</b><br>& Epynoite |
|---|---------------|---------------------------------------------------|---------------------------|-------------------|----------------------------------|-------------------------------------|
|   |               | Ονομα χρήστη Ονομασία φιλοξενητή Τύπος Δικαιώματα |                           | Χορηγηση Ενέργεια |                                  | <b>S</b> Συμβάντα                   |
| 西 | toot          | 127, 0.0.1                                        | VENKOC ALL PRIVILEGES NO: |                   | <b>B</b> Επεξεργασία δικαιωμάτων | 36 Asistro                          |
|   | $\sqrt{100}$  | $\Box$                                            | VENKÖÇ ALL PRIVILEGES NON |                   | Ε Επεξεργασία δικαιωμάτων        |                                     |
|   | $T$ root      | localhost                                         | VEWKÖÇ ALL PRIVILEGES NOT |                   | <b>C</b> Επεξεργασία δεκαιωμάτων | <b>35 Παρακολούθηση</b>             |
|   | E Emiloyi SAW | Me roug emilevabroug:                             |                           |                   |                                  | <b>Q2</b> Σχεδιαστής                |
|   |               |                                                   | <b>AND ELOWAYO</b>        |                   |                                  | <b>SEVIDING στήλες</b>              |
|   | Nicos         |                                                   |                           |                   |                                  |                                     |

**Εικόνα 29 : Επιλογές του μενού «Περισσότερα»** 

Στη συνέχεια συμπληρώνουμε τα πεδία «Όνομα χρήστη», «Όνομα φιλοξενητή», «Κωδικός πρόσβασης .

# Προσθήκη λογαριασμού χρήστη

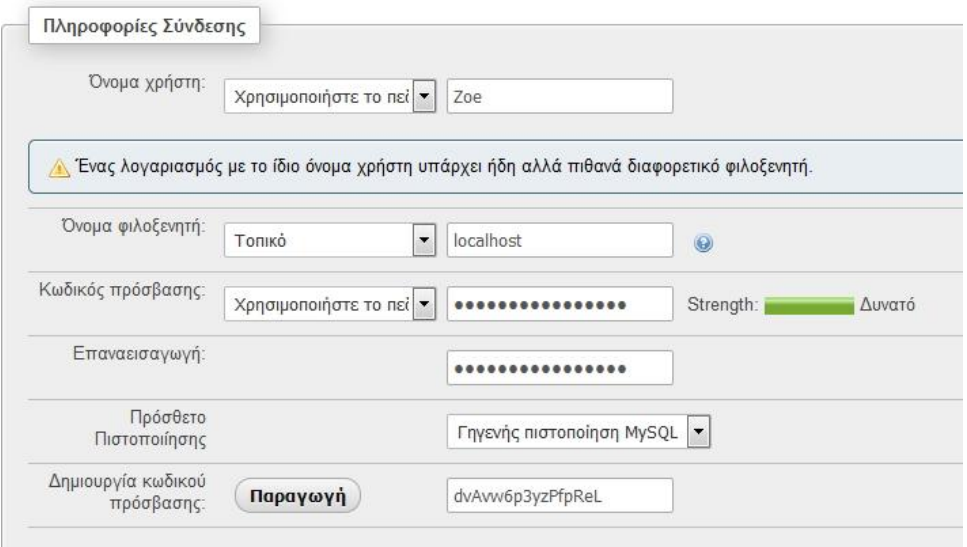

**Εικόνα 30 : Παραμετροποίηση χρήστη**

Πιο κάτω στην ενότητα «Γενικά δικαιώματα» κάνουμε κλικ στην «Επιλογή όλων».

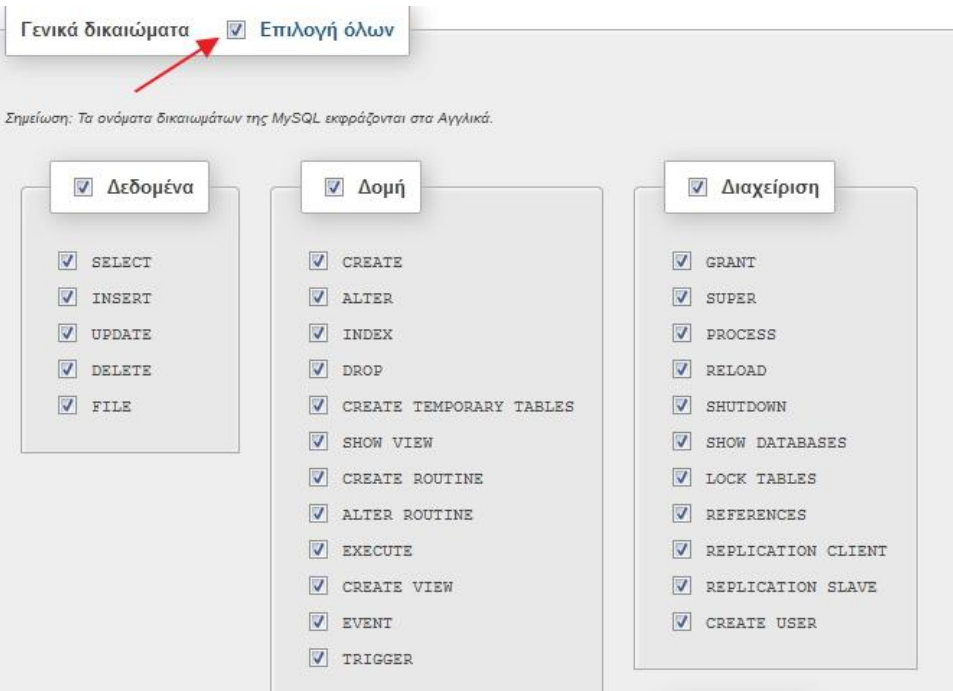

**Εικόνα 31 : Επιλογή των στοιχείων**

Είμαστε πλέον έτοιμοι με την παραμετροποίηση των δικαιωμάτων του χρήστη. Επομένως επιλέγουμε την «Εκτέλεση» που βρίσκεται κάτω δεξιά στην οθόνη μας, για να δημιουργηθεί ο χρήστης.

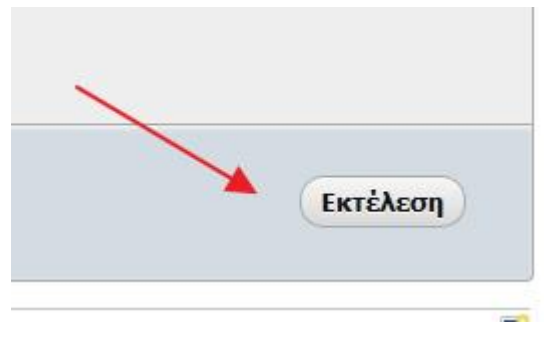

**Εικόνα 32 : Επιλογή εκτέλεσης**

Ο νέος χρήστης λοιπόν έχει δημιουργεί, όπως βλέπουμε και στην εικόνα παρακάτω.

|                            |                                                               | CREATE USER "Som'd'+localhost" IDENTIFIED VIA sweel native password USING "***':GRANT ALL FRIVILEGES ON +.* TO 'Som'd'+localhost' REQUIRE |
|----------------------------|---------------------------------------------------------------|----------------------------------------------------------------------------------------------------|
| 'Zoe'8'%localhost';        |                                                               | OFIION NAX QUERIES FER HOUR 0 NAX CORRECTIONS FER HOUR 0 NAX UFDAISS FER HOUR 0 NAX USER CONNECTIONS 0; WRANT ALL FRIVILENES ON "website  |
|                            |                                                               | [Επεξεργασία εσωτερικά] [Επεξεργασία ] [ Δημι                                                                                             |
| Epyapia<br>Пічанос<br>Boon |                                                               |                                                                                                    |
|                            |                                                               |                                                                                                    |
|                            |                                                               | Επεξεργασία δικαιωμάτων: Λογαριασμός χρήστη 'Zoe'@'%localhost' - Βάση website                                                             |
|                            |                                                               |                                                                                                    |
|                            |                                                               |                                                                                                    |
| Δεκαιώματα βάσης δεδομένων | ETTINOVA ONLIV                                                |                                                                                                    |
|                            |                                                               |                                                                                                    |
|                            |                                                               |                                                                                                    |
|                            |                                                               |                                                                                                    |
|                            | Statium: To pulpate Swavadtuv mr MySQL seppé@vrai eta Ayulwa. |                                                                                                    |
|                            |                                                               |                                                                                                    |
| <b>Arboutva</b>            | V Dayin                                                       | <b>a</b> Διαχείριση                                                                                                    |
| $\overline{v}$<br>SELECT   | V CREATE                                                      | <b>GRANT</b>                                                                                                    |
| w<br>INEERT                | W ALTER                                                       | W. LOCK TABLES                                                                                                    |
| <b>UPDATE</b>              | 191<br>INDER                                                  | J EEFARDECES                                                                                                    |
| ν<br>DELETE                | V pape                                                        |                                                                                                    |

**Εικόνα 33 : Ολοκλήρωση δημιουργίας χρήστη** 

Αφού ολοκληρώσαμε τα βήματα πιο πάνω , θα πρέπει να κάνουμε κάποιες ρυθμίσεις.

Στο φάκελο που δημιουργήσαμε νωρίτερα μέσα στον φάκελο «htdocs», που για εμάς είναι ο φάκελος «Site», θα τροποποιήσουμε το αρχείο με όνομα «wp-config».
| on *             | Νέος φάκελος<br>Avevue .<br>Eyvooren. |                      |                  |              |
|------------------|---------------------------------------|----------------------|------------------|--------------|
| πημένα           | Dyoper                                | Ημερομηνία τραπ      | Túning.          | Mżyz@pc      |
| bud Drive        | wp-admin                              | 2/8/2017 9:32 pp     | Φάκελος σρχείων. |              |
| ιφάνεια εργασίας | wp-content                            | 2/8/2017 9:34 ри     | Φάκελος αρχείων  |              |
| <b>HEARS</b>     | wp-includes                           | 2/8/2017 9:34 ри.    | Φάκελος αρχείων  |              |
| ιόσ.θέσεις       | index                                 | 25/9/2013 12:18 τιμ. | Apysio PHP       | 1 KB         |
|                  | license                               | 2/8/2017 9:34 µµ     | Εγγραφο κειμένου | <b>70 KB</b> |
| ισθήκες          | readme                                | 2/8/2017 9:34 ци     | Chrome HTML Do   | B KB         |
| PESO-            | wp-activate                           | 27/9/2016 9:36 µµ    | Apycio PHP       | 6 KB         |
| γραφα            | wp-blog-header                        | 19/12/2015 11:20 号口  | Apysio PHP       | 1 KB         |
| ONC              | wp-comments-post                      | 29./8/2016 12:00 usu | Apasio PHP       | 2KB          |
| (GMRD LINE       | wp-config                             | 2/8/2017 9:34 ри     | Apysio PHP       | 3 KB         |
|                  | wp-cron                               | 24/5/2015 5:26 ши    | Apysio PHP       | 4 KB         |
| χική σιμαδά      | wp-links-opml                         | 21/11/2016 2:46 ты   | Apyzio PHP       | 3 KB         |
|                  | wp-load                               | 25/10/2016 3:15 πμ   | Apycio PHP.      | 4 KB         |
| νογιατής         | wp-login                              | 12/5/2017 5:12 µµ    | Apyzio PHP       | 34 KB        |

**Εικόνα 34 : Το αρχείο wp-config** 

Ανοίγοντας το αρχείο με έναν επεξεργαστή κειμένου, (εμείς χρησιμοποιήσαμε το Σημειωματάριο των windows ) θα τροποποιήσουμε τις μεταβλητές που υπάρχουν για όνομα βάσης δεδομένων, όνομα χρήστη και συνθηματικό όπως φαίνεται και στην παρακάτω εικόνα και θα προσθέσουμε το όνομα της βάσης που δημιουργήσαμε, το όνομα χρήστη που δημιουργήσαμε και τον κωδικό που δημιουργήσαμε προηγουμένως.

|                   | Αρχείο Επεξεργασία Μορφή Προβολή Βοήθεια                                                                                                    |
|-------------------|----------------------------------------------------------------------------------------------------|
| /宣言               | $< 7$ php                                                                                                    |
| 亩<br>÷            | The base configuration for WordPress                                                                                                    |
|                   | The wp-config.php creation script uses this file during the<br>installation. You don't have to use the web site, you can<br>copy this file to "wp-config.php" and fill in the values.       |
| ÷                 | This file contains the following configurations:                                                                                                    |
| ŵ.<br>霜<br>宣<br>亩 | * MySQL settings<br>* Secret keys<br>* Database table prefix<br>* ARSPATH                                                                                                    |
| ñ<br>÷<br>x/      | @link https://codex.wordpress.org/Editing_wp-config.php<br>@package WordPress                                                                                                    |
|                   | // $**$ MySQL settings - You can get this info from your web host $**$ //<br>$\frac{1}{2}$ The name of the database for WordPress $\frac{1}{2}$<br>define('DB_NAME', 'database_name_here'); |
|                   | /** MySQL database username */<br>define('DB_USER', 'username_here');                                                                                                    |
|                   | /** MySQL database password */<br>define('DB_PASSWORD', 'password_here');                                                                                                    |

**Εικόνα 35 : Αλλαγή ονόματος**

Στην περίπτωση μας τα ονόματα που προκύπτουν μετά την τροποποίηση είναι τα εξής:

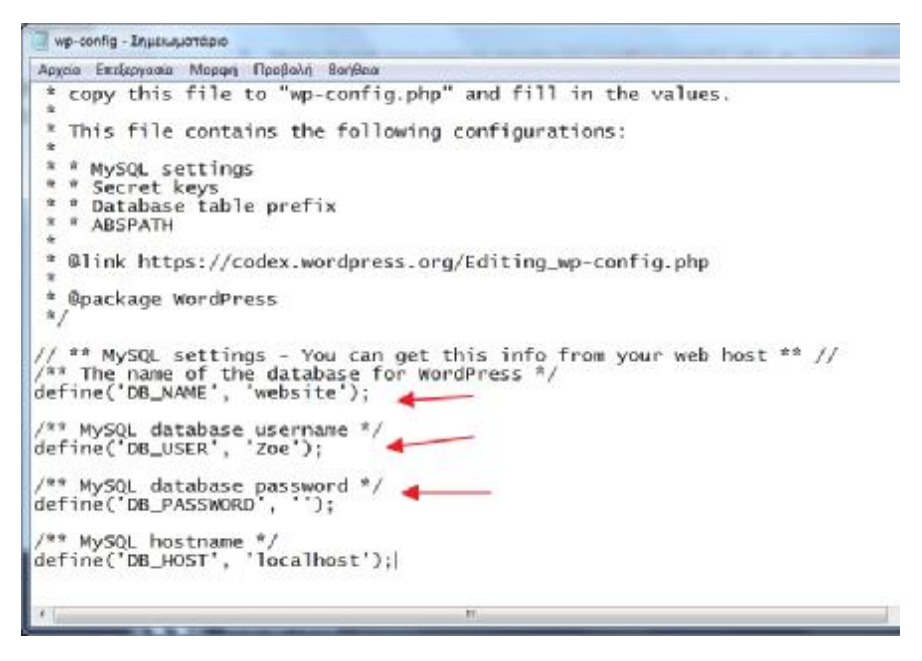

**Εικόνα 36 : Προσθήκη χαρακτηριστικών**

Το επόμενο βήμα μας είναι να ανοίξουμε στον browser τη σελίδα http://localhost/Site για να ξεκινήσουμε την εγκατάσταση του Wordpress. Στην αρχική οθόνη που εμφανίζεται μας ζητείται να συμπληρώσουμε τα στοιχεία «Τίτλος ιστότοπου», «Όνομα χρήστη», «Συνθηματικό», «Ηλ. Διεύθυνση». Συμπληρώνουμε τα στοιχεία και κάνουμε κλικ στο κουμπί «Εγκατάσταση του Wordpress».

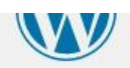

# Καλώς ήρθατε

Καλώς ήρθατε στη διάσημη 5-λεπτη διαδικασία εγκατάστασης του WordPress! Αρκεί να συμπληρώσετε τις πληροφορίες παρακάτω και είστε στο δρόμο να χρησιμοποιήσετε την πιο επεκτάσιμη και πανίσχυρη προσωπική πλατφόρμα δημοσιεύσεων στον κόσμο.

#### Απαραίτητα στοιχεία

Παρακαλώ, συμπληρώστε τα παρακάτω στοιχεία. Μην ανησυχείτε μπορείτε πάντα να τα αλλάξετε κάποια άλλη στιγμή.

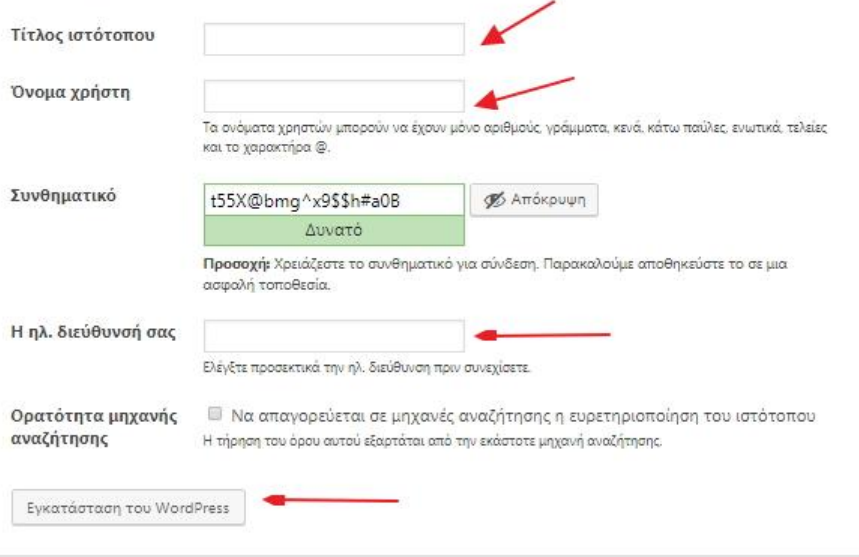

**Εικόνα 37 : Εισαγωγή πληροφοριών**

Το Wordpress έχει πλέον εγκατασταθεί.

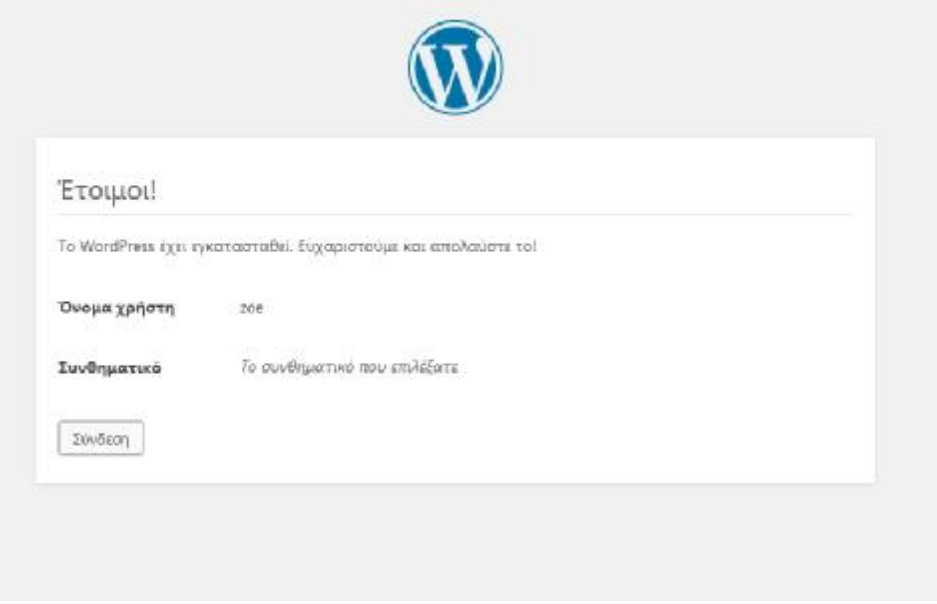

**Εικόνα 38 : Ολοκλήρωση εγκατάστασης του Wordpress** 

# **7.4. Εγκατάσταση Woocommerce**

Για να μπορέσουμε να «στήσουμε» σωστά το κατάστημά μας, θα πρέπει να εγκαταστήσουμε το πρόσθετο Woocommerce στο Wordpress. Αρχικά ανοίγουμε τον πίνακα ελέγχου τoυ Wordpress και από το μενού αριστερά επιλέγουμε το υπομενού «Πρόσθετα».

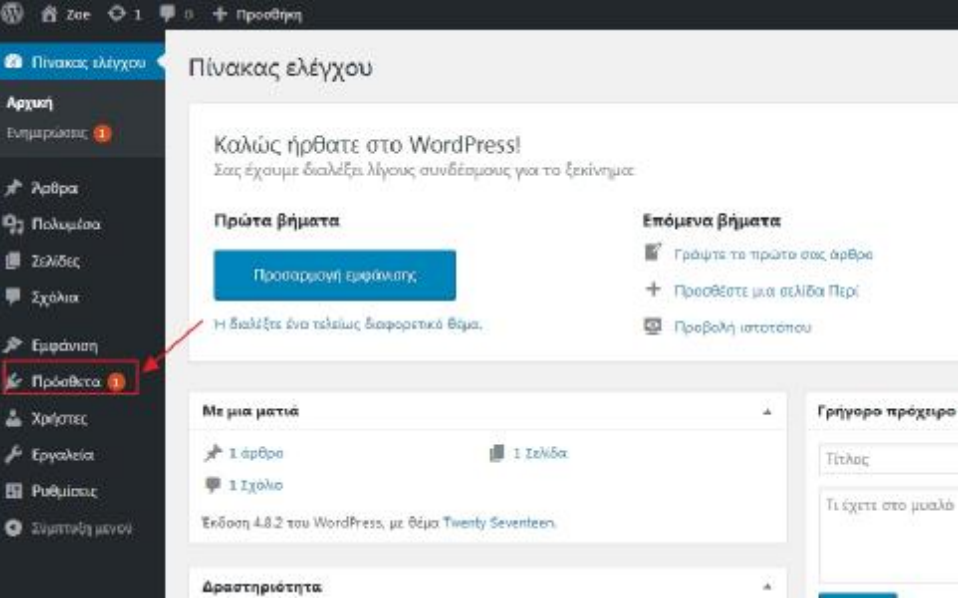

**Εικόνα 39 : Πίνακας ελέγχου Wordpress** 

Στη συνέχεια επιλέγουμε μέσα από το μενού την επιλογή «Νέο πρόσθετο».

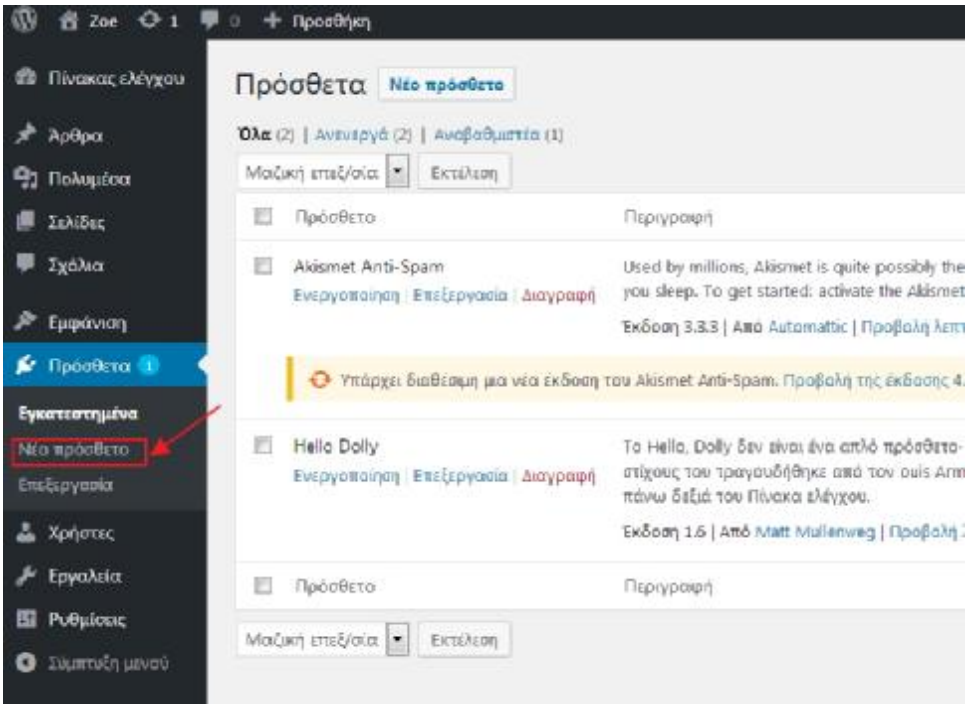

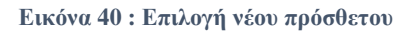

Στη γραμμή αναζήτησης πάνω δεξιά πληκτρολογούμε τη λέξη «WooCommerce»και πατάμε «Enter».

Επιλέγουμε το πρώτο πρόσθετο και κάνουμε κλικ στο κουμπί «Εγκατάσταση Τώρα».

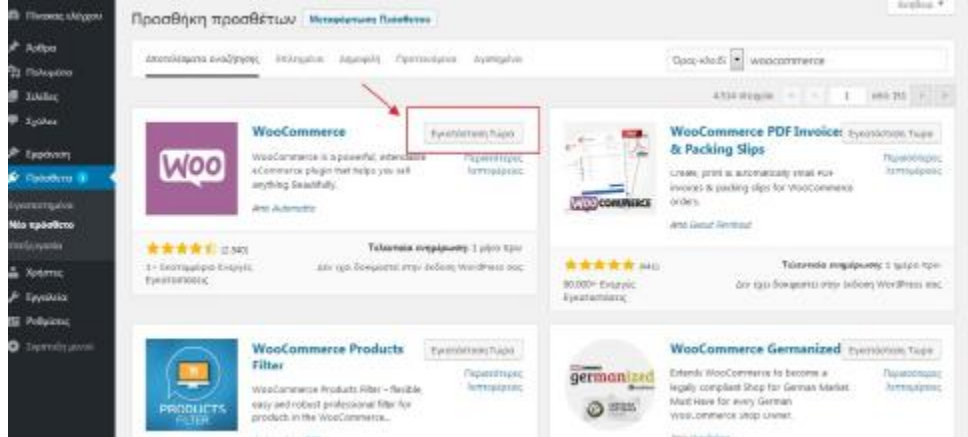

**Εικόνα 41 : Εγκατάσταση WooCommerce** 

To Woocommerce έχει εγκατασταθεί με επιτυχία, για την ενεργοποίηση του κάνουμε κλικ στο κουμπί «Ενεργοποίηση».

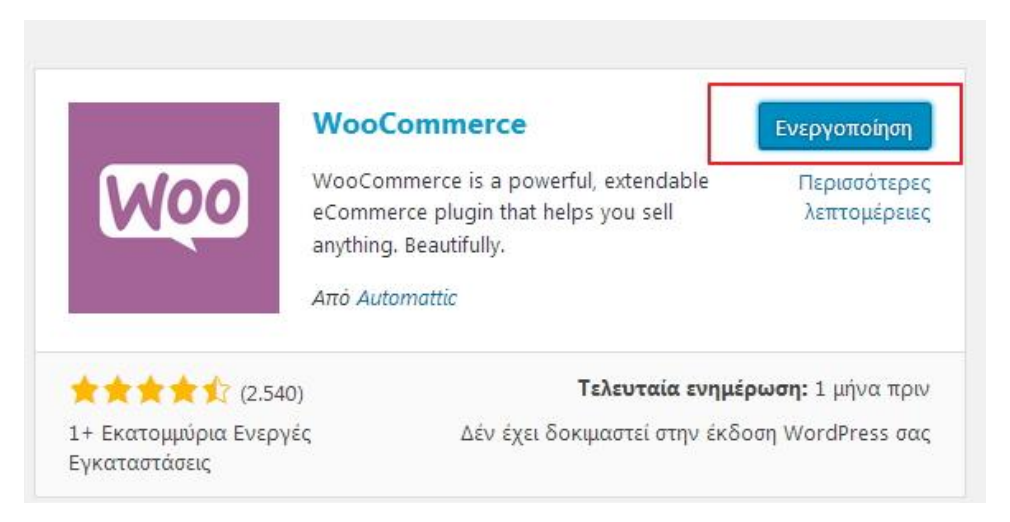

**Εικόνα 42 : Ενεργοποίηση του WooCommerce** 

Έπειτα εμφανίζεται ένα νέο παράθυρο καλωσορίσματος στο WooCommerce, που μας ζητά να κάνουμε τις απαραίτητες ρυθμίσεις για την σωστή εκκίνηση του WooCommerce. Πατάμε το κουμπί «Πάμε» και συνεχίζουμε.

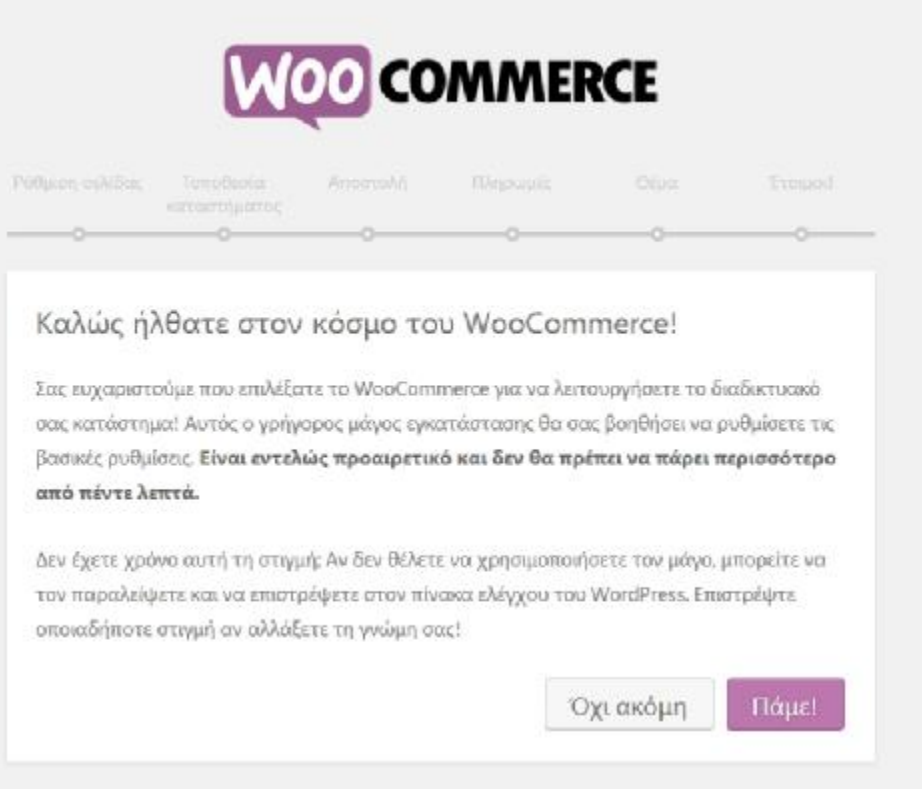

**Εικόνα 43 : Παράθυρο καλωσορίσματος Woocomerce** 

Στο επόμενο παράθυρο το WooCommerce μας παρουσιάζει κάποιους βασικούς τομείς του ηλεκτρονικού μας καταστήματος, οι οποίες είναι οι σελίδες : «Κατάστημα», «Καλάθι», «Ταμείο» και «Ο λογαριασμός μου». Συνεχίζουμε την περιήγηση πατώντας το κουμπί «Συνέχεια».

#### κυσμιση σελισας

Το καταστημά σας χρειάζεται μερικές βασικές σελίδες. Οι ακόλουθες να δημιουργηθούν αυτόματα (Αν δεν υπάρχουν ήδη):

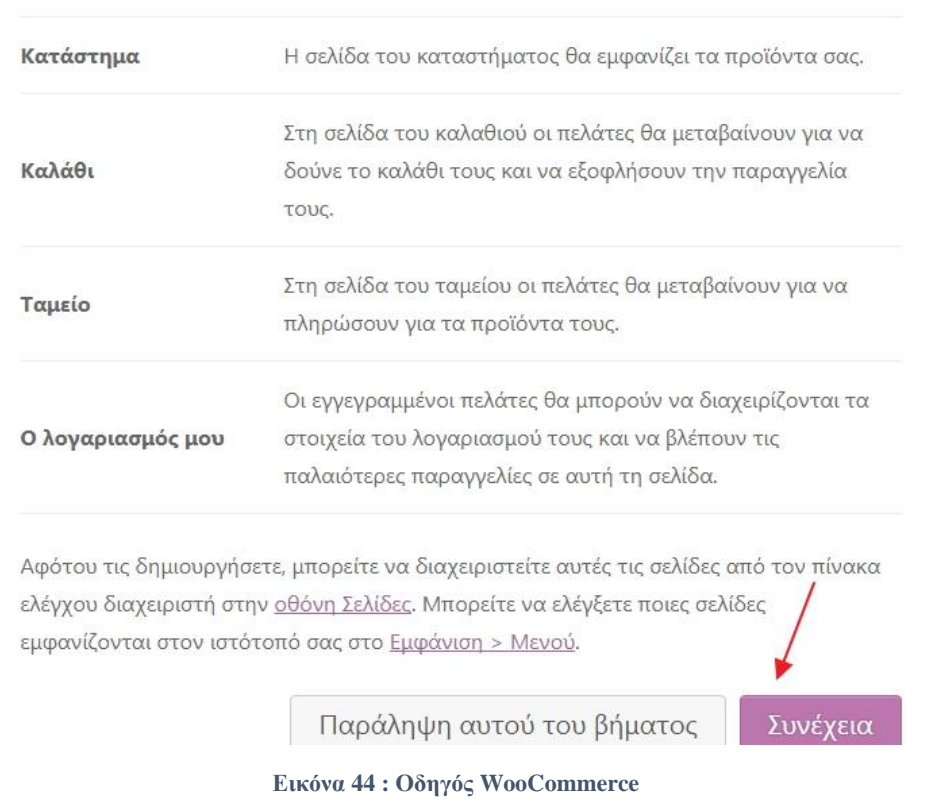

Στο παράθυρο που ακολουθεί ο οδηγός μας προτρέπει να ρυθμίσουμε την τοποθεσία του καταστήματος μας και το νόμισμα, όπως φαίνεται στην παρακάτω εικόνα. Αφού συμπληρώσουμε τα στοιχεία κάνουμε κλικ στο κουμπί «Συνέχεια».

## Ρύθμιση τοποθεσίας καταστήματος

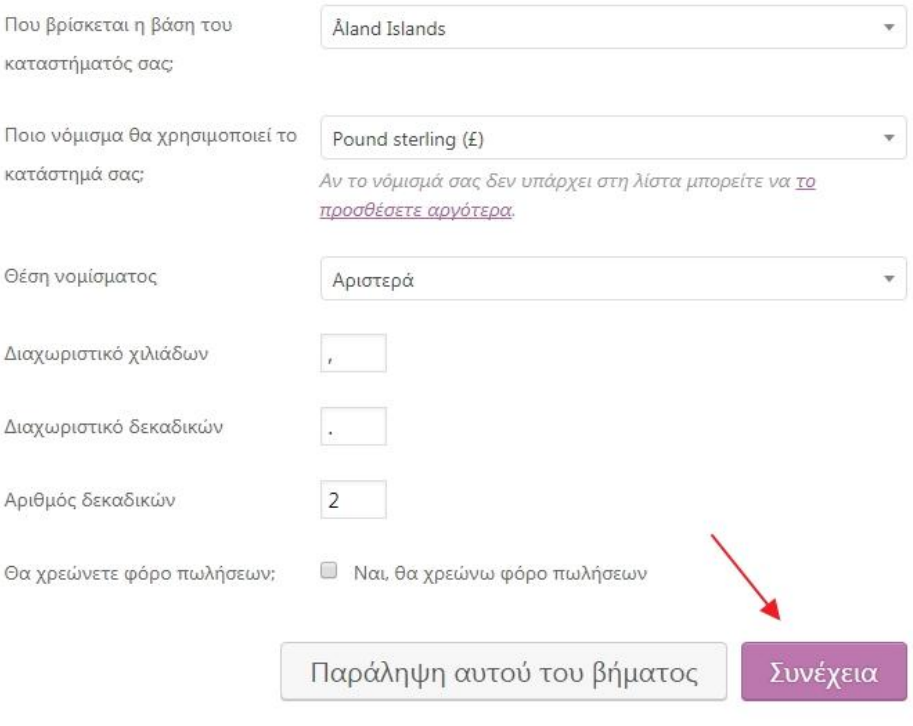

**Εικόνα 45 : Ρύθμιση τοποθεσίας και νομίσματος καταστήματος**

Έπειτα το WooCommerce μας ζητά να καθορίσουμε τη μονάδα μέτρησης βάρους και τη μονάδα διάστασης των προϊόντων μας. Συμπληρώνουμε τις επιλογές μας και κάνουμε κλικ στο κουμπί «Συνέχεια».

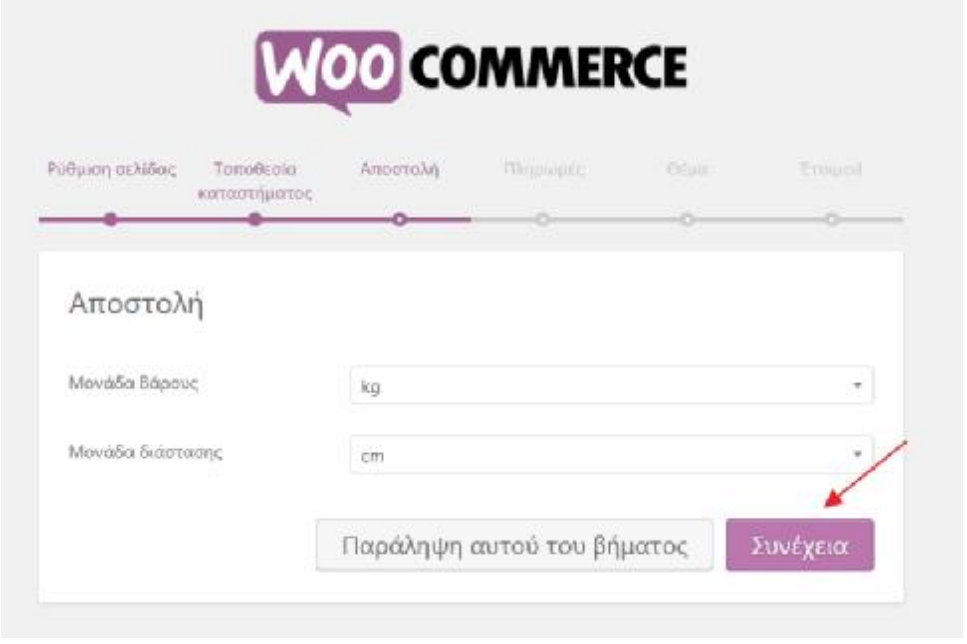

**Εικόνα 46 : Καθορισμός μονάδων βάρους και διάστασης**

Στο επόμενο βήμα συμπληρώνουμε τη μέθοδο ή τις μεθόδους πληρωμής για τα προϊόντα του καταστήματος μας. Όπως βλέπουμε και στην παρακάτω εικόνα το Woocommerce προσφέρει αρκετές επιλογές πληρωμής, όπως πληρωμή μέσω «Paypal», μέσω «Αντικαταβολής» μέσω «Κατάθεσης σε τραπεζικό λογαριασμό» κλπ. Αφού συμπληρώσουμε τις μεθόδους πληρωμής κάνουμε κλικ στο κουμπί «Συνέχεια».

#### Πληρωμές

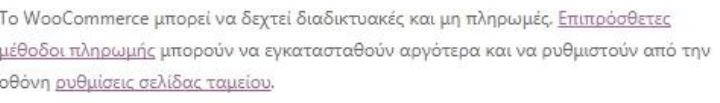

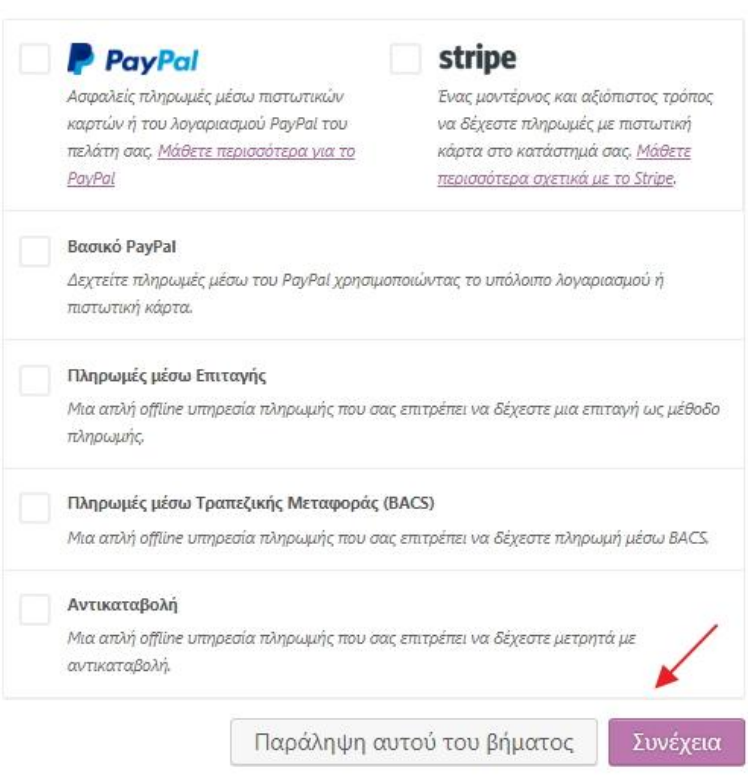

**Εικόνα 47 : Επιλογή μεθόδου πληρωμής**

Στο προτελευταίο βήμα ο οδηγός μας προτείνει τη χρήση ενός θέματος για την σελίδα μας και μας παρουσιάζει τα πλεονεκτήματά του, μελετώντας προσεκτικά τι πλεονεκτήματα μας προσφέρει μπορούμε να το εγκαταστήσουμε κάνοντας κλικ το κουμπί «Εγκατάσταση & ενεργοποίηση του Storefront», ή να το αγνοήσουμε κάνοντας κλικ στο κουμπί «Παράλειψη αυτού του βήματος».

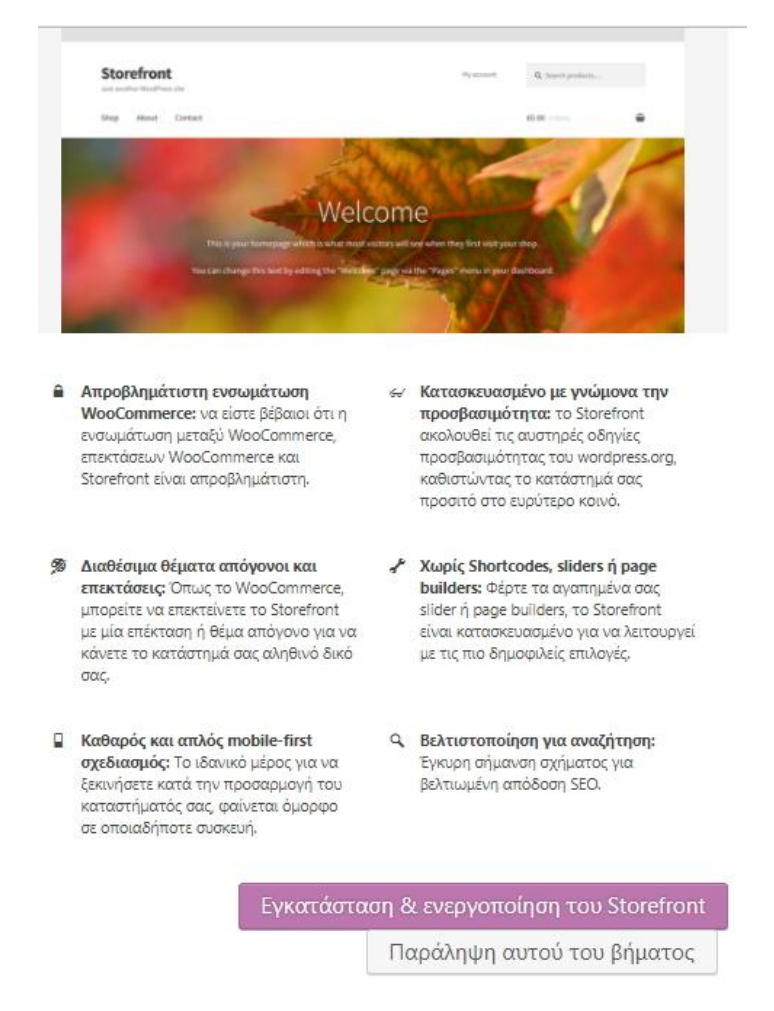

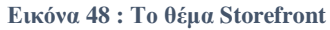

Έχοντας επιλέξει μία από τις παραπάνω επιλογές φτάνουμε σ το τελευταίο βήμα όπου ο οδηγός μας ενημερώνει ότι το κατάστημα μας πλέον είναι έτοιμο. Αν θέλουμε μπορούμε να μεταβούμε απευθείας στη δημιουργία προϊόντων κάνοντας κλικ στο κουμπί «Δημιουργήστε το πρώτο σας προϊόν», ή να επιστρέψουμε στον πίνακα ελέγχου του Wordpress πατώντας την επιλογή «Επιστροφή στον Πίνακα Ελέγχου του Wordpress».

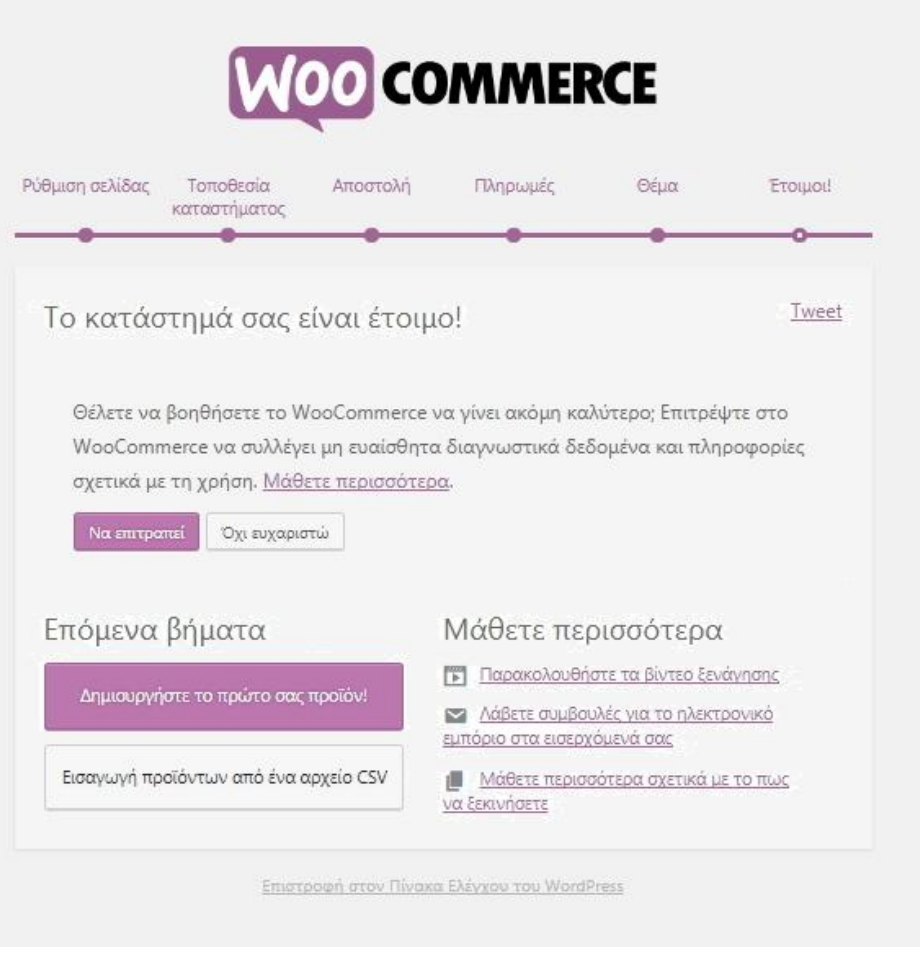

**Εικόνα 49 : Ολοκλήρωση καταστήματος**

## **7.5. Παραμετροποίηση e-Shop**

Αφού πλέον έχουμε εγκαταστήσει επιτυχώς και το Woocommerce, είμαστε έτοιμοι να ξεκινήσουμε την προσθήκη προϊόντων στο ηλεκτρονικό μας κατάστημα. Εμείς επιλέξαμε να δημιουργήσουμε ένα ηλεκτρονικό κατάστημα με γυαλιά ηλίου. Αρχικά θα δείξουμε πως μπορούμε να κατηγοριοποιήσουμε τα προϊόντα μας. (Επιλέξαμε την κατηγοριοποίηση βάση τη μάρκα). Στον πίνακα ελέγχου του Wordpress αριστερά επιλέγουμε το μενού «Προϊόντα».

| <b>25 Πίνακαι ελέγχου</b> | Πίνακας ελέγχου                                                  |                                                        |                                                                                     |              |            |  |
|---------------------------|------------------------------------------------------------------|--------------------------------------------------------|-------------------------------------------------------------------------------------|--------------|------------|--|
| Архил<br>Ενημερώσεις (1)  | Καλώς ήρθατε στο WordPress!                                      |                                                        |                                                                                     |              |            |  |
| Ардра                     |                                                                  | Σας έχουμε διαλέξει λίγους συνδέσμους για το ξεκίνημα: |                                                                                     |              |            |  |
| <b>91 Rokuutou</b>        | Πρώτα βήματα                                                     |                                                        | Επόμενα βήματα<br><b>1</b> Γράψτε το πρώτο σας αρθρο<br>+ Προσθέστε μια σελίδα Περί |              |            |  |
| Σελίδες                   |                                                                  |                                                        |                                                                                     |              |            |  |
| Σχολια                    | Προσαρμαγή εμφάνισης<br>Η διαλέξτε ένα τελείως διαφορετικό θέμα. |                                                        |                                                                                     |              |            |  |
| WooCommerce               |                                                                  |                                                        | Προβολή ιστατόπου<br>⅏                                                              |              |            |  |
| Προϊόντα                  |                                                                  |                                                        |                                                                                     |              |            |  |
| Εμφάνιση                  | Με μια ματιά                                                     |                                                        |                                                                                     | ٠            | Гриуоро пр |  |
| Πρόσθετα (1)              | $*1$ apepo<br>5 Italiaco                                         |                                                        |                                                                                     |              | Tithoc     |  |
|                           | 甲 1 Σχόλιο                                                       |                                                        |                                                                                     |              |            |  |
| Χρήστες                   | Exőcon 4.8.2 tou WordPress, us Bian Twenty Seventeen.            |                                                        |                                                                                     | Τι έχετε στα |            |  |

**Εικόνα 50 : Επιλογή του μενού «Προϊόντα»** 

Καθώς βρισκόμαστε μέσα στο μενού «Προϊόντα», βλέπουμε αριστερά τις επιλογές «Προσθήκη νέου», «Κατηγορίες», «Ετικέτες», «Ιδιότητες». Επιλέγουμε τις «Κατηγορίες».

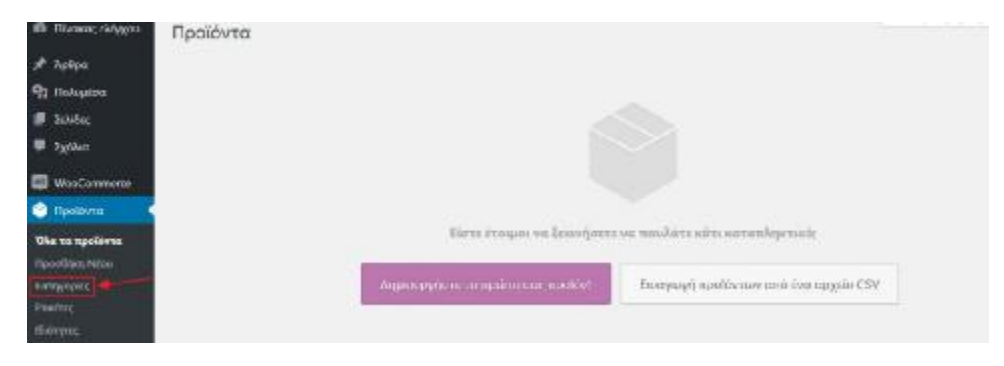

**Εικόνα 51 : Επιλογή του μενού «Κατηγορίες»** 

Μέσα από το μενού «Κατηγορίες», μπορούμε να προσθέσουμε το όνομα της κατηγορίας, μια σύντομη περιγραφή, να διευκρινίσουμε αν η κατηγορία μας υπάγεται σε κάποια άλλη κατηγορία , να καθορίσουμε τον τύπο εμφάνισης και τη μικρογραφίας της. Στο τέλος και έχοντας συμπληρώσει όσες από τις παραπάνω ιδιότητες κρίνουμε απαραίτητες, πατάμε το κουμπί «Προσθήκη νέας κατηγορίας».

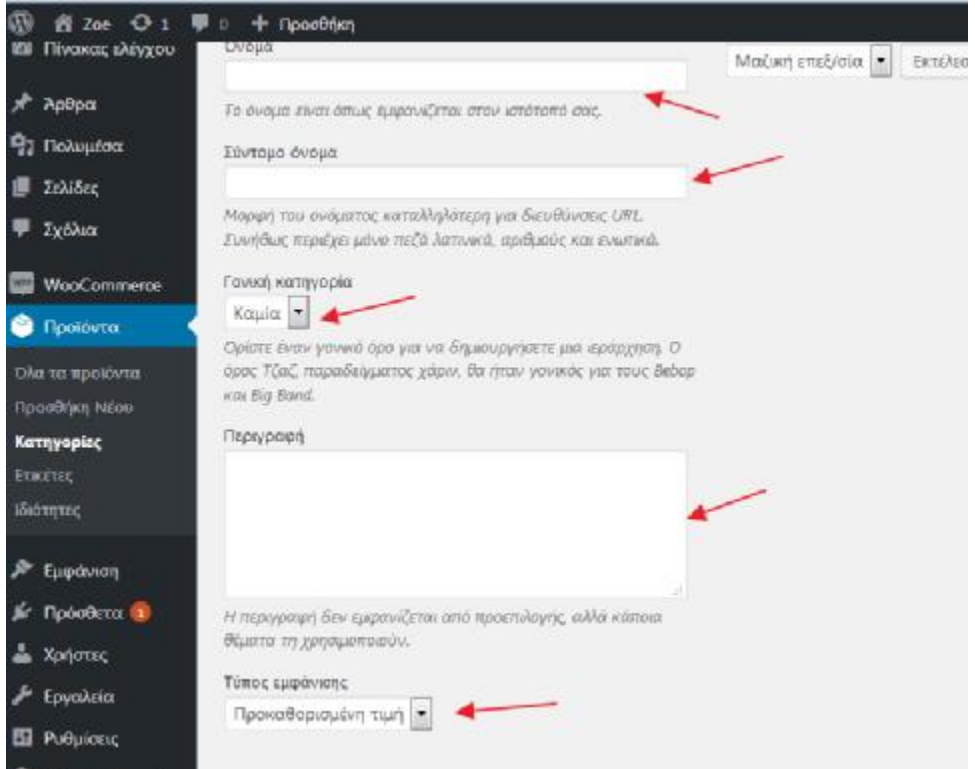

**Εικόνα 52 : Επεξεργασία ιδιοτήτων κατηγορίας**

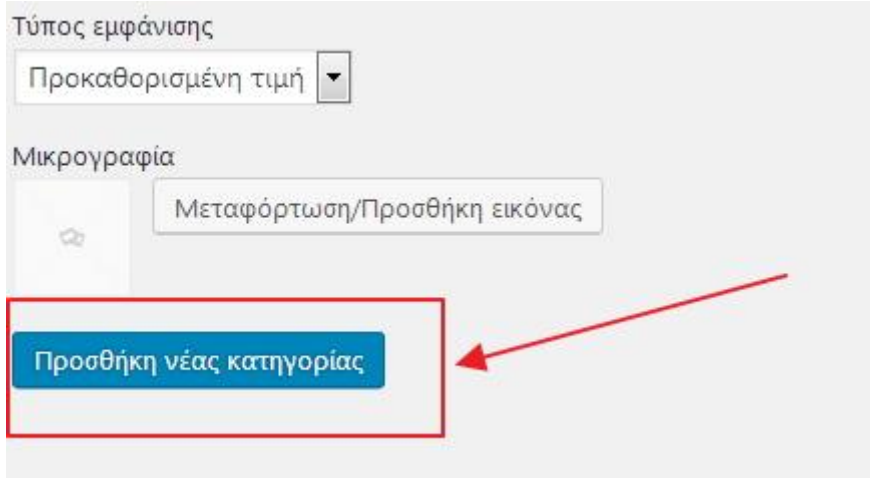

**Εικόνα 53 : Ολοκλήρωση προσθήκης νέας κατηγορίας**

Αφού ολοκληρώσαμε την δημιουργία κατηγορίας τώρα θα δημιουργήσουμε ένα νέο προϊόν, το οποίο θα ανήκει στην κατηγορία αυτή. Στο μενού «Προϊόντα» θα επιλέξουμε την «Προσθήκη Νέου» προϊόντος.

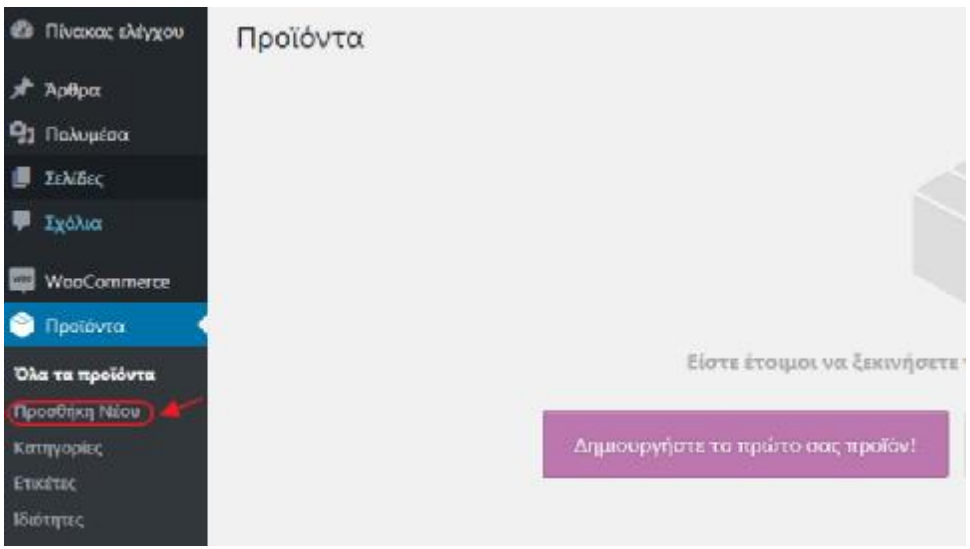

**Εικόνα 54 : Προσθήκη προϊόντος**

Στην οθόνη που εμφανίζεται προσθέτουμε τις ιδιότητες του προϊόντος οι οποίες είναι: *Το όνομα και η περιγραφή*

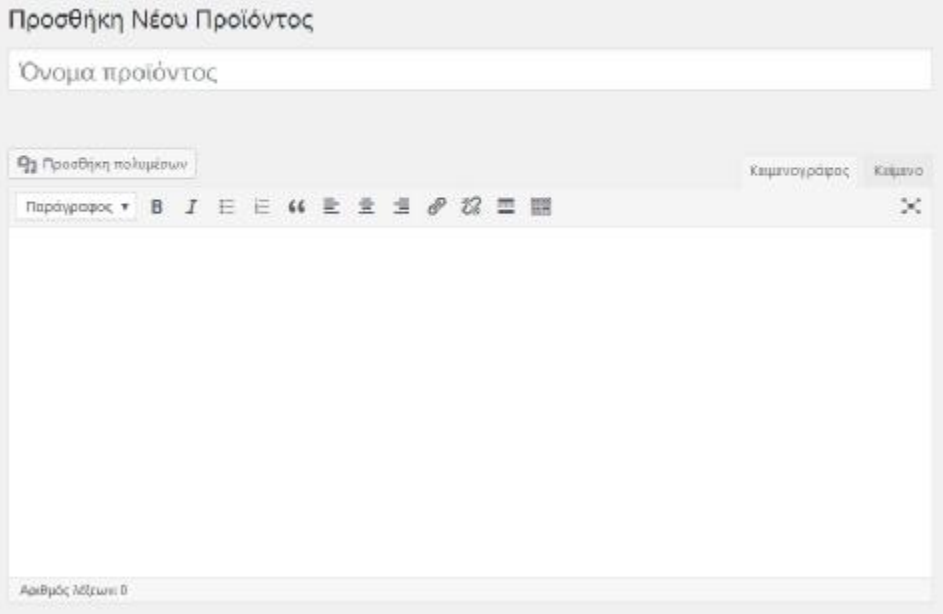

**Εικόνα 55 : Προσθήκη ονόματος προϊόντος**

*Η τιμή*

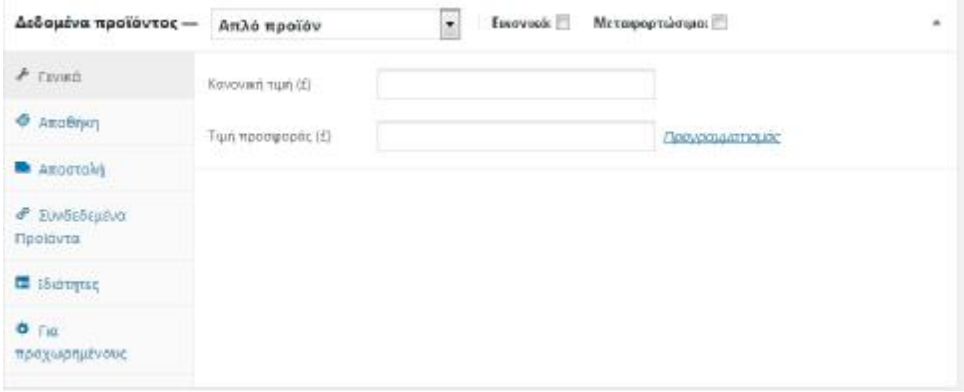

**Εικόνα 56 : Προσθήκη τιμής προϊόντος**

*Η προσθήκη της εικόνας*

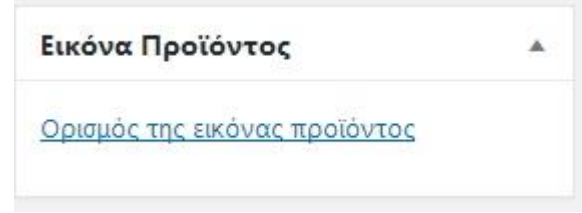

**Εικόνα 57 : Προσθήκη εικόνας προϊόντος**

*Η προσθήκη κατηγορίας και ετικετών*

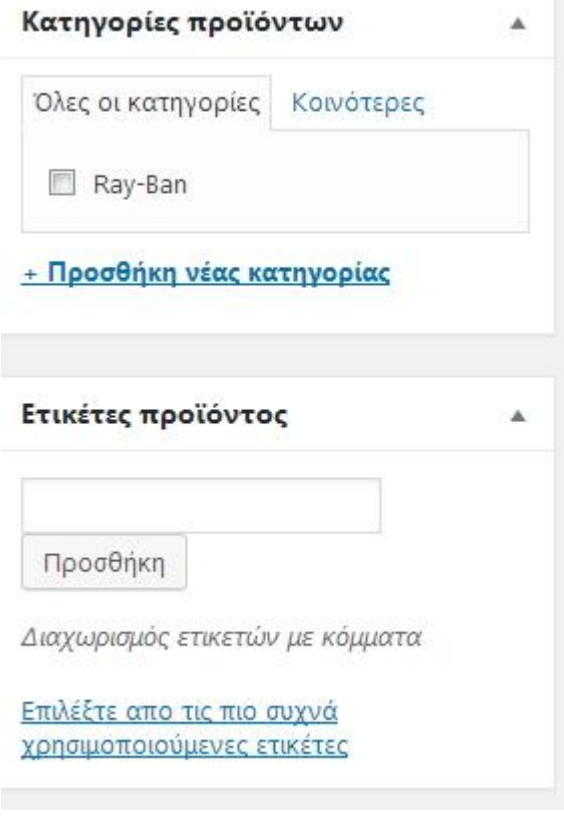

**Εικόνα 58 : Προσθήκη κατηγορίας και ετικετών προϊόντος**

Τέλος έχοντας ολοκληρώσει την προσθήκη των ιδιοτήτων του προϊόντος, πατάμε το κουμπί «Αποθήκευση» το οποίο βρίσκεται πάνω δεξιά στην οθόνη και στη συνέχεια το κουμπί «Δημοσίευση».

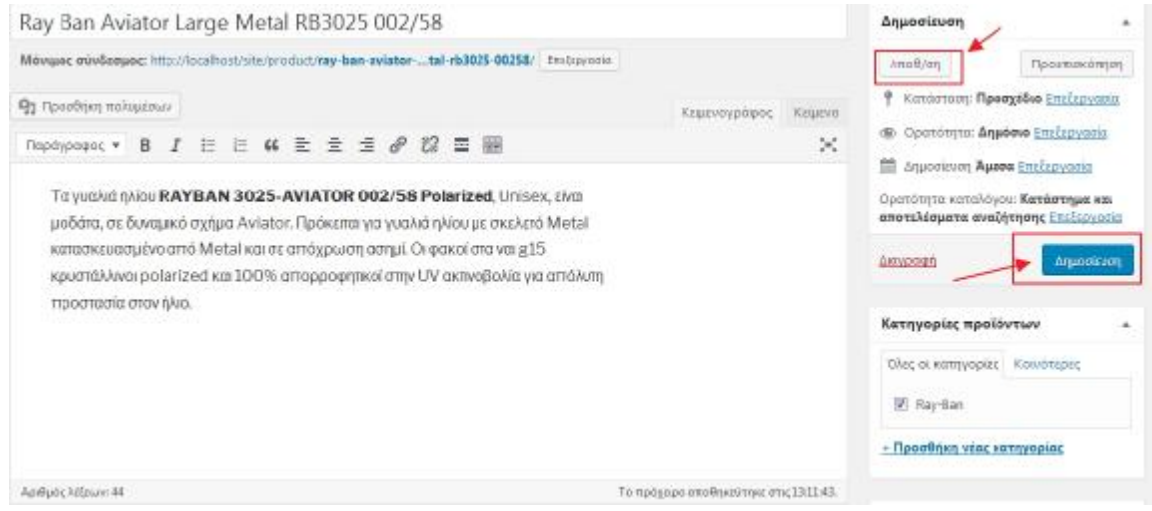

**Εικόνα 59 : Αποθήκευση και δημοσίευση προϊόντος**

Το προϊόν μας έχει πλέον δημοσιευτεί.

# **8. Αποτέλεσμα**

Λαμβάνοντας υπόψη όχι όλες αλλά μόνο μερικές από τις τεχνικές βελτιστοποίησης SEO και αυτό διότι είναι τεχνικά αδύνατο να πραγματοποιηθεί off-site βελτιστοποίηση χωρίς την συμμετοχή εξωτερικών παραγόντων, και εφόσον η περίπτωση αυτή αφορά ένα υποθετικό κατάστημα, είναι αδύνατο έως ακατόρθωτο, δημιουργήθηκε το ηλεκτρονικό κατάστημα «Zoe» με είδη γυαλιών ηλίου.

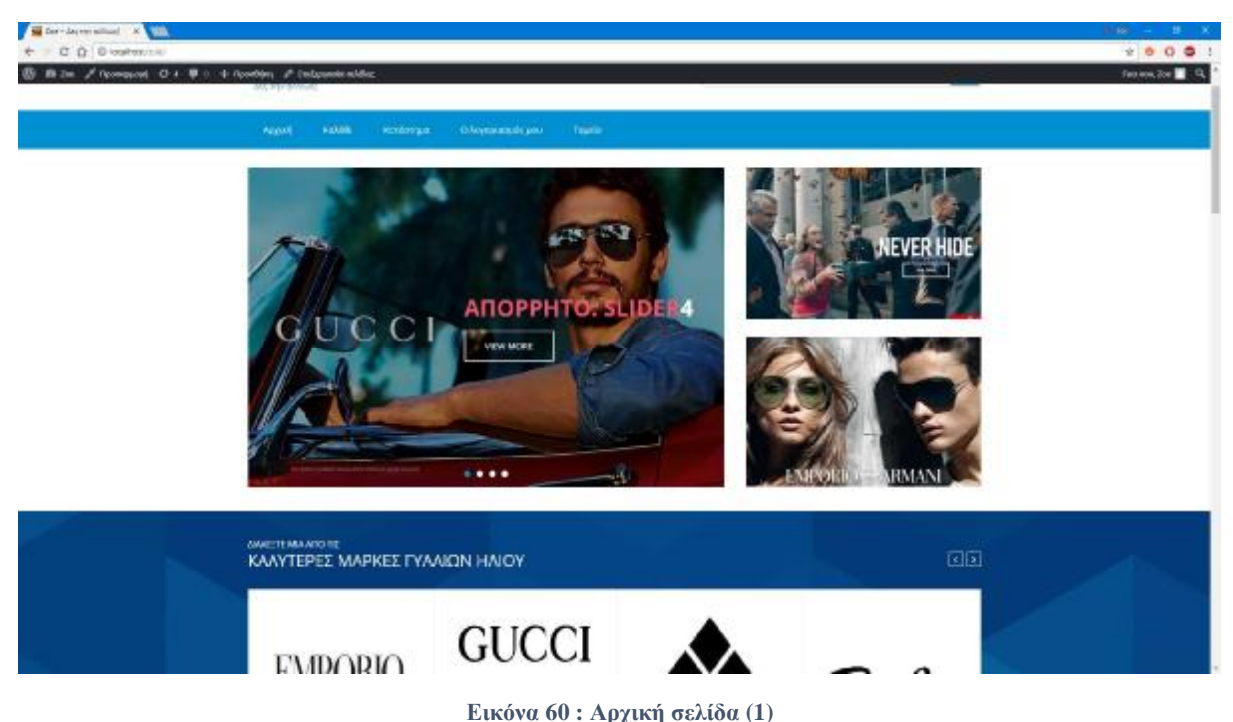

El for-Jaconsonal X  $0.000$  $0000$  $m \gg 1$  4 KAAYTEPEZ MAPKEZ FYAAION HAIOY **GUCCI** EMPORIO Pau•Ban® Ray-Ban Emporio Armani KATEDOAZAN 回国 Gucci GG 1082/5 KBS Bucci 00 3535/5 STAVPT GG States Strunk **Εικόνα 61 : Αρχική Σελίδα (2)** 

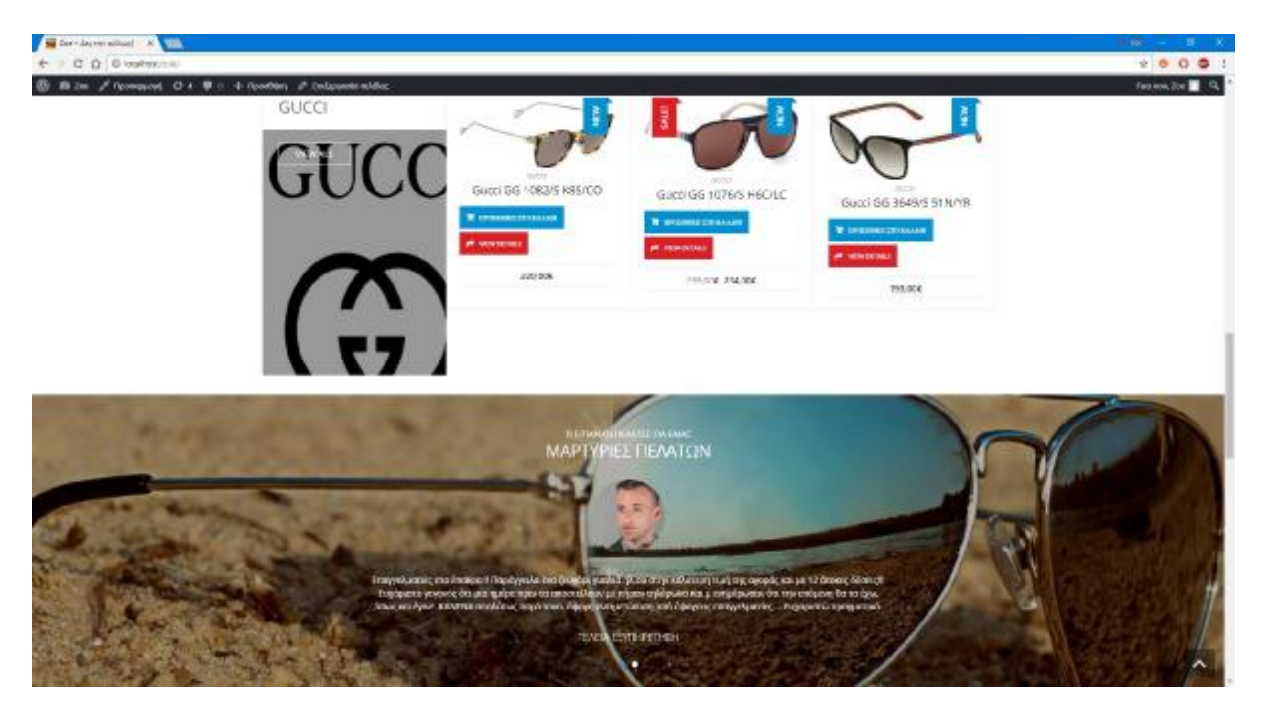

**Εικόνα 62 : Αρχική Σελίδα (3)** 

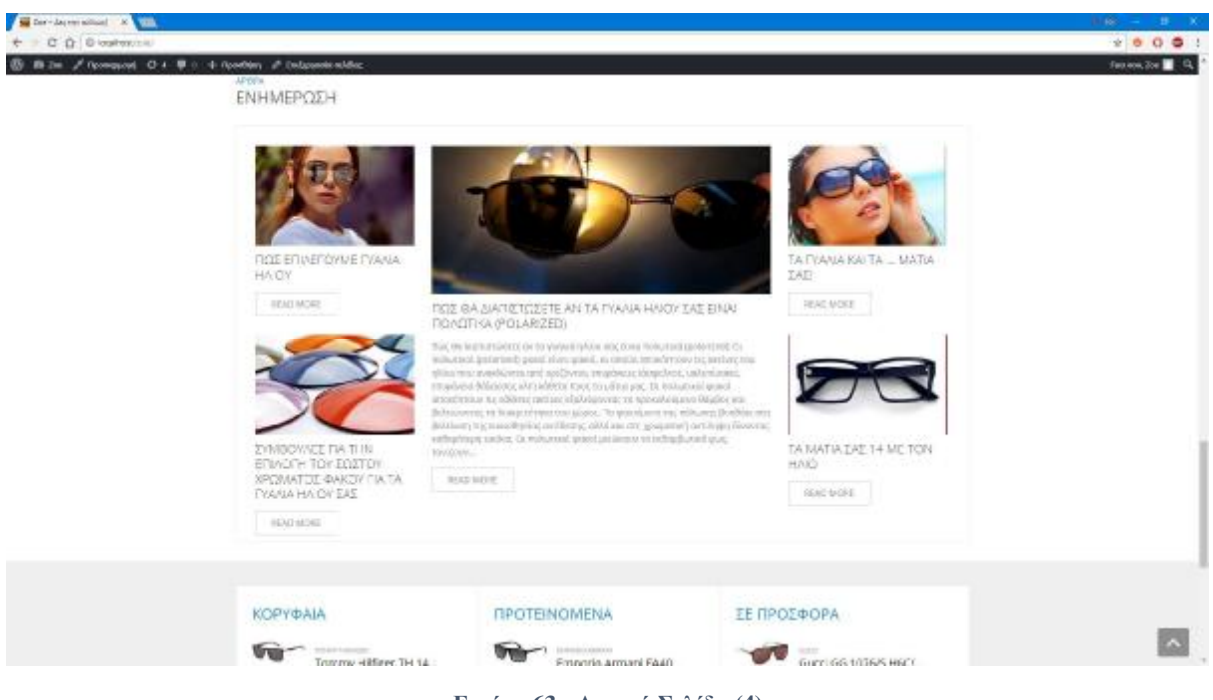

**Εικόνα 63 : Αρχική Σελίδα (4)** 

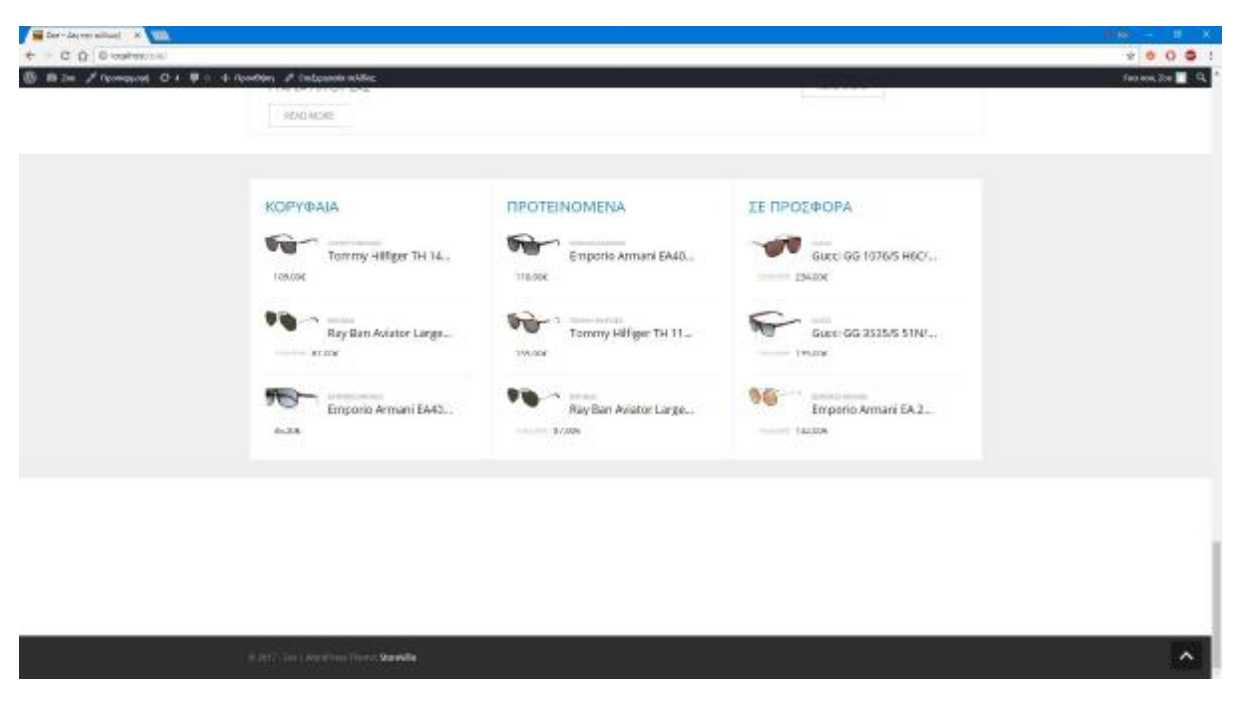

**Εικόνα 64 : Αρχική Σελίδα (5)** 

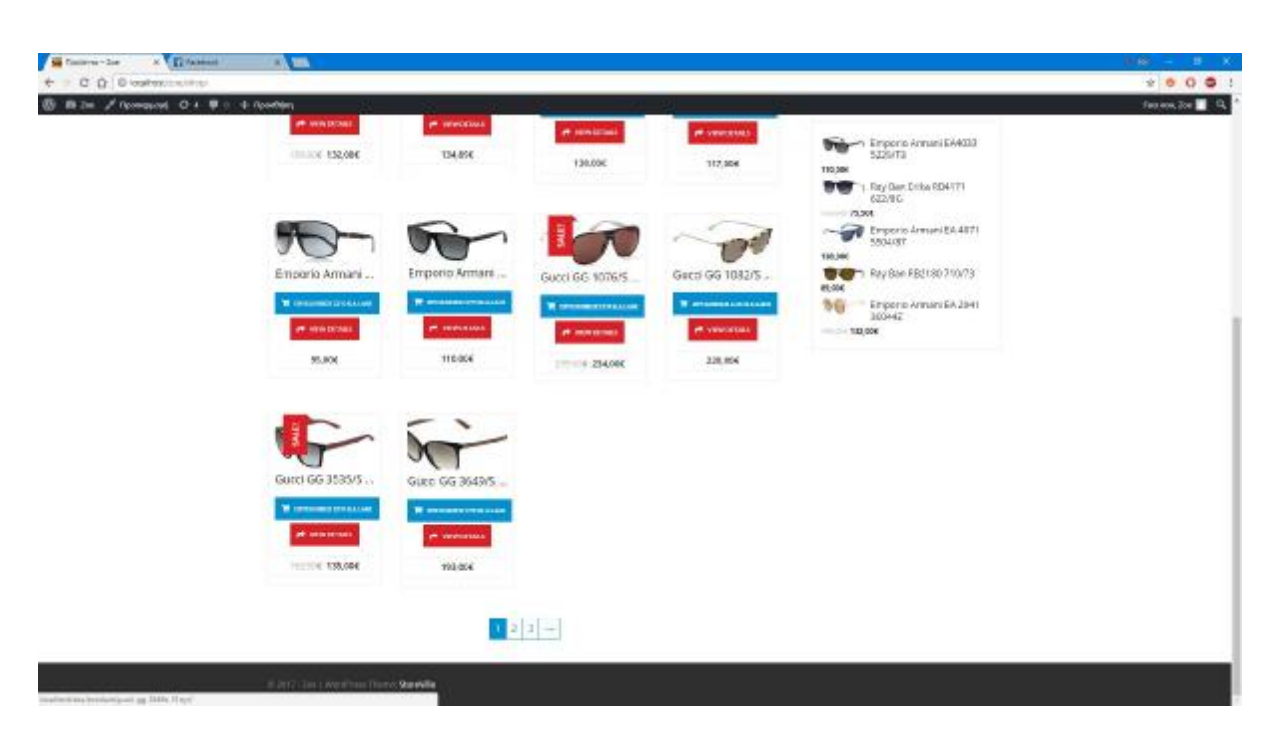

**Εικόνα 65 : Οθόνη Καταλόγου Προϊόντων**

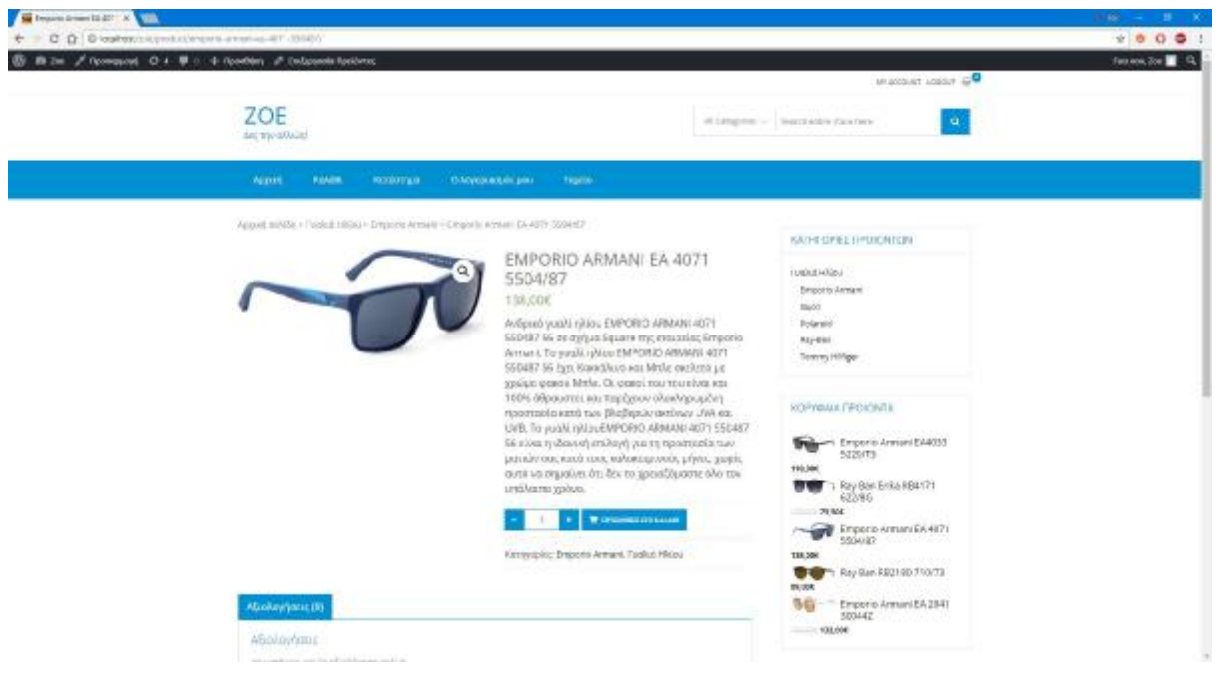

**Εικόνα 66 : Οθόνη προβολή προϊόντος (1)** 

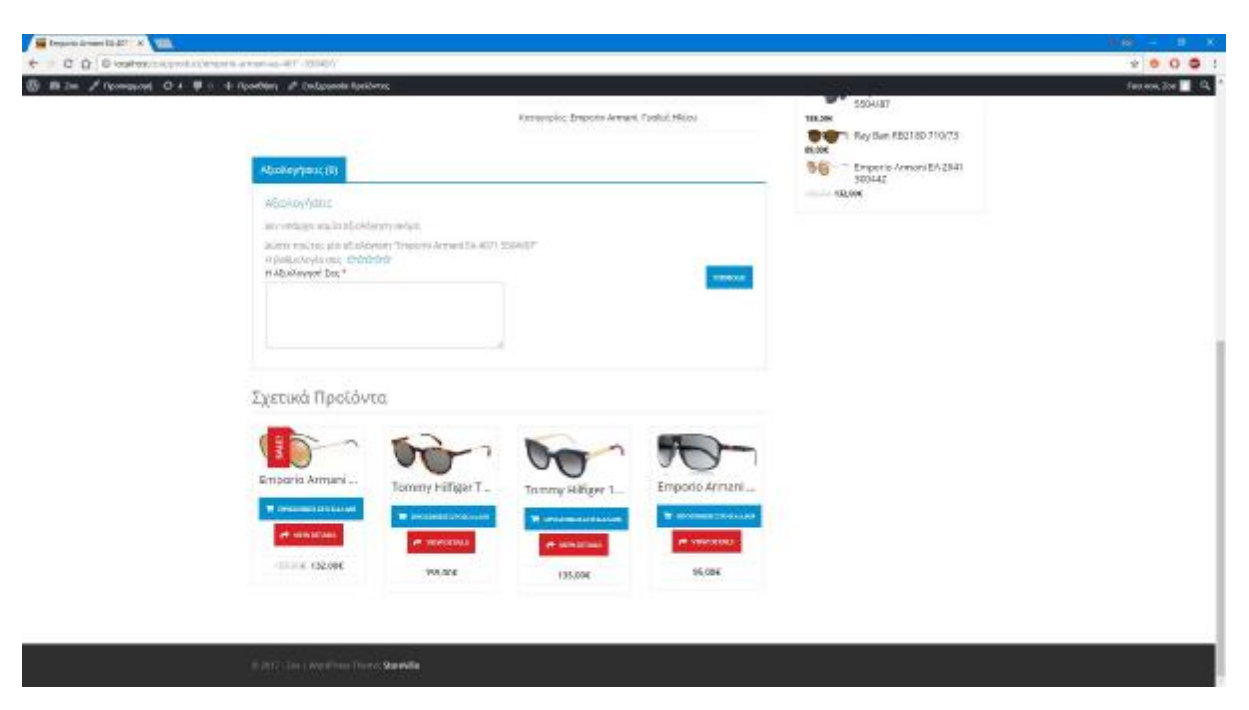

**Εικόνα 67 : Οθόνη προβολής προϊόντος (2)** 

Τόσο το wordpress όσο και το woocommerce διαθέτει ήδη τα κατάλληλα meta tags για την σημασιολογική απεικόνιση της πληροφορίας στις αντίστοιχες μηχανές αναζήτησης. Χρησιμοποιώντας το αντίστοιχο εργαλείο της google (<https://search.google.com/structured>data/testing-tool) για τον έλεγχο τέτοιων δεδομένων, επιβεβαιώσαμε την σωστή παρουσίαση των δεδομένων όσο αφορά τα meta tags. Ωστόσο ακόμη κι αν δεν ακολουθήσαμε όλες τις τεχνικές βελτιστοποίησης SEO παρά μόνο μερικές από αυτές, όπως για παράδειγμα να δηλώσουμε την ιστοσελίδα στο google webmaster tools, και να επιδιορθώσουμε ότι τυχόν

σφάλματα εμφανίζονταν εκεί, η προσπάθεια της βελτιστοποίησης ήταν επιτυχής υπό περιπτώσεις, διότι μπορεί να μην καταφέραμε να βρεθούμε πρώτοι στα αποτελέσματα αναζήτησης σε λέξεις κλειδιά όπως «γυαλιά ηλίου» αλλά καταφέραμε να αποκτήσουμε αναζήτησης σε λέξεις κλειδιά όπως «γυαλιά ηλίου» αλλά καταφέραμε να αποκτήσουμε<br>δεύτερη και Τρίτη θέση σε αναζήτηση συγκεκριμένων γυαλιών ηλίου, πράγμα το οποίο παραλίγο να μας θέσει σε κίνδυνο καθότι επισκέπτες πραγματοποιούσαν παραγγελίες μέσα παραλίγο να μας θέσει σε κίνδυνο καθότι επισκέπτες πραγματοποιούσαν παραγγελίες μέσα<br>από την ιστοσελίδα μας, χωρίς να γνωρίζουν ότι δεν πρόκειται για αληθινό κατάστημα, κοινοποιώντας μας τα προσωπικά τους στοιχεία . Ευτυχώς αντιληφθήκαμε σύντομα πρόβλημα και σταματήσαμε την δυνατότητα παραγγελιών από την ιστοσελίδα , μόνο και μόνο αυτό το γεγονός μας απέδειξε πως το SEO για την ιστοσελίδα μας ήταν ικανοποιητικό και επιτυχής. γκεκριμένων γυαλιών ηλίου, πράγμα το οποίο<br>πισκέπτες πραγματοποιούσαν παραγγελίες μέσα<br>υυν ότι δεν πρόκειται για αληθινό κατάστημα,<br>τοιχεία. Ευτυχώς αντιληφθήκαμε σύντομα το

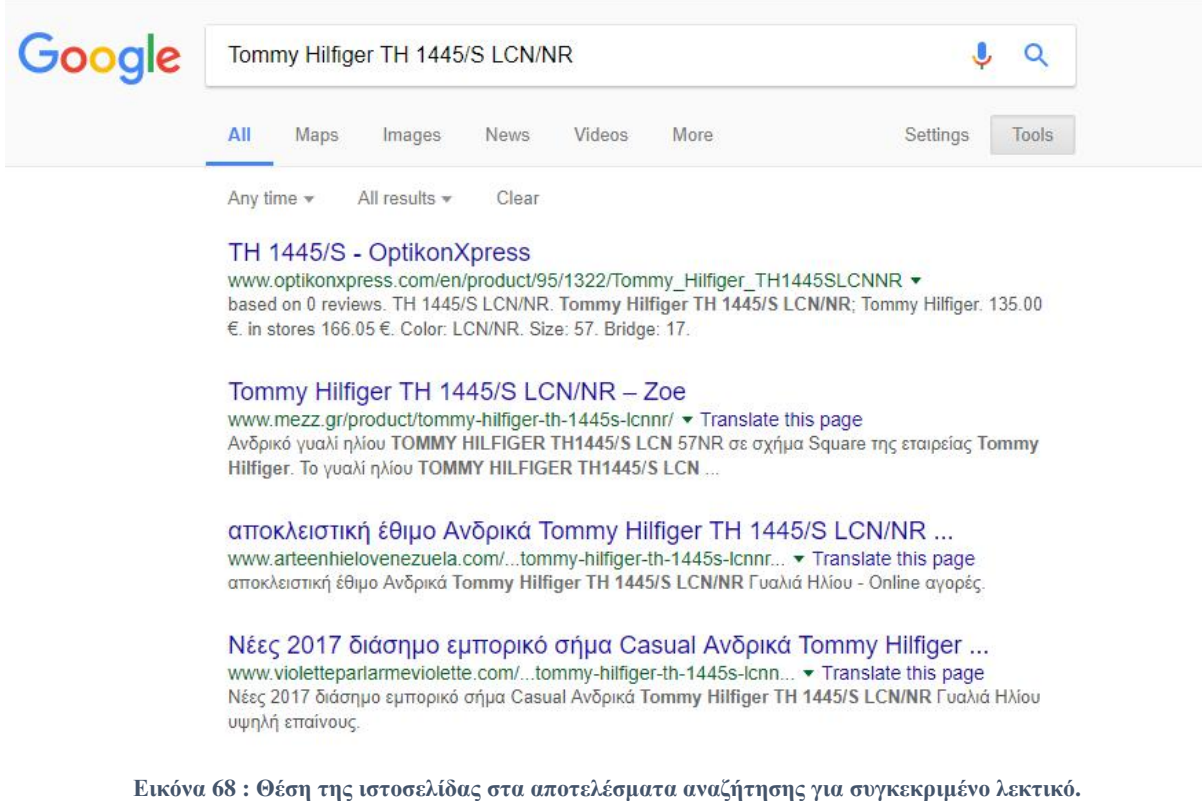

# **9. Βιβλιογραφία**

- 1. Η ιστορία του Διαδικτύου https://el.wikipedia.org/wiki/Διαδίκτυο https://el.wikipedia.org/wiki/Διαδίκτυο<br>[http://www.teilar.gr/dbData/ProfAnn/profann-](http://www.teilar.gr/dbData/ProfAnn/profann)79e6dcd8.pdf
- 2. Ιστοσελίδες <https://el.wikipedia.org/wiki/>Ιστοσελίδα http://www.teilar.gr/dbData/ProfAnn/profann [http://www.teilar.gr/dbData/ProfAnn/profann-](http://www.teilar.gr/dbData/ProfAnn/profann)79e6dcd8.pdf
- 3. Στατικές ιστοσελίδες

<http://el.wikipedia.org/wiki/>Στατική\_ιστοσελίδα <http://www.teilar.gr/dbData/ProfAnn/profann-79e6dcd8.pdf>

- 4. Δυναμικές ιστοσελίδες <http://el.wikipedia.org/wiki/>Δυναμική\_ιστοσελίδα <http://www.teilar.gr/dbData/ProfAnn/profann-79e6dcd8.pdf>
- 5. Apache HTTP Server [https://el.wikipedia.org/wiki/Apache\\_HTTP\\_](https://el.wikipedia.org/wiki/Apache_HTTP_)εξυπηρετητής
- 6. PHP <https://el.wikipedia.org/wiki/PHP>
- 7. MYSQL <https://el.wikipedia.org/wiki/MySQL>
- 8. PhpMyAdmin <https://en.wikipedia.org/wiki/PhpMyAdmin>
- 9. HTML <https://el.wikipedia.org/wiki/HTML>
- 10. CSS <https://el.wikipedia.org/wiki/CSS> <http://www.teilar.gr/dbData/ProfAnn/profann-79e6dcd8.pdf>
- 11. Javascript <https://el.wikipedia.org/wiki/JavaScript> <http://www.teilar.gr/dbData/ProfAnn/profann-79e6dcd8.pdf>
- 12. Συστήματα Διαχείρισης Περιεχομένου <http://www.kepa.gov.cy/diktiothite/Portal/PortalDocuments.aspx?DocumentId=a5d27> b95-5b46-4a56-a535-0c2324141d42
- 13. Είδη Συστημάτων [http://pacific.jour.auth.gr/content\\_management\\_systems/eidi.htm](http://pacific.jour.auth.gr/content_management_systems/eidi.htm) <http://www.teilar.gr/dbData/ProfAnn/profann-79e6dcd8.pdf>
- 14. Μηχανές αναζήτησης [http://pacific.jour.auth.gr/content\\_management\\_systems/eidi.htm](http://pacific.jour.auth.gr/content_management_systems/eidi.htm)
- 15. Η Google και οι άλλες μηχανές αναζήτησης <http://nemertes.lis.upatras.gr/jspui/bitstream/10889/5328/1/mythesis.pdf>
- 16. Αρχές <https://www.connected.gr/main/oi-koines-arxes-ton-mhxanon-anazithshs/>
- 17. Βασικές έννοιες των μηχανών αναζήτησης <https://searchenginewatch.com/sew/how-to/2350169/search-engine-basic-concepts>

#### 18. Εξέλιξη των μηχανών αναζήτησης <https://el.wikipedia.org/wiki/>Μηχανή\_αναζήτησης

19. Ανίχνευση <https://el.wikipedia.org/wiki/>Μηχανή\_αναζήτησης

## 20. Indexing

<http://dione.lib.unipi.gr/xmlui/bitstream/handle/unipi/4051/Lampropoulos%2C%20Mi> chalis.pdf?sequence=2&isAllowed=y

## 21. Document parsing

[http://nemertes.lis.upatras.gr/jspui/bitstream/10889/2677/1/Diplwmatikh\\_Frantzis\\_Th](http://nemertes.lis.upatras.gr/jspui/bitstream/10889/2677/1/Diplwmatikh_Frantzis_Th) rasyvoulos.pdf

## 22. Meta tag indexing

[http://nemertes.lis.upatras.gr/jspui/bitstream/10889/2677/1/Diplwmatikh\\_Frantzis\\_Th](http://nemertes.lis.upatras.gr/jspui/bitstream/10889/2677/1/Diplwmatikh_Frantzis_Th) rasyvoulos.pdf

## 23. Παρουσίαση

<http://dione.lib.unipi.gr/xmlui/bitstream/handle/unipi/4051/Lampropoulos%2C%20Mi> chalis.pdf?sequence=2&isAllowed=y

## 24. Ορισμός του SEO

<https://el.wikipedia.org/wiki/%CE%92%CE%B5%CE%BB%CF%84%CE%B9%CF> %83%CF%84%CE%BF%CF%80%CE%BF%CE%AF%CE%B7%CF%83%CE%B7 \_%CE%B3%CE%B9%CE%B1\_%CF%84%CE%B9%CF%82\_%CE%BC%CE%B7 %CF%87%CE%B1%CE%BD%CE%AD%CF%82\_%CE%B1%CE%BD%CE%B1% CE%B6%CE%AE%CF%84%CE%B7%CF%83%CE%B7%CF%82

25. Οργανικά αποτελέσματα, Places results <http://www.dreamcube.gr/organiki-veltistopoiisi-seo#axzz4nCcwDl50>

#### 26. Η σημασία του SERP <http://www.problogger.gr/ti-ine-serp/>

27. On site βελτιστοποίηση ιστοσελίδων <http://paramarketing.gr/on-page-seo-off-page-seo/>

## 28. Ανάλυση ανταγωνισμού

<https://www.mindsoft.gr/el/internet>marketing/%CE%BC%CE%AD%CE%B8%CE%BF%CE%B4%CE%BF%CE%B9- %CF%80%CF%81%CE%BF%CF%8E%CE%B8%CE%B7%CF%83%CE%B7%CF %82/seo/%CE%B1%CE%BD%CE%AC%CE%BB%CF%85%CF%83%CE%B7- %CE%B1%CE%BD%CF%84%CE%B1%CE%B3%CF%89%CE%BD%CE%B9%C F%83%CE%BC%CE%BF%CF%8D.htm

## 29. Domain name

<https://moz.com/learn/seo/domain>

30. Τίτλος (Τίτλος ιστοσελίδας)

[http://www.lib.teipat.gr/ptyxiakes/sdo/sdo\\_esps/2011-2014/12188pe.pdf](http://www.lib.teipat.gr/ptyxiakes/sdo/sdo_esps/2011-2014/12188pe.pdf)

- 31. Meta tags, Meta description, Meta keywords, Heading tags <http://webdesign.about.com/od/htmltags/f/blfaqheadings.htm>
- 32. Περιεχόμενο Content /Panda/Hummingbird <http://www.altermarket.com/panda-penguin-hummingbird-seo-google/> , [http://www.lib.teipat.gr/ptyxiakes/sdo/sdo\\_esps/2011-2014/12188pe.pdf](http://www.lib.teipat.gr/ptyxiakes/sdo/sdo_esps/2011-2014/12188pe.pdf)
- 33. Urls <https://moz.com/learn/seo/url>
- 34. Εικόνες γραφικά <http://www.business2community.com/seo/site-search-engine-optimization-first-steps>optimizing-site-01072223#KuGaY7Vz0rpRtJRX.97
- 35. Σφάλματα σύνδεσης <https://socialworld.gr/seo-epireazetai-selides-404-error>
- 36. Footer links <https://moz.com/blog/footer-link-optimization-for-search-engines-user-experience>
- 37. Interlinking-Εσωτερικά Links https://www.seopedia.gr/simasia-internal-links/
- 38. Ταχύτητα σελίδας <https://www.papaki.com/blog/2014/11/26/site-speed/>
- 39. Mobile SEO Responsive Website <https://www.searchenginejournal.com/everything-need-know-page-seo/173577/> <https://paramarketing.gr/mobile-seo/>
- 40. Off site βελτιστοποίηση ιστοσελίδων <http://paramarketing.gr/on-page-seo-off-page-seo/>
- 41. Δημιουργία υπερσυνδέσμων (link building) <http://www.smokypixel.gr/seo/link-building/>
- 42. Page Rank <http://checkpagerank.net/blog/pagerank/what-is-pagerank.php>
- 43. Ποσότητα backlinks
- 44. <http://www.seomark.co.uk/high-quality-backlinks/>
- 45. Ποιότητα backlings <http://www.seomark.co.uk/high-quality-backlinks/>
- 46. Τρόποι απόκτησης backlinks <https://seomarketergr.com/2017/02/04/4-simvoules-seo-gia-na-mpeite-sti-proti-selida>tis-google

#### 47. Social media

<https://socialmediaexplorer.com/content-sections/tools-and-tips/social-seo-101s-on>autopilot/,<http://www.socialmediaexaminer.com/social-media-seo/>

#### 48. Article marketing

<http://www.epixeiro.gr/article/2172>

49. Blogs/forums

<https://netmotion.gr/2015/05/05/backlinks-2015> <http://paramarketing.gr/seo/>

#### 50. White hat SEO

<https://itrust.gr/white-hat-seo/> [https://www.vngroup.gr/site/%CE%B4%CE%B9%CE%B1%CF%87%CF%89%CF%](https://www.vngroup.gr/site/%CE%B4%CE%B9%CE%B1%CF%87%CF%89%CF) 81%CE%B9%CF%83%CE%BC%CE%BF%CF%83- %CF%84%CE%B5%CF%87%CE%BD%CE%B9%CE%BA%CF%89%CE%BDseo/ <http://www.smokypixel.gr/2014/04/ti-einai-to-bounce-rate-pws-na-to-veltiosete/>

### 51. Black hat SEO

<https://itrust.gr/white-hat-seo/> [https://www.vngroup.gr/site/%CE%B4%CE%B9%CE%B1%CF%87%CF%89%CF%](https://www.vngroup.gr/site/%CE%B4%CE%B9%CE%B1%CF%87%CF%89%CF) 81%CE%B9%CF%83%CE%BC%CE%BF%CF%83- %CF%84%CE%B5%CF%87%CE%BD%CE%B9%CE%BA%CF%89%CE%BDseo/